# **OPTRA E310**

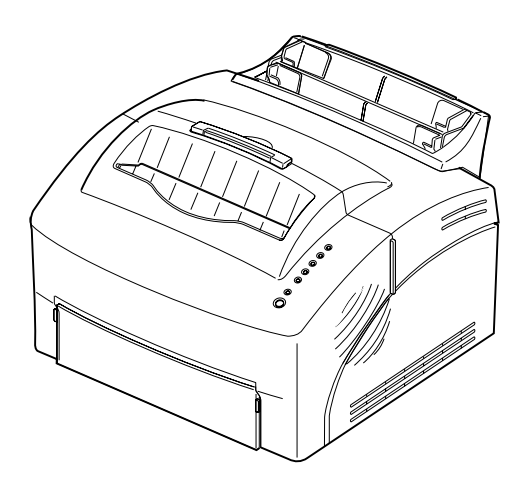

#### **First Edition (January 1999)**

**The following paragraph does not apply to any country where such provisions are inconsistent with local law:** LEXMARK INTERNATIONAL, INC. PROVIDES THIS PUBLICATION "AS IS" WITHOUT WARRANTY OF ANY KIND, EITHER EXPRESS OR IMPLIED, INCLUDING, BUT NOT LIMITED TO, THE IMPLIED WARRANTIES OF MERCHANTABILITY OR FITNESS FOR A PARTICULAR PURPOSE. Some states do not allow disclaimer of express or implied warranties in certain transactions, therefore, this statement may not apply to you.

This publication could include technical inaccuracies or typographical errors. Changes are periodically made to the information herein; these changes will be incorporated in later editions. Improvements or changes in the products or the programs described may be made at any time.

A form for reader's comments is provided at the back of this publication. If the form has been removed, comments may be addressed to Lexmark International, Inc., Department F95/035-3, 740 New Circle Road N.W., Lexington, Kentucky 40550, U.S.A. In the United Kingdom and Eire, send to Lexmark International Ltd., Marketing and Services Department, Westhorpe House, Westhorpe, Marlow Bucks SL7 3RQ. Lexmark may use or distribute any of the information you supply in any way it believes appropriate without incurring any obligation to you. You can purchase additional copies of publications related to this product by calling 1-800-553-9727. In the United Kingdom and Eire, call 0628-481500. In other countries, contact your point of purchase.

Lexmark, MarkVision and Optra are trademarks of Lexmark International, Inc., registered in the United States and/or other countries. FontVision is a registered trademark of Lexmark International, Inc. Operation ReSource is a service mark of Lexmark International, Inc.

Macintosh is a trademark of Apple Computer, Inc., registered in the U.S. and other countries. TrueType is a trademark of Apple Computer, Inc.

PCL<sup>®</sup> is a registered trademark of the Hewlett-Packard Company. PCL 5 and PCL 6 are Hewlett-Packard Company's designations of a set of printer commands (language) and functions included in its printer products. This printer is intended by Lexmark International, Inc. to be compatible with the PCL 5 and PCL 6 languages. This means the printer recognizes PCL 5 and PCL 6 commands used in various application programs, and that the printer emulates the functions corresponding to the commands.

Details relating to compatibility are included in the *Technical Reference*.

Other trademarks are the property of their respective owners.

#### **© Copyright Lexmark International, Inc. 1999. All rights reserved.**

#### **UNITED STATES GOVERNMENT RESTRICTED RIGHTS**

This software and documentation are provided with RESTRICTED RIGHTS. Use, duplication or disclosure by the Government is subject to restrictions as set forth in subparagraph (c)(1)(ii) of the Rights in Technical Data and Computer Software clause at DFARS 252.227-7013 and in applicable FAR provisions: Lexmark International, Inc., Lexington, KY 40550.

# **Table of contents**

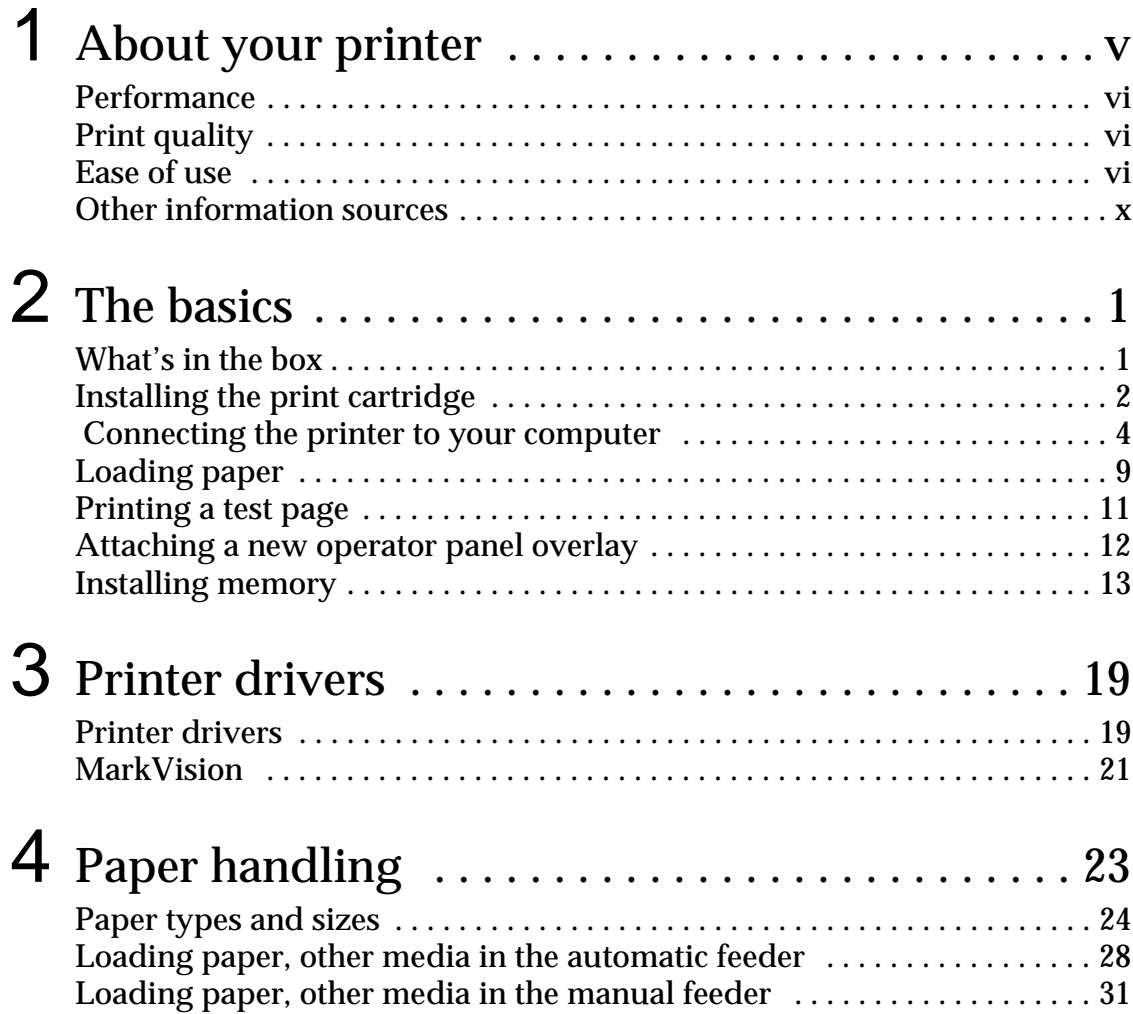

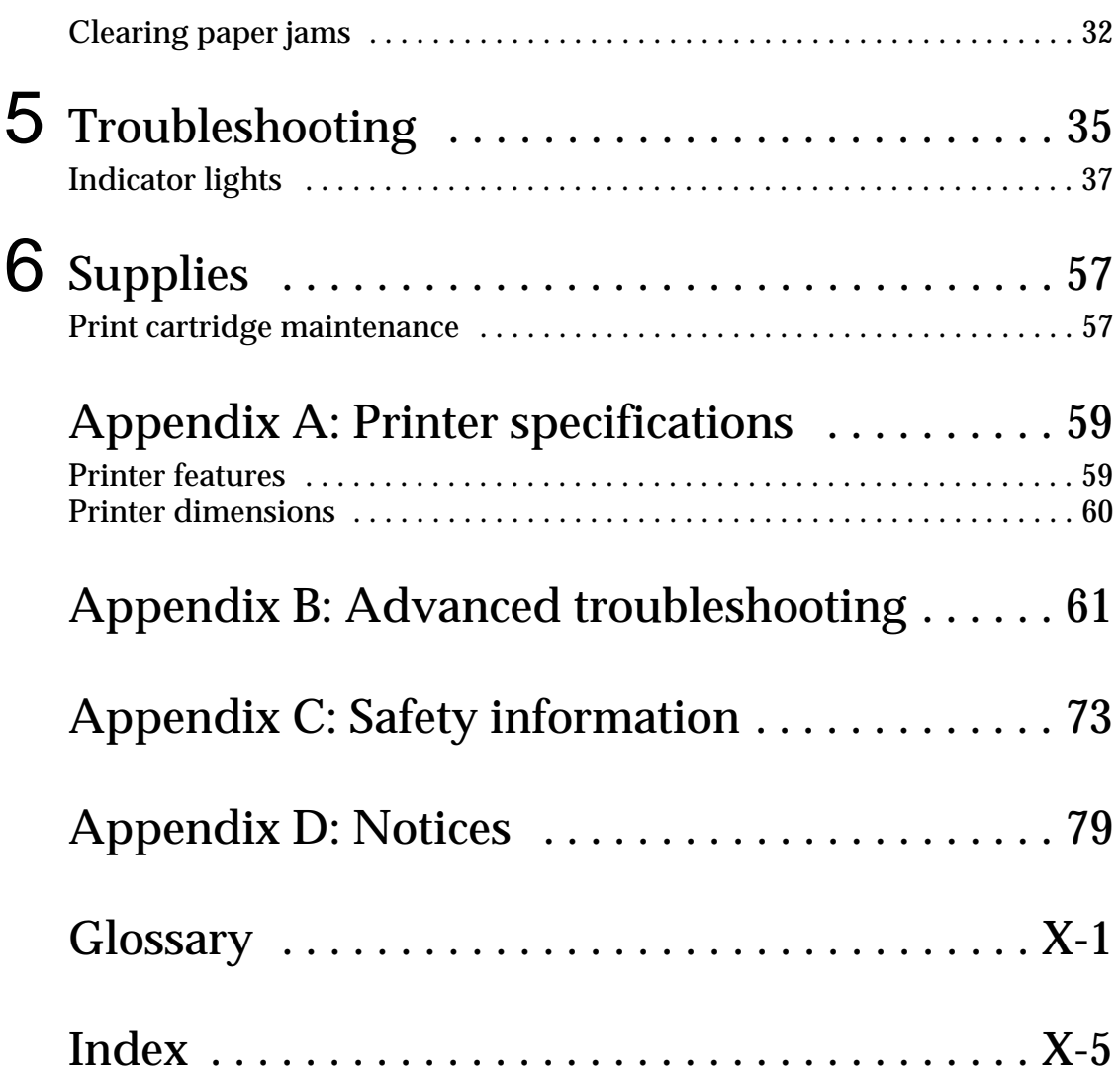

# <span id="page-4-0"></span>**About your printer**

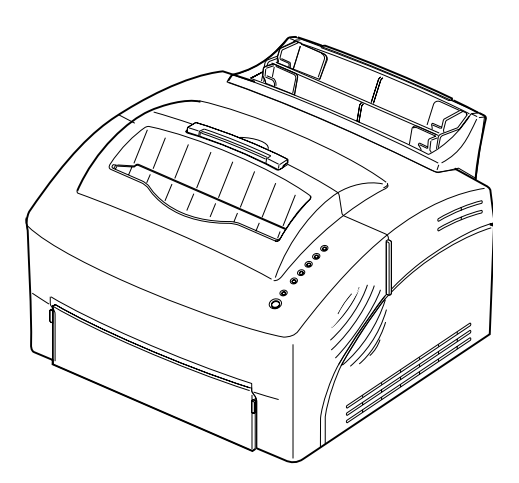

The Optra E310 printer combines the quality of a laser printer with a conveniently small footprint for a perfect fit.

With its easy setup, you'll be printing in no time. Use this book for information on:

- **•** installing printer memory options
- **•** installing printer drivers
- **•** loading paper
- **•** solving printing problems
- **•** understanding the operator panel light sequences
- **•** maintaining your printer

We'd like to keep you informed of upgrades for your printer and new products as they become available, so be sure to fill out the printer registration card and mail it in.

If you have any comments about the printer documentation, use the Reader's Comment Form in the back of this book. We'd like to hear your suggestions.

- <span id="page-5-0"></span>**Performance** The Optra E310 printer prints up to 8 pages per minute for quick job turnaround. It comes with 2MB of memory, expandable to 66MB to print complex jobs quickly. You can also install an optional flash memory card to store forms, macros and downloaded fonts. PostScript Level 2 and PCL 6 emulation datastreams give you application flexibility.
- <span id="page-5-1"></span>**Print quality** Selectable print resolution to optimize printer/job performance: true 600 x 600 dpi resolution for crisp images and graphics; 1200 Image Quality to print sharper scanned or bitmapped print images; 300 dpi with the Toner Saver setting selected from your printer driver to conserve toner when printing drafts.
- <span id="page-5-2"></span>**Ease of use** A variety of fonts for printing flexibility: 45 Laser-Jet compatible scalable fonts, 39 Optra-compatible scalable fonts, 36 PostScript scalable fonts and FontVision<sup>™</sup> font manager utility with 110 fonts and world-class font support, including the new Euro currency symbol.

The MarkVision printer utility that ships with your printer lets you:

- **•** view and change your printer settings
- **•** view your operator panel status
- **•** view printer error messages
- **•** use on-line Help

#### **Printer Features**

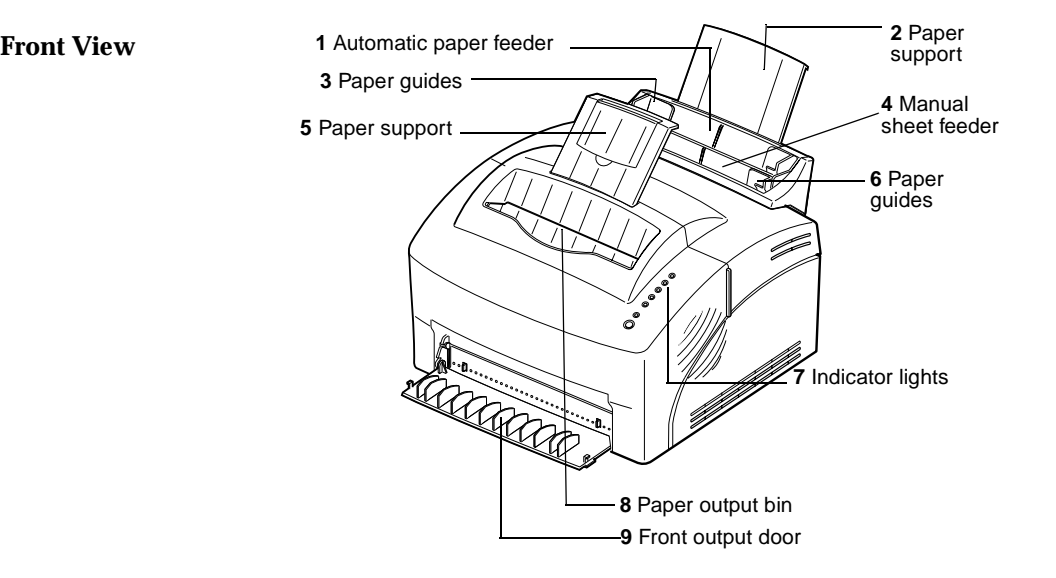

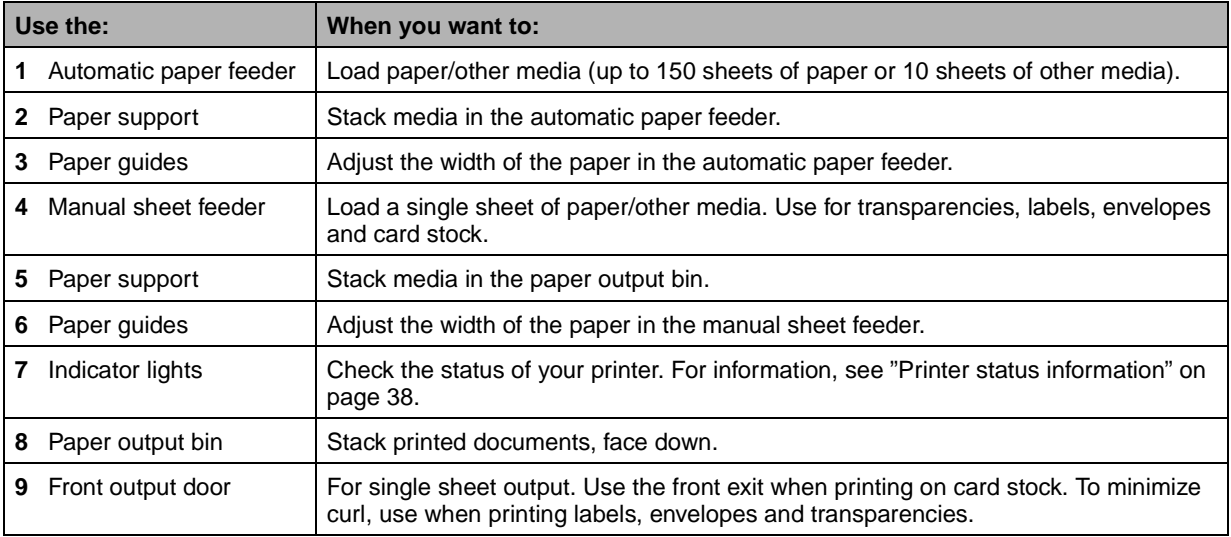

#### **Rear view**

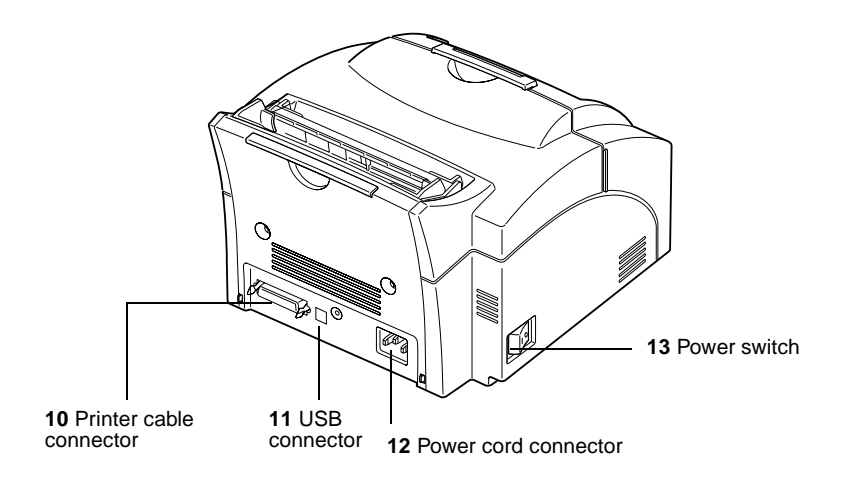

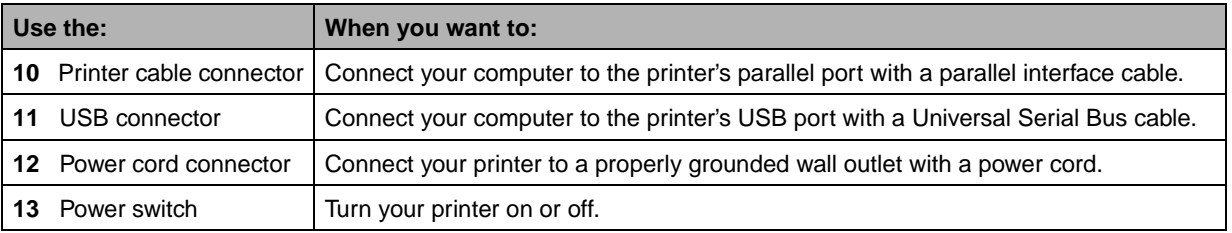

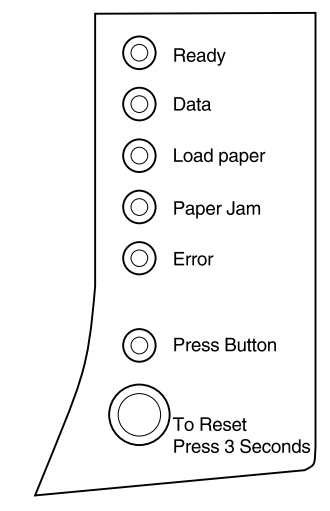

**Operator panel lights** The operator panel has 6 lights and 1 button. Different light sequences provide status, attendance and service information.

> Depending on the light sequence, **briefly** (approximately one second) pushing the Operator Panel button activates different printer functions, such as restarting the printer, printing data or displaying an error code.

> Press and hold the Operator Panel button for 3 seconds *only when you want to reset the printer to the user defaults. When resetting the printer to the user defaults, all print job data is lost.*

> The different light sequences are explained in the Troubleshooting chapter beginning [on page 35.](#page-46-1) Use MarkVision, your software application driver or the Printer Toolkit provided with your setup diskette to change printer settings such as paper source, paper size and orientation.

To set up your printer, turn to the next chapter.

<span id="page-9-0"></span>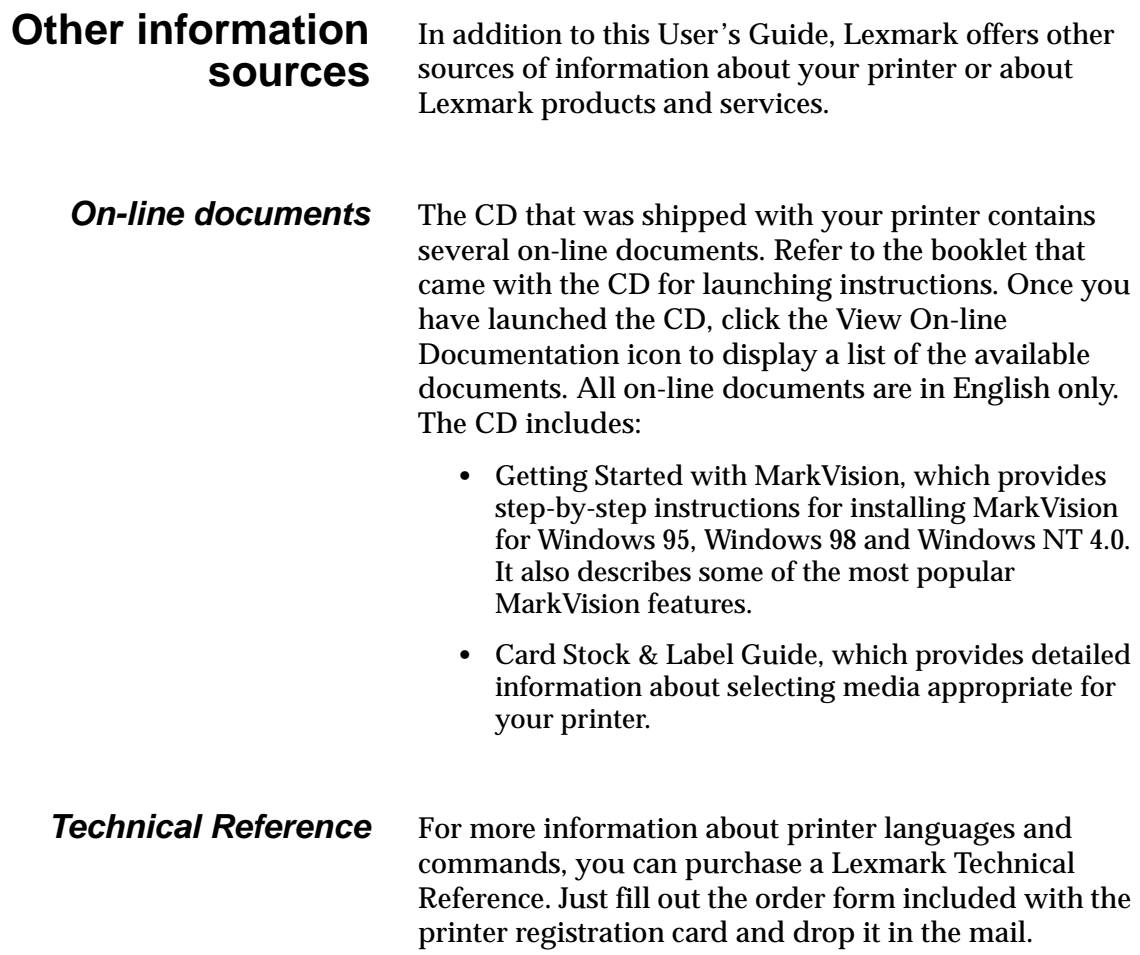

# **The basics**

<span id="page-10-0"></span>**1**

# **Diskettes** Power cord User's Guide Print cartridge CD

### <span id="page-10-1"></span>**What's in the box 1 Remove the printer and all accessories from the packaging carton.**

Save the carton and packing materials in case you need to repack the printer for service or storage.

#### **2 Make sure you have the items listed below:**

- **–** *User's Guide* and printer registration card
- **–** printer
- **–** print cartridge
- **–** power cord
- **–** CD
- **–** Windows 3.1 diskettes (not shipped to all countries)

If you need help during setup, or if any items are missing or damaged, refer to the registration card for the designated Lexmark phone number for your country.

#### **3 Place the printer on a flat, stable surface in a well-ventilated area near your workstation.**

Do not place the printer:

- **–** in direct sunlight
- **–** near heat sources or air conditioners
- **–** in dusty or dirty environments

**Installing the print cartridge**

**1 Use the finger tab to pull down the printer cover.**

<span id="page-11-0"></span>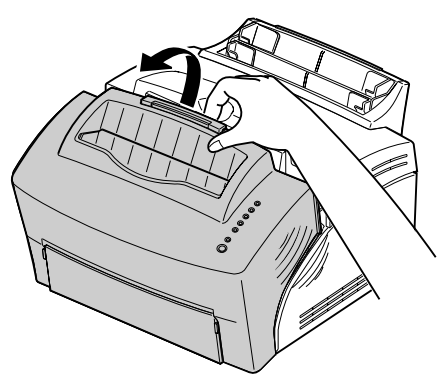

- 
- **2 Unpack the print cartridge.**
- **3 Holding the cartridge level, pull out the sealing tape.**

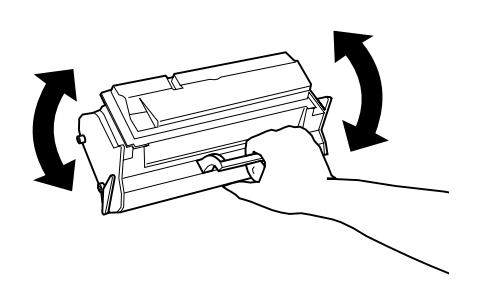

**4 Gently shake the cartridge to distribute the toner evenly.**

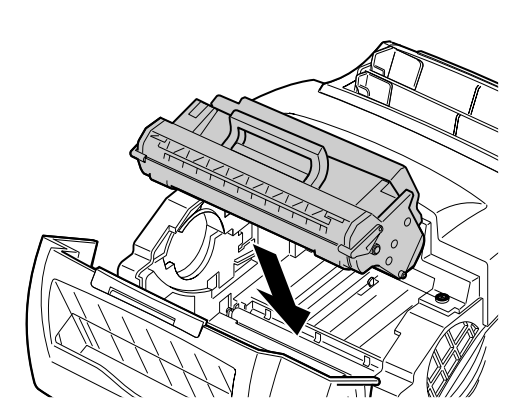

### **5 Insert the print cartridge:**

- **a** Slide the print cartridge down between the print cartridge slots.
- **b** Gently push down on the cartridge until it drops into place.

#### **6 Close the printer cover.**

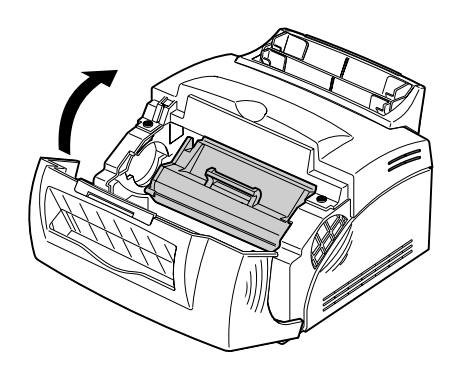

#### **Troubleshooting Tips**

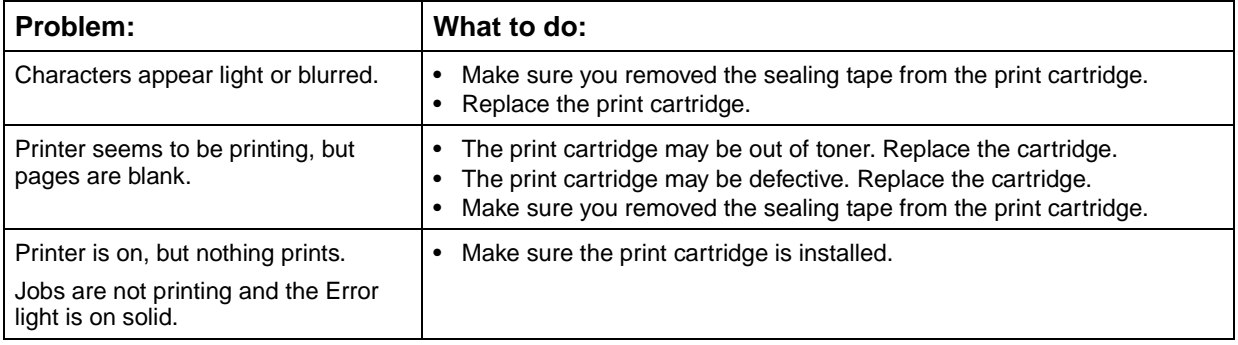

### <span id="page-13-0"></span> **Connecting the printer to your computer**

To print from software loaded on your computer, your printer needs to be connected to your computer with either a parallel interface cable or a USB cable.

#### **Using a parallel interface cable** Your printer requires an IEEE-1284 compliant parallel cable. We recommend Lexmark part number 1329605 (10 ft) or 1427498 (20 ft). If you use something other than an IEEE-compliant cable, you may not be able to use all of your printer's functions.

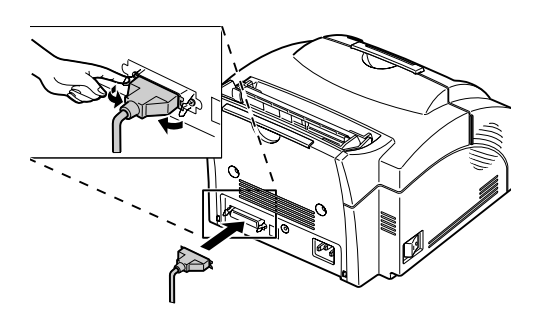

- **1 Make sure your printer is turned off.**
- **2 Plug the parallel interface cable into the connector on the back of the printer.**
- **3 Push the metal clips toward the plug until they snap in the notches on the plug.**
- **4 Attach the other end of the parallel cable to your computer.**
- **5 Turn on the printer.**

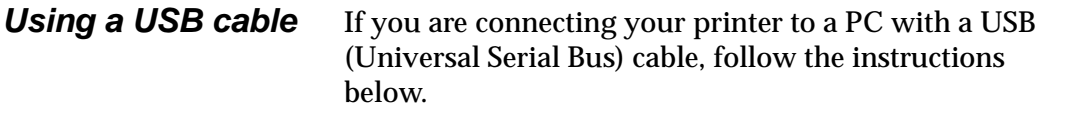

- **1 Make sure your computer and printer are turned off.**
- **2 Connect the USB cable to the port on the back of your computer.**
- **3 Connect the other end of the cable to the USB port on the back of your printer.**
- **4 Turn on your computer and your printer.**
- **5 When the Add New Hardware Wizard screen appears:**
	- **a** Select **Next** to begin searching for new drivers.
	- **b** Select **Next** to search for best driver.
	- **c** At the next screen, deselect the **floppy disk drives** box and **Microsoft Windows update** box and select the **Specify Location** box**.**
	- **d** Insert the CD that came with your printer, then select **Browse**.
	- **e** Select the letter of your CD drive and highlight the **Win98USB** folder.
	- **f** Select **OK**, **Next**, **Next**.
	- **g** When the hardware is loaded, click **Finish**.

The CD is automatically launched.

- **6 Follow the installation instructions on the printer drivers screen.**
- **7 Select the LPT1 port as your default printer port.**
- **8 When you are finished, exit the CD.**
- **9 Restart your computer.**

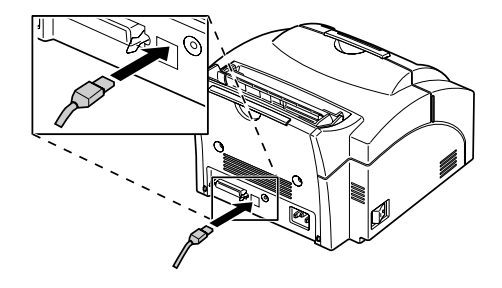

- **10 To select the USB port, choose Settings, then choose Printers from the Start menu.**
- **11 From the Printers folder, highlight the Optra E310 icon.**
- **12 Open the File menu and click Properties.**
- **13 Select the Details tab.**
- **14 In the Print to the following port box, select USB port USB001 (Lexmark USB port).**
- **15 Click OK.**

If you are connecting your printer to a Macintosh with a USB cable, follow the instructions below.

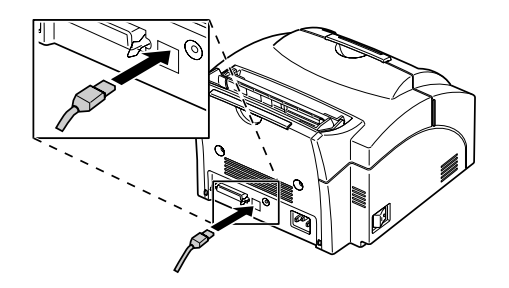

- **1 Connect the USB cable to the port on the back of your computer.**
- **2 Connect the other end of the cable to the USB port on the back of your printer.**
- **3 Launch the CD to install the printer drivers and utilities (instructions to launch the CD are in the CD booklet).**
- **4 Restart your computer.**
- **5 Open the Apples Extras folder.**
- **6 Open the Apple LaserWriter Software folder.**
- **7 Start the Desktop Printer Utility application.**
- **8 Select Printer (USB) from the list, then click OK.**
- **9 When the next dialog appears:**
	- **a** Click the **Change** button in the PPD File box.
	- **b** Scroll through the list of printer descriptions, select the **Optra E310 PPD**, and click **Select**.
	- **c** Click the **Change** button in the USB Printer Selection box.
	- **d** Scroll through the list of printer models, select the **Optra E310** and click **OK**.
	- **e** Open the File menu and click **Save**.
- **10 When the Save dialog appears, you can give the printer another name or keep the same name, then click the Save button.**

After a short delay, the new desktop printer icon appears.

- **11 Quit the Desktop Printer Utility application.**
- **12 Select the new desktop printer icon. A Printing menu appears.**
- **13 If you want to use this printer as your default printer, select Set Default Printer from the Printing menu.**

#### **Troubleshooting Tips**

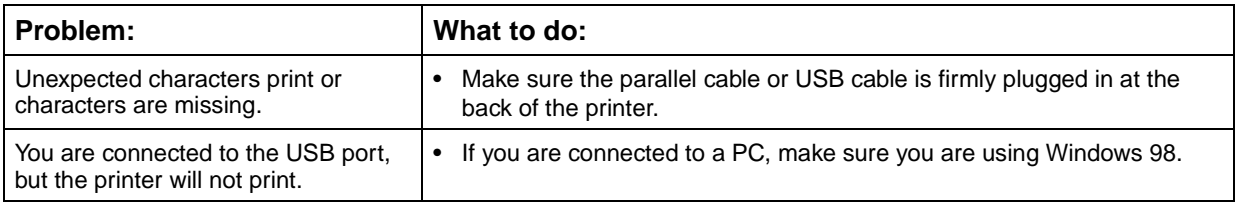

## **Loading paper**

<span id="page-18-0"></span>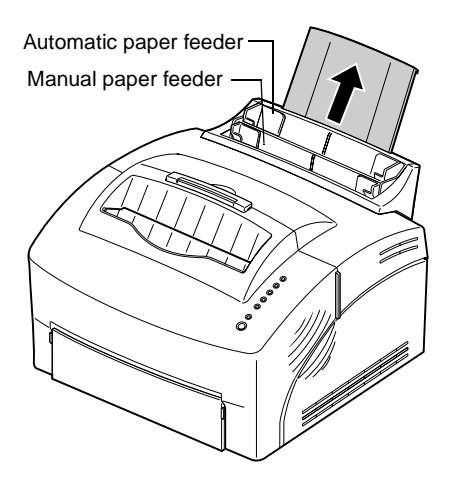

You can load paper in the automatic paper feeder, which holds up to 150 sheets, or the manual feeder, which holds 1 sheet at a time.

- **1 To print from the automatic paper feeder, extend the paper support.**
- **2 Before loading paper, flex the sheets back and forth to loosen them, then fan them.**

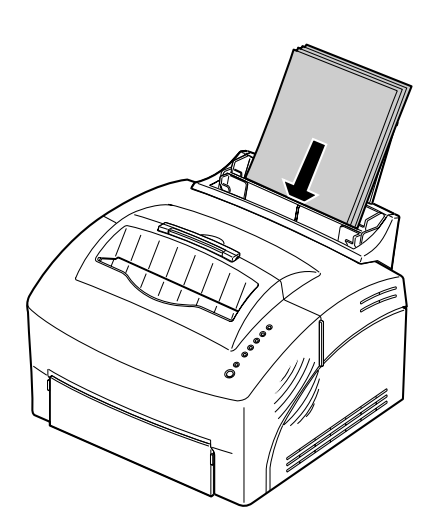

### **3 If the paper has a preferred print side, insert the paper with the print side facing you.**

If you are loading letterhead paper, insert letterhead with the top of the page pointing down.

**4 Slide the paper guides against the edges of the paper.**

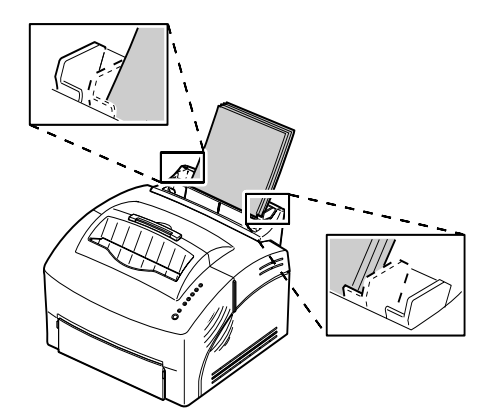

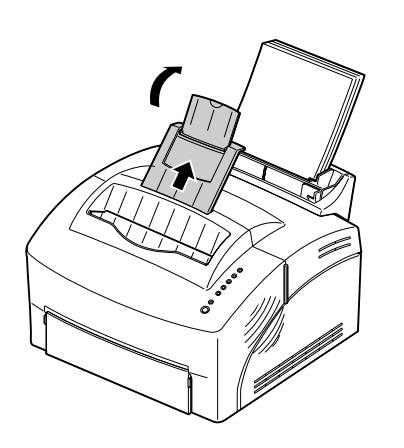

- **5 Extend the paper support on the paper output bin.**
- **6 Select the paper size from your software application.**
- **7 Start your print job.**

#### **Troubleshooting Tips**

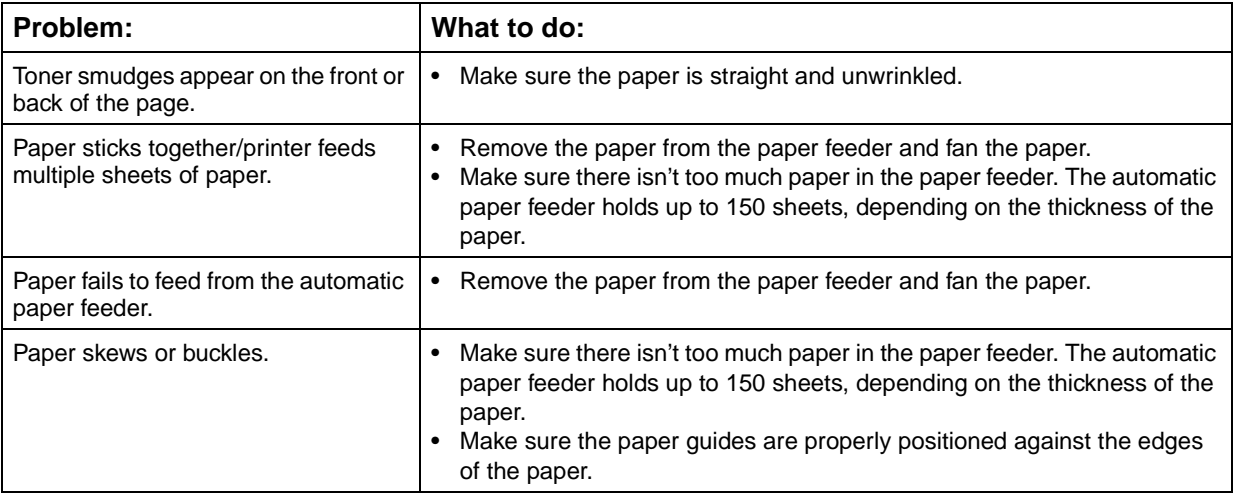

## <span id="page-20-0"></span>**Printing a test page**

To check that your printer is working correctly, print a test page.

To print a test page, the print cartridge must be installed [\(see page 2\)](#page-11-0).

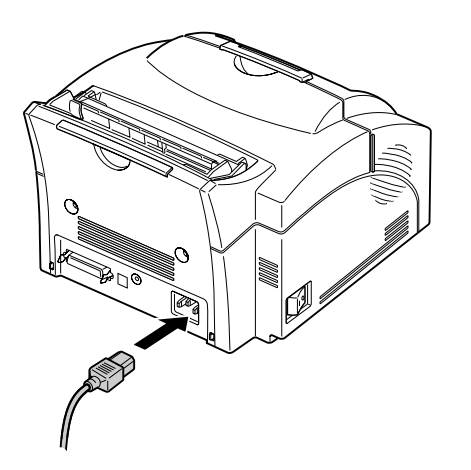

- **1 Turn the printer off.**
- **2 Plug one end of the power cord into the power cord connector on the back of the printer and the other end into a properly grounded wall outlet.**

#### **3 Turn on the printer.**

As the printer powers up, each operator panel light turns on and off, starting with **Press Button** and ending with the **Ready** light. If this does not happen, see ["Printing problems" on page 36.](#page-47-0)

#### **4 When the Data light stops blinking and Ready is the only light on, briefly press the operator panel button.**

A test page listing your printer model and default settings should print out. If it doesn't, check ["Printing problems" on page 36](#page-47-0).

#### **Troubleshooting Tips**

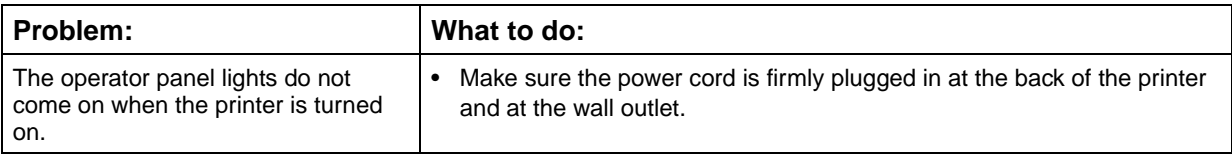

## <span id="page-21-0"></span>**Attaching a new operator panel overlay**

If you have a non-English overlay sheet in your printer box and wish to use it, peel it off and place it over the overlay currently on your printer.

<span id="page-22-0"></span>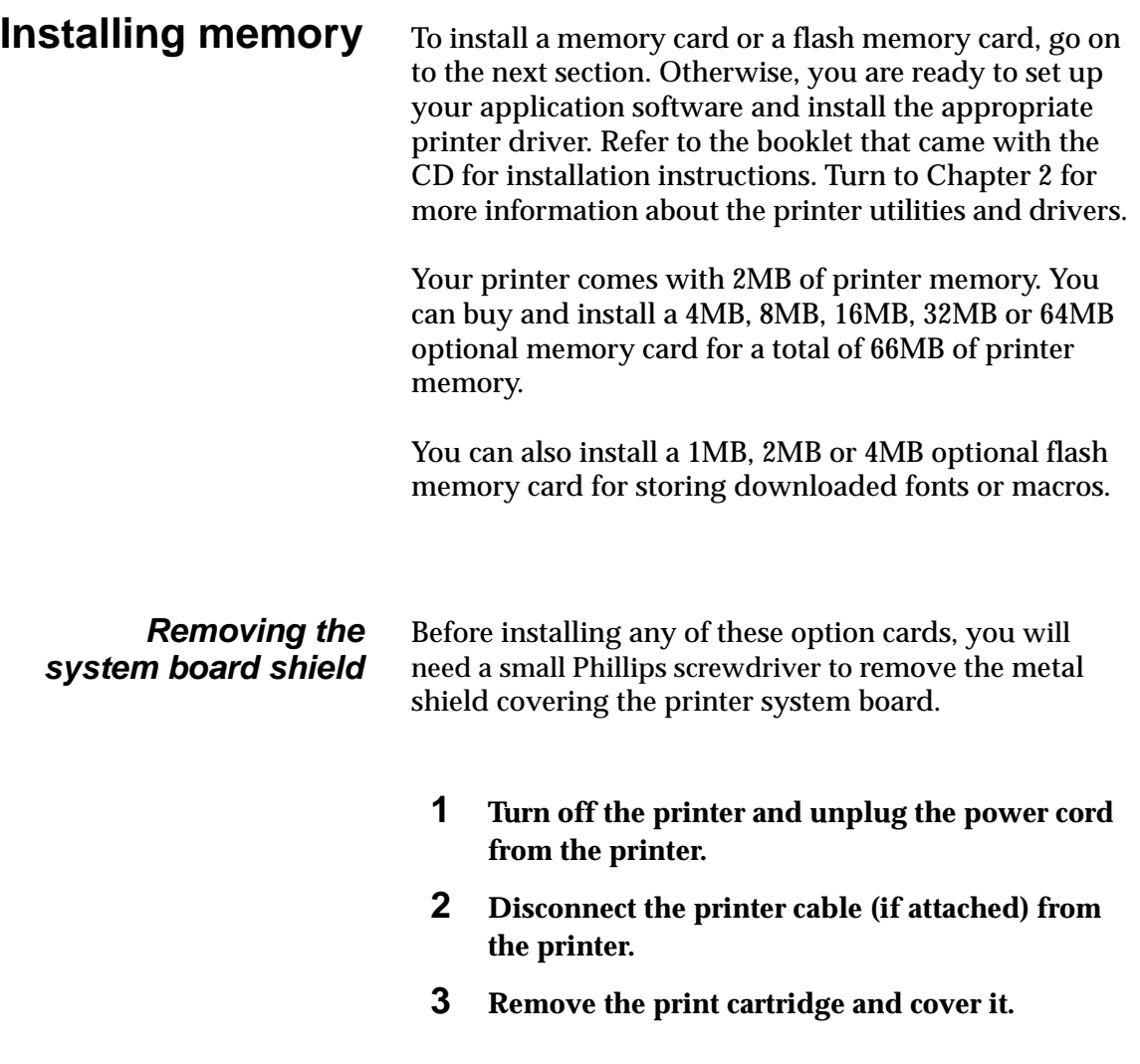

**Note:** Exposing the photoconductor to light may damage the print cartridge. After you remove the cartridge from the printer, cover it or store it in a clean, dark place.

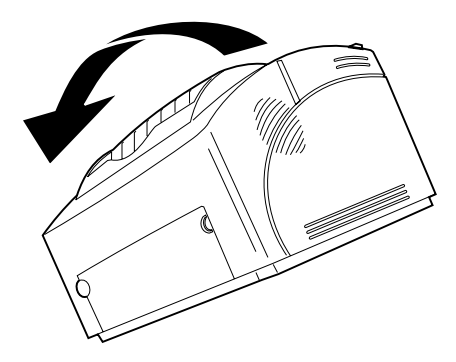

**4 With the printer facing you, place it on its left side.**

- 
- **5 Turn the printer around so the bottom of the printer is facing you.**
- **6 Locate and remove the 3 screws on the metal shield.**

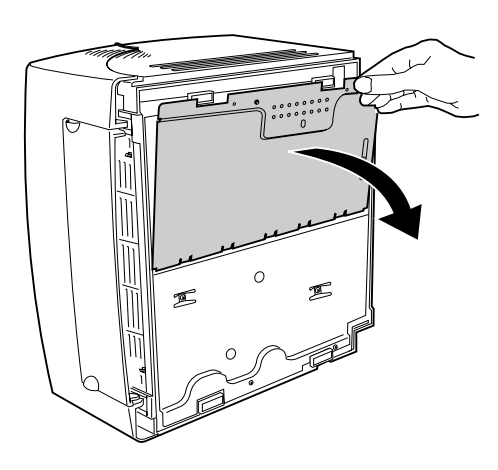

**7 Grasp the corner of the shield and gently pull it out, then down.**

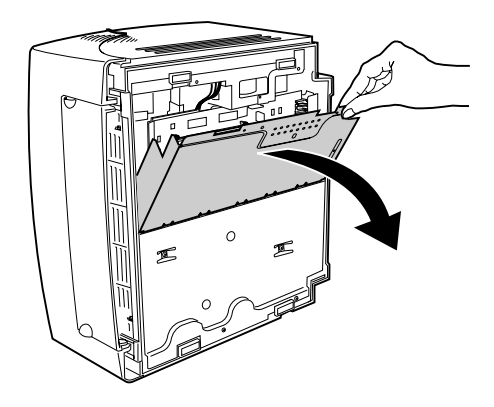

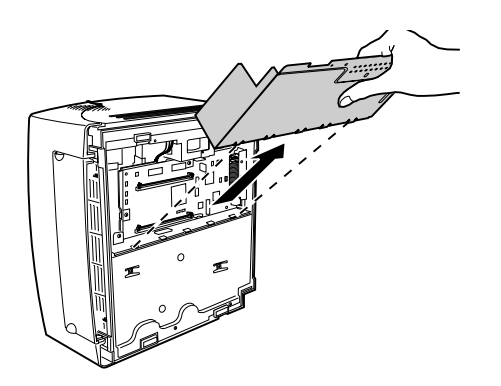

**8 Pull the shield away from the printer.**

#### **Installing a printer memory card**

To install an optional printer memory card, follow the instructions below.

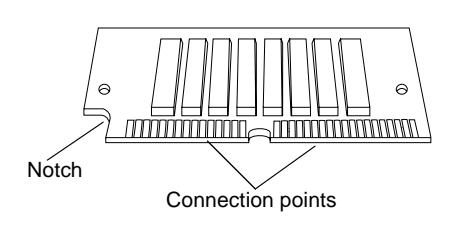

**1 Remove the printer memory card from its packaging.**

Avoid touching the connection points along the edge of the card.

**2 Locate the printer memory connector.**

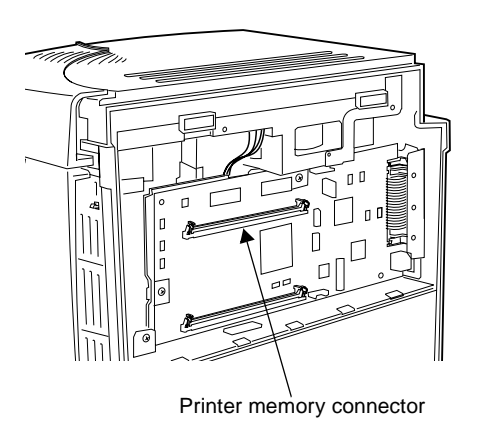

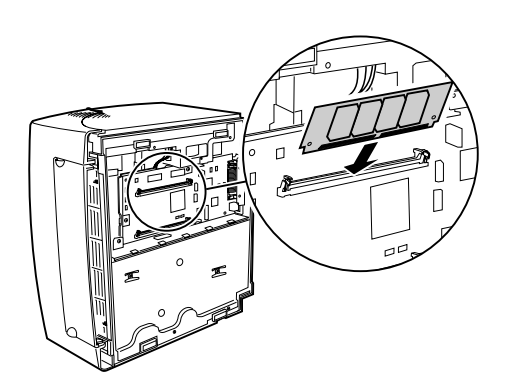

- **3 Hold the option card with the connection points facing toward the system board, with the notch pointing down and to the left.**
- **4 Insert the card into the printer memory connector at a 45 degree angle.**

16 Chapter 1: The basics

- **5 Gently push the card all the way in.**
- **6 Push the card back with your thumbs until it snaps into place.**

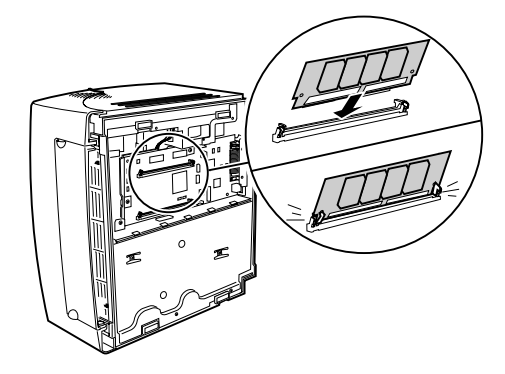

### **Installing a flash memory card**

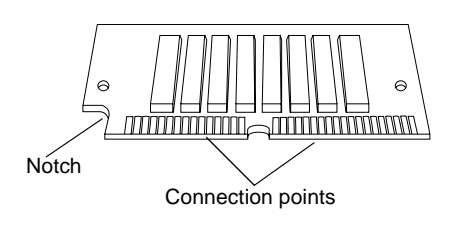

To install an optional flash memory card:

**1 Remove the printer memory card from its packaging.**

Avoid touching the connection points along the edge of the card.

**2 Locate the option card connector.**

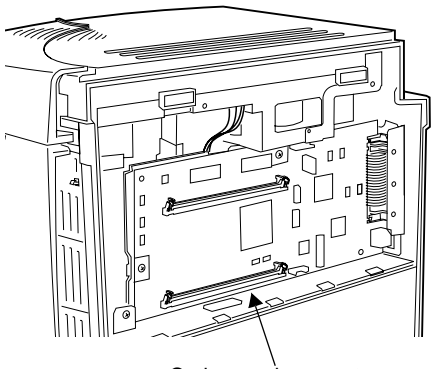

Option card connector

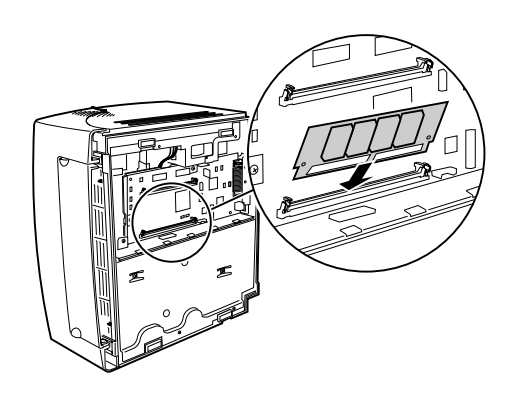

- **3 Hold the option card with the connection points facing toward the system board and the notch pointing down and to the left.**
- **4 Insert the card into the option card connector at a 45 degree angle.**

- **5 Gently push the card all the way in.**
- **6 Push the card back with your thumbs until it snaps into place.**

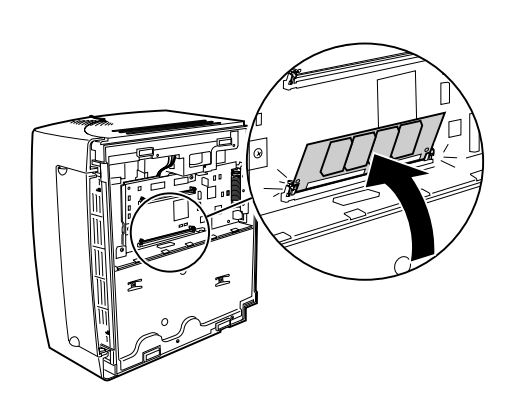

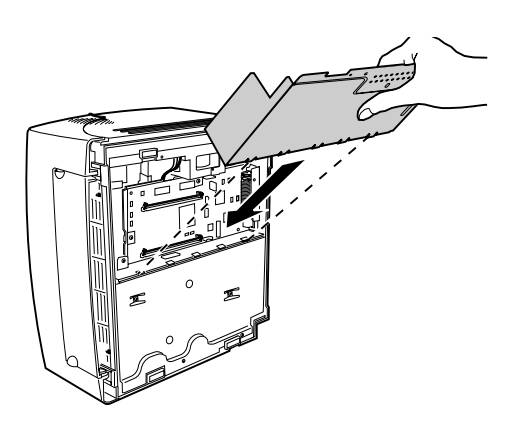

When you have finished installing the option card(s):

- **1 Fit the metal shield into the slots and reattach the screws.**
- **2 Put the printer back to its original upright position.**
- **3 Re-install the print cartridge.**
- **4 Reconnect the computer cable and latch the metal clips.**
- **5 Plug the power cord into the printer.**
- **6 Turn the printer on.**

As the printer powers up and the operator panel lights begin cycling on and off, there is a pause while the new memory is tested, then the lights continue cycling.

**7 When the Ready light comes on, press the operator panel button briefly and print a test page to verify that printer memory or additional flash memory is installed.**

If the Ready light does not come on, [see "Printing](#page-47-0)  [problems" on page 36.](#page-47-0)

# <span id="page-30-0"></span>**Printer drivers**

# <span id="page-30-2"></span>**2**

Included with your printer is a compact disc (CD) containing printer drivers and utilities for Windows 95, Windows 98, Windows NT 4.0, Windows 3.1x, Macintosh, OS/2 and DOS operating systems. Refer to the CD booklet for information about launching the CD program for your operating system. When the CD program is running, press F1 for on-line Help at any time.

Diskettes containing a setup utility and Windows 3.1x drivers are included with the printer for some countries. You can also create diskettes from the CD or visit our website at http://www.lexmark.com to download a printer driver to your computer.

# <span id="page-30-1"></span>**Printer drivers** Printer drivers for the following operating systems

and applications are included on the CD:

- **•** Windows 95
- **•** Windows 98
- **•** Windows NT 4.0
- **•** Windows for Workgroups 3.11
- **•** Windows 3.1x
- **•** Macintosh System 7
- **•** OS/2 Warp
- **•** OS/2, 2.1 or later
- **•** WIN-OS/2 for OS/2, 2.1 or later

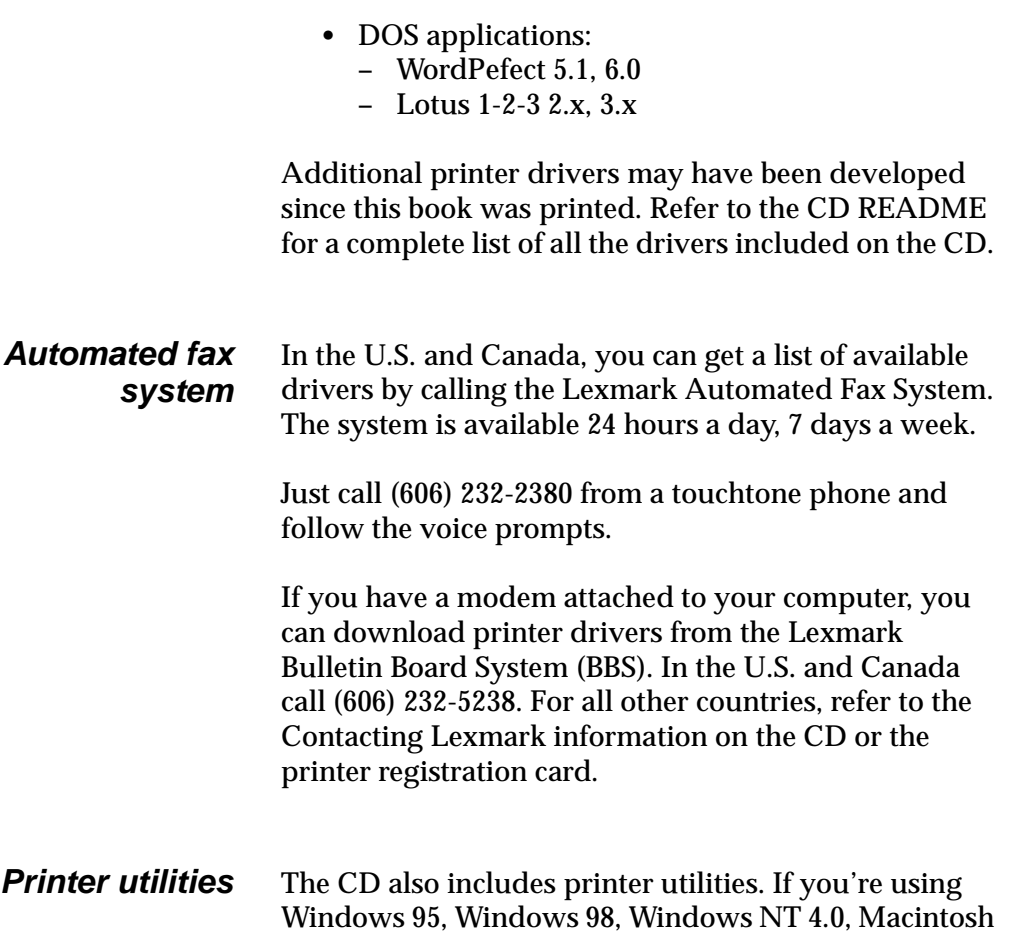

or OS/2 Warp, you can install the MarkVision utility.

<span id="page-32-0"></span>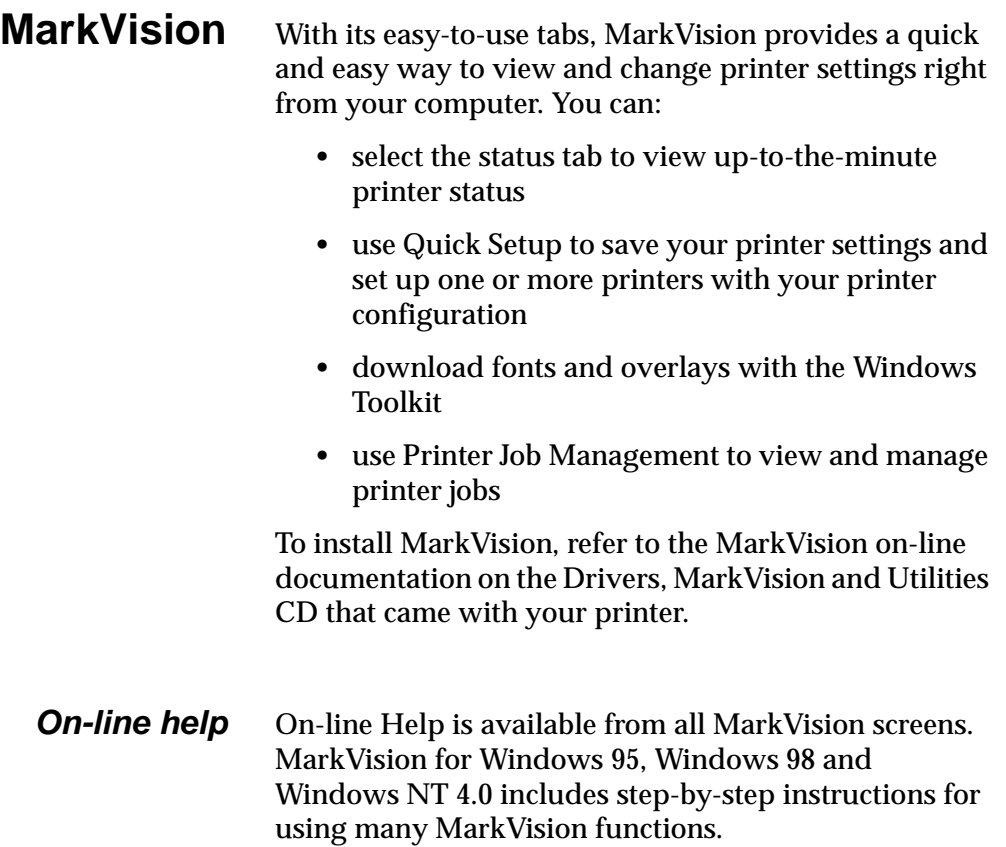

# <span id="page-34-0"></span>**Paper handling**

# **3**

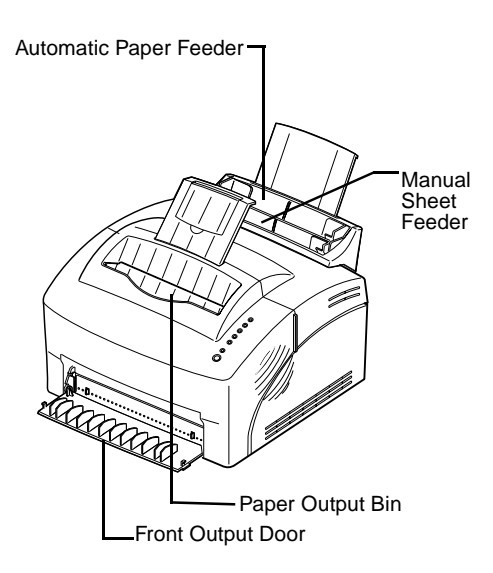

Your printer has two standard paper sources: an automatic paper feeder, which holds up to 150 sheets of plain paper and a single sheet manual feeder. Use the automatic paper feeder for the print jobs you do most often. Use the manual sheet feeder to feed a single page, transparency, envelope, label or index card.

Your printer also has an output bin on top of the printer that collates up to 100 sheets (face down), and the single sheet front output door, which lets you feed media straight out the front of the printer, reducing curling and potential paper jams when using special media such as transparencies, envelopes, labels, card stock or index cards.

## <span id="page-35-0"></span>**Paper types and sizes**

Selecting the right paper type reduces printing problems. For best print quality, use 20 lb (75 g/m2) xerographic paper.

If the paper has a preferred print side, load it with the print side facing you.

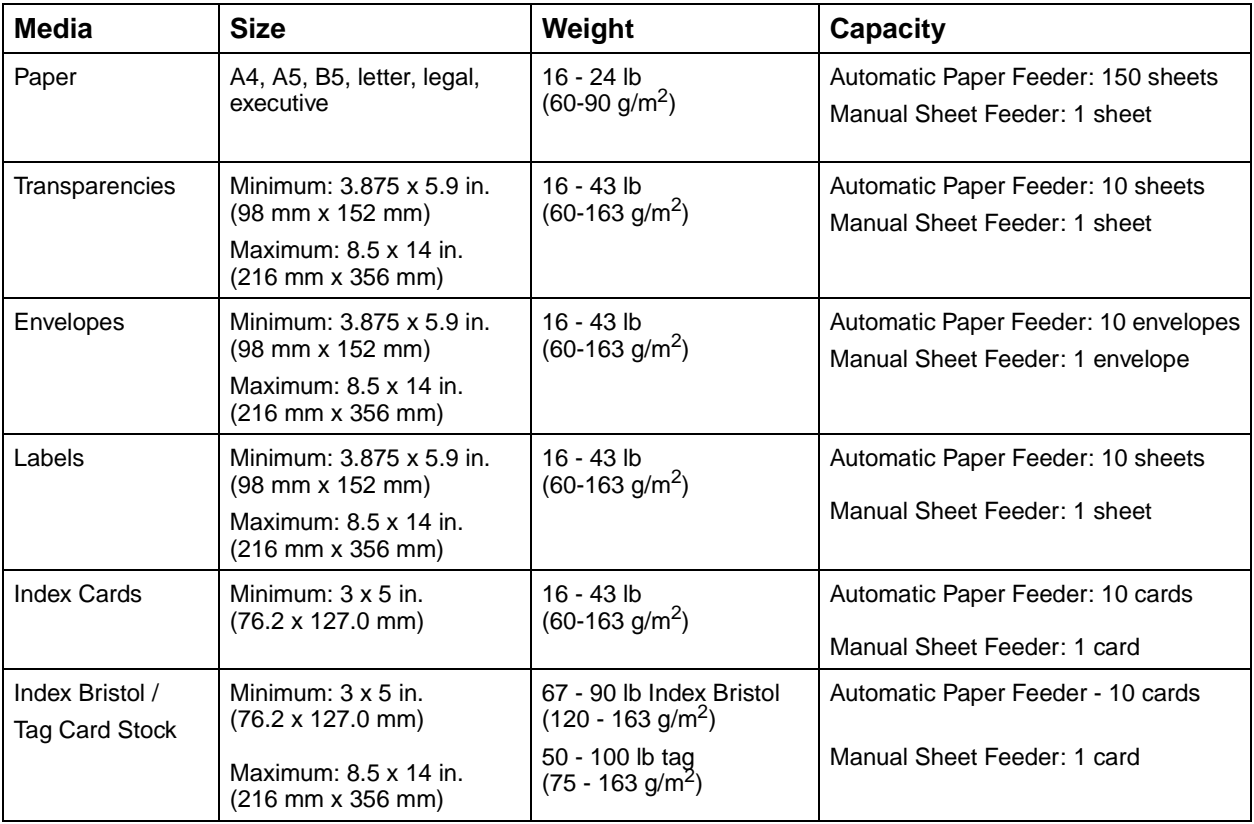
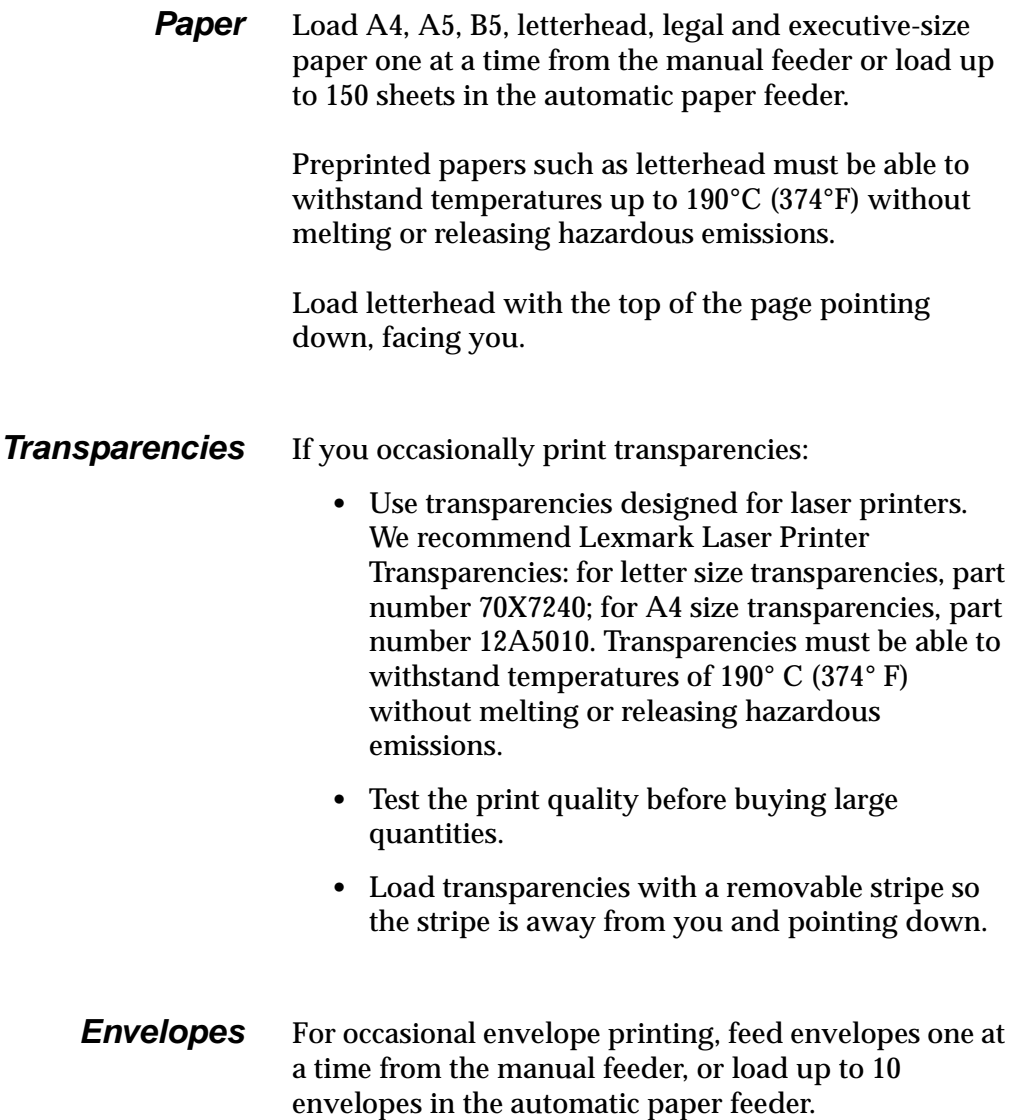

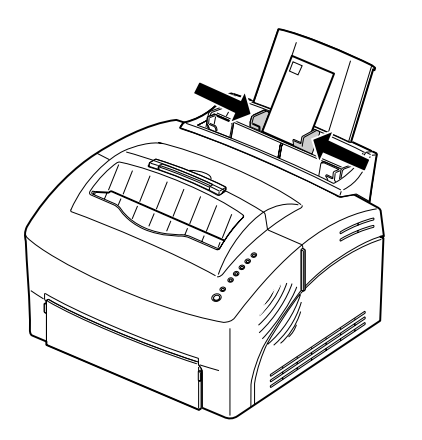

Load envelopes in the **center** of the manual feeder or automatic paper feeder and slide the paper guides snugly against the sides of the envelopes.

When printing on envelopes:

- **•** Try a sample of any envelopes you are considering using with the printer before buying large quantities.
- Use envelopes made from 75 to 105 g/m<sup>2</sup> (20 to 28 lb) bond paper. For best performance and fewer paper jams, do not use envelopes that:
	- **–** have excessive curl
	- **–** are stuck together
	- **–** are damaged in any way
	- **–** contain windows, holes, perforations, cutouts or embossing
	- **–** use metal clasps, string ties or metal folding bars
	- **–** have postage stamps attached
	- **–** have any exposed adhesive when the flap is in the sealed position
- **•** Use envelopes that can withstand temperatures of 190°C (374°F) without sealing, excessive curling, wrinkling or releasing hazardous emissions.

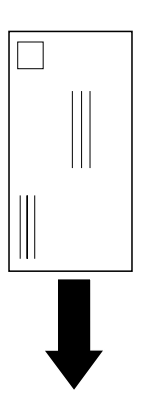

- **•** Load envelopes vertically, flap side down so the stamp area is in the top left corner.
- **•** Adjust the left and right paper guides to fit the width of the envelopes.

**Labels** For occasional label printing, use paper labels designed for laser printers. You can feed labels one at a time from the manual feeder, or you can load up to 10 labels in the automatic paper feeder.

When printing on labels:

- **•** Test the print quality before buying large quantities of labels.
- **•** Use labels with a pressure of 25 psi that can withstand temperatures of 190° C (374° F) without releasing hazardous emissions. For more information on label printing, refer to the Card Stock & Label Guide on the CD.
- **•** Do not print a large number of labels continuously.
- **•** Do not use labels that have exposed adhesive on the sheets.
- **Card Stock** For occasional printing on index Bristol or tag card stock, feed 1 card at a time in the manual paper feeder. Use card stock with a maximum weight of 163  $g/m^2$ and a minimum size of  $76.2 \times 127$  mm  $(3 \times 5)$  in.).

For best results, open the single-sheet front output door so the card stock exits out the front.

#### **Loading paper, other media in the automatic feeder**

Use the automatic paper feeder, which is behind the manual feeder, to feed paper and special media such as transparencies, envelopes, labels and card stock.

To avoid curling and potential jams when printing on special media, open the front output door to feed the media straight out the front of the printer.

- **1 Extend the paper support on the automatic paper feeder.**
- **2 Before loading media, flex the sheets back and forth to loosen them, then fan them.**

The automatic paper feeder holds up to 150 sheets of paper, 10 sheets of transparencies or labels, 10 envelopes, 10 index cards.

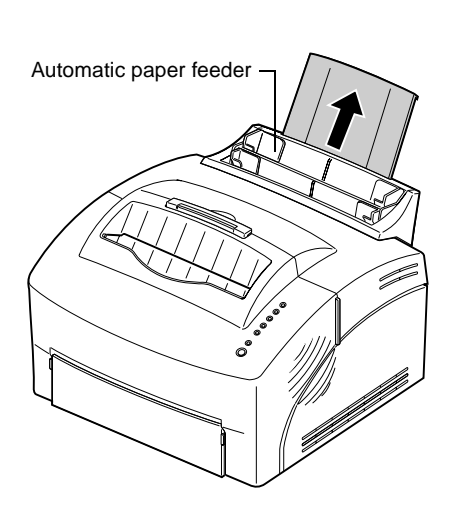

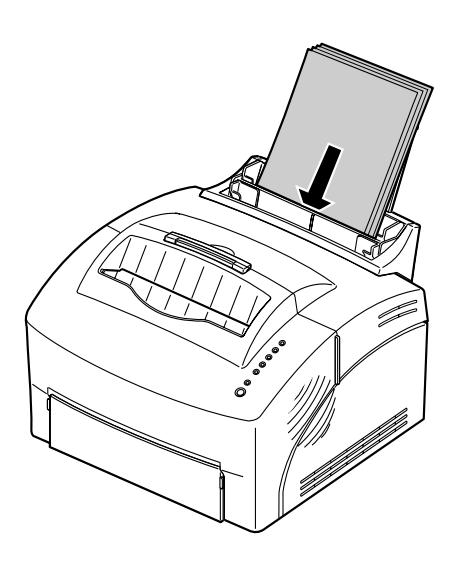

#### **3 If loading:**

- **•** A4, A5, B5, legal or executive-size paper, insert the paper with the print side facing you
- **•** letterhead paper, insert letterhead with the top of the page pointing down, facing you
- **•** transparencies with a removable stripe, insert them so the stripe is pointing away from you and pointing down
- **•** envelopes, insert them vertically, flap side down so the stamp area is in the top left corner
- **4 Slide the paper guides flush against the edges of the media.**

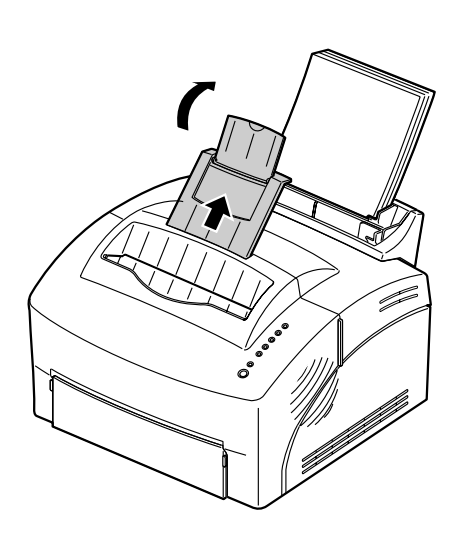

**5 Extend the paper support on the paper output bin or open the front output door if you're printing on special media.**

- **6 Select the automatic paper feeder from your software application.**
- **7 Start your print job.**

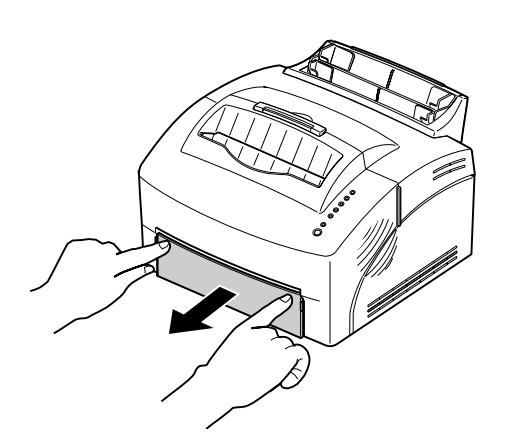

### **Loading paper, other media in the manual feeder**

Use the manual feeder to feed paper or special media, one sheet at a time, into your printer.

If you experience problems feeding envelopes or index cards in the automatic paper feeder, try printing them one at a time from the manual feeder.

To avoid curling or potential jams when printing on special media, open the front output door to feed media straight out the front of the printer.

**1 Extend the paper support on the paper output bin or open the front output door if you're printing on special media.**

#### **2 If loading:**

- **•** paper, insert one sheet of paper with the print side facing you
- **•** letterhead paper, insert one sheet of letterhead with the top of the page pointing down, facing you
- **•** transparencies with a removable stripe, insert one transparency so the stripe is pointing away from you and pointing down
- **•** envelopes, insert one envelope vertically, flap side down so the stamp area is in the top left corner
- **•** card stock, insert one card vertically
- **3 Slide the paper guides flush against the edges of the media.**
- **4 Briefly (approximately one second) push Press Button to start printing.**
- **5 When the Load Paper light blinks and the Press Button light comes on, place another sheet/other media in the manual feeder. If you are using MarkVision, you will get a load manual paper/ envelope message.**

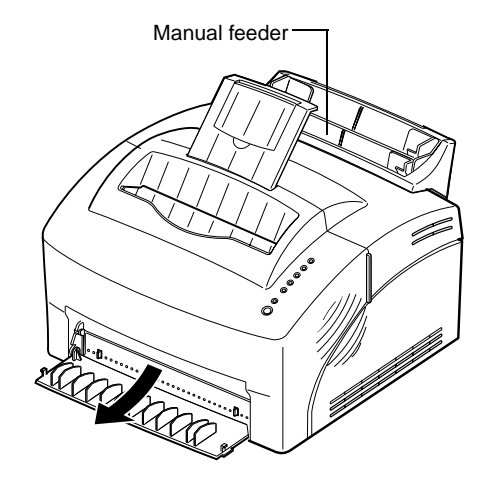

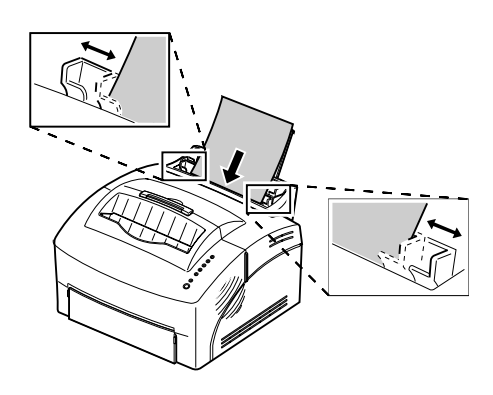

#### **Clearing paper jams**

If you get a paper jam, the Paper Jam indicator light prompts you to clear the paper path.

If the paper has just started to feed from the paper feeder when the jam occurs:

- **1 Pull the paper straight up out of the paper feeder.**
- **2 Open and close the printer cover to resume printing.**

If the paper jam occurs inside the printer:

- **1 Remove the paper from the output bin.**
- **2 Turn the printer off, then on.**

If this doesn't clear the jam:

- **3 Open the printer cover.**
- **4 Remove the print cartridge and cover it.**

**Note:** Exposing the photoconductor to light may damage the print cartridge. After you remove the cartridge from the printer, cover it or store it in a clean, dark place.

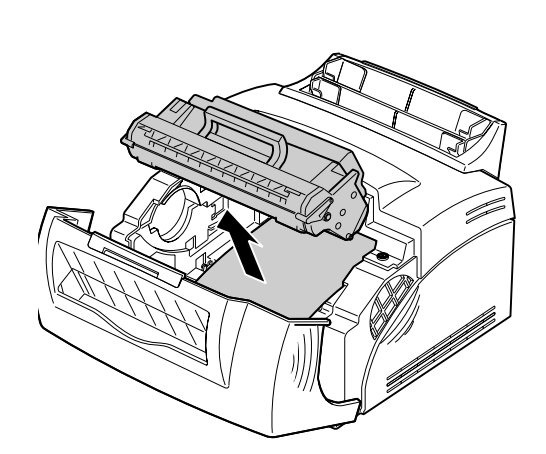

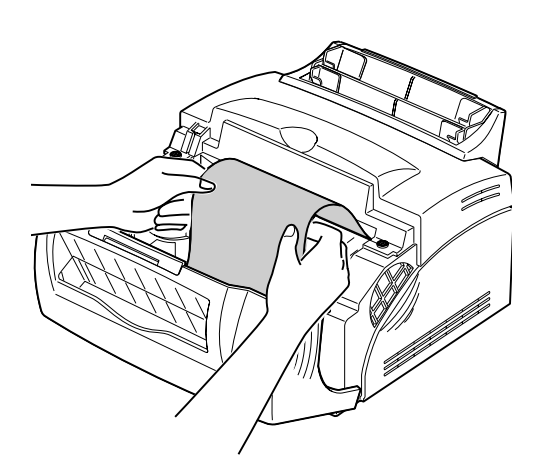

- **5 Grasp the paper on both sides and pull the paper toward you.**
- **6 Make sure there is no more paper in the printer.**
- **7 Re-insert the print cartridge.**
- **8 Close the printer cover to resume printing.**

**Note:** If the paper jam is in the fuser, try opening and closing the cover. Each time you open and close the cover, the paper advances until you can pull it out.

**Note:** Serious damage to your printer may occur if adhesive labels remain in the fusing unit. Call for service.

If a paper jam occurs while printing labels:

- **1 Be sure the labels remain attached to the backing sheet after clearing the paper jam.**
- **2 Feed 10 or more sheets of plain paper through the printer before resuming label printing. The plain paper will remove any remaining adhesive in or on the fusing unit.**

#### **Troubleshooting Tips**

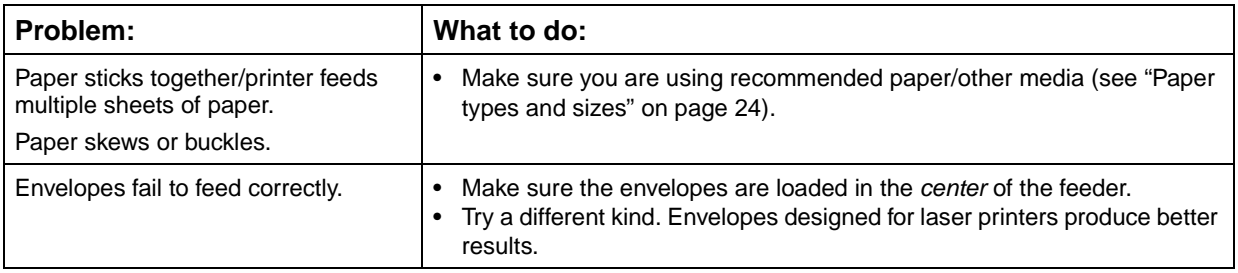

# **Troubleshooting**

**4**

For help solving printing problems, refer to the following tables. If you cannot fix the problem, contact your point of purchase for assistance. You may have a printer part that requires cleaning or replacement by a service technician.

#### <span id="page-46-0"></span>**Print quality problems**

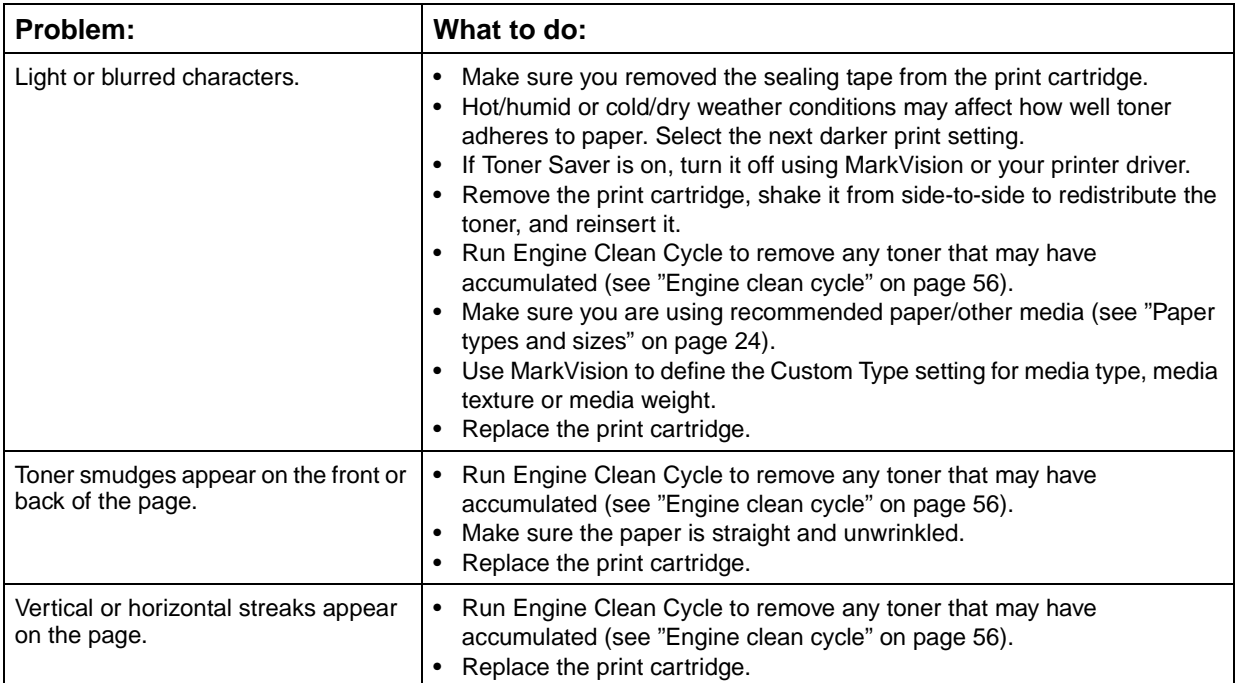

#### **Print quality problems**

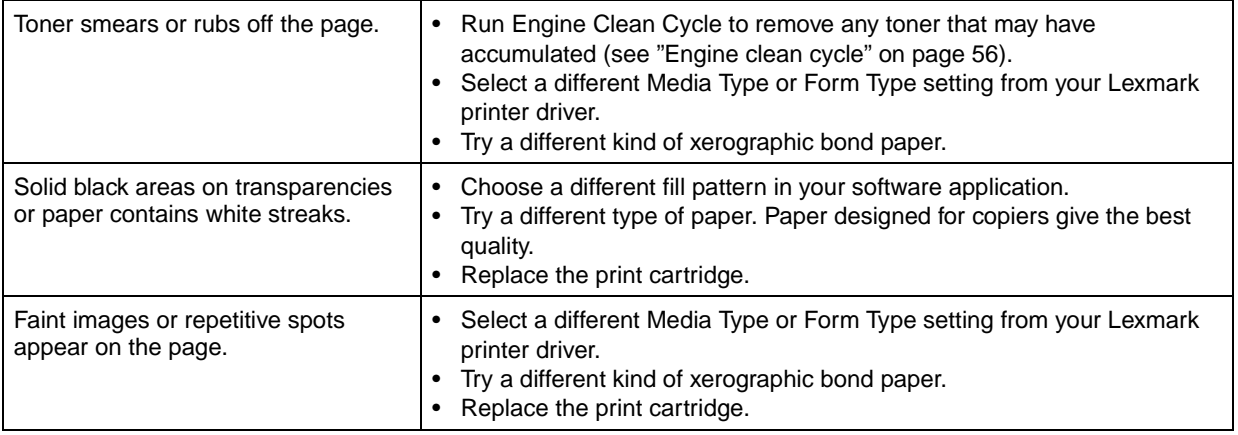

#### **Printing problems**

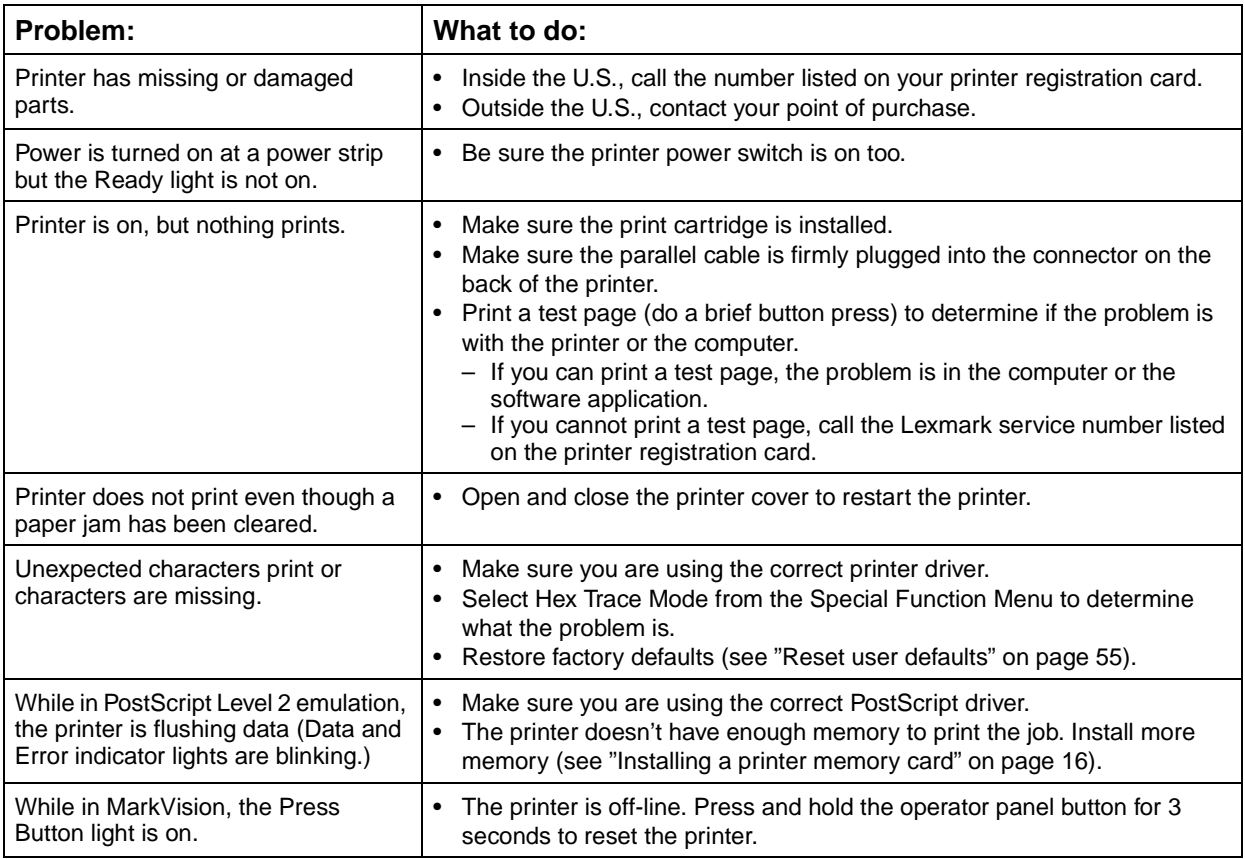

## **Indicator lights**

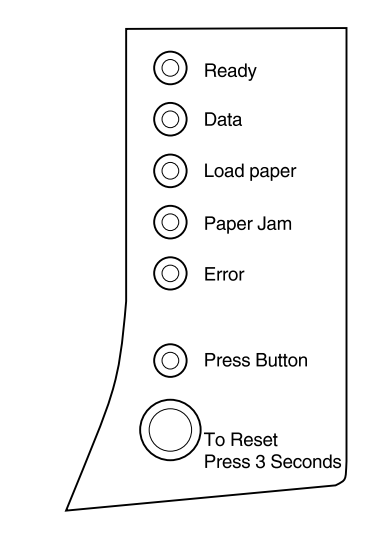

The next section explains the various light sequences with a corresponding illustration.

The indicator lights mean different things, depending on their sequence. They indicate that the printer is Ready to print (printer status information); the printer needs attention (printer attendance information); or the printer needs servicing (printer service information).

#### **Operator panel terms**

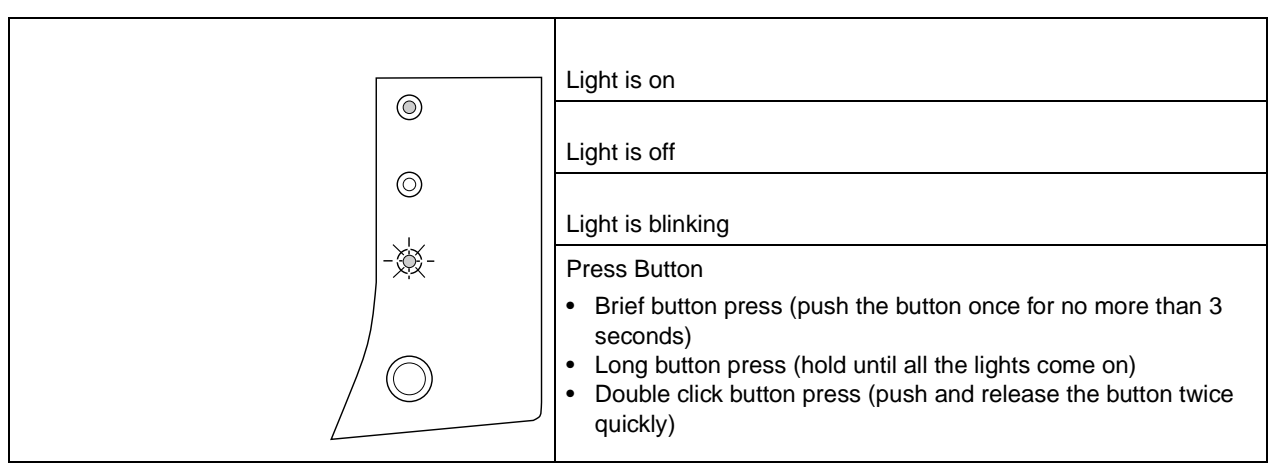

#### **Printer status information**

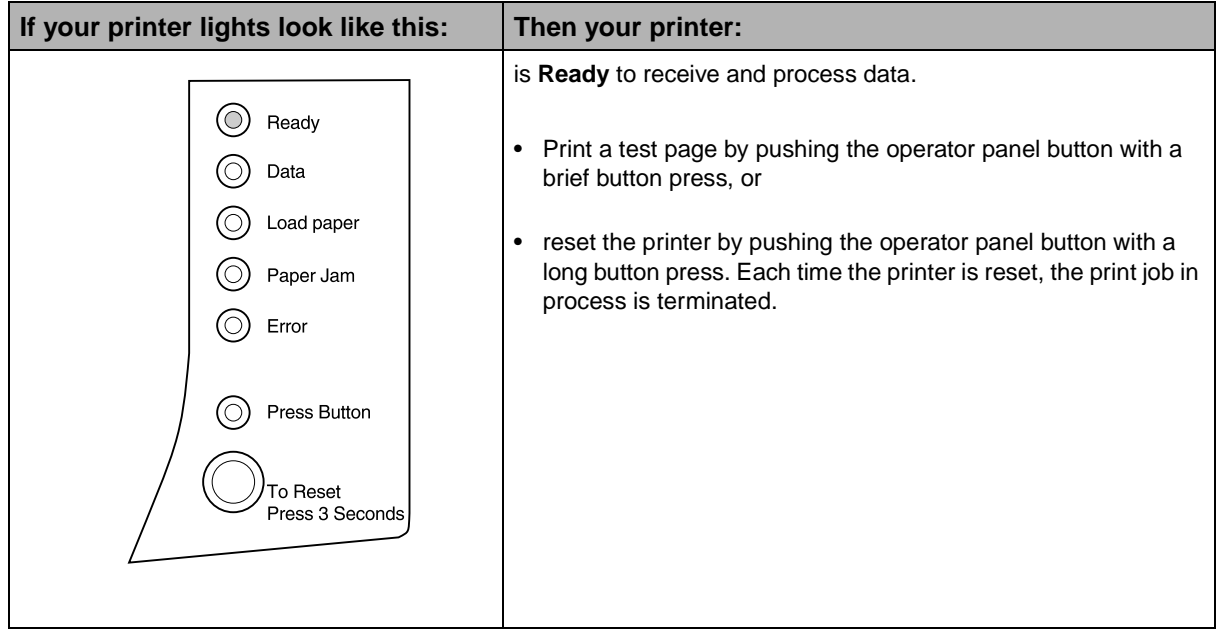

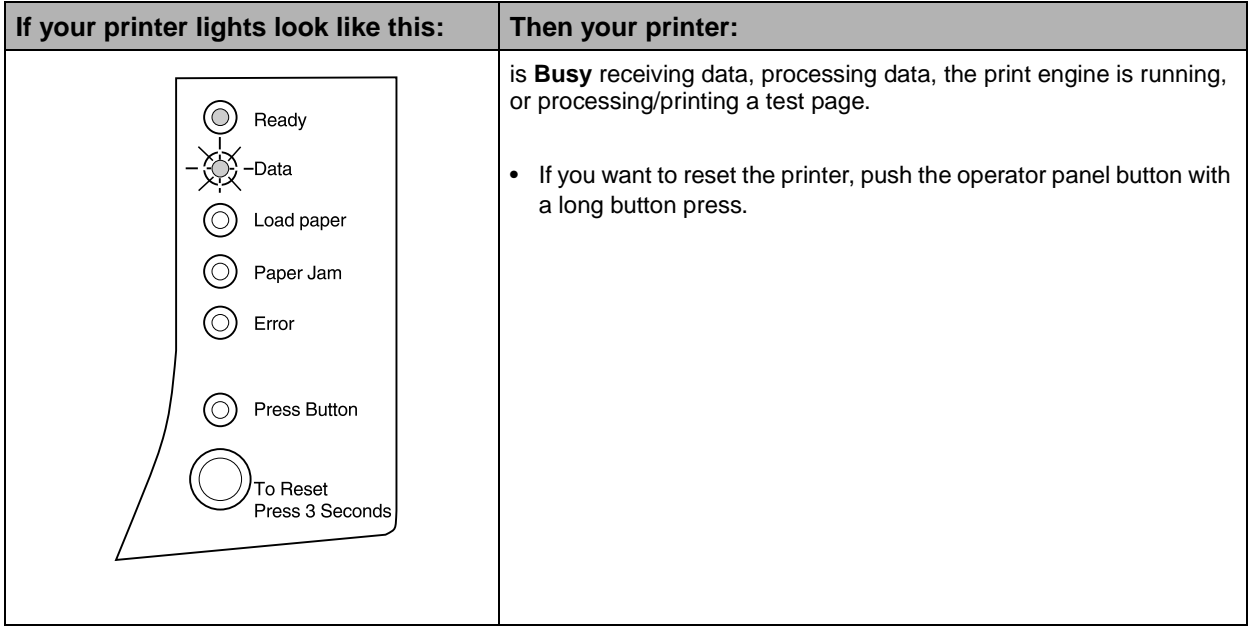

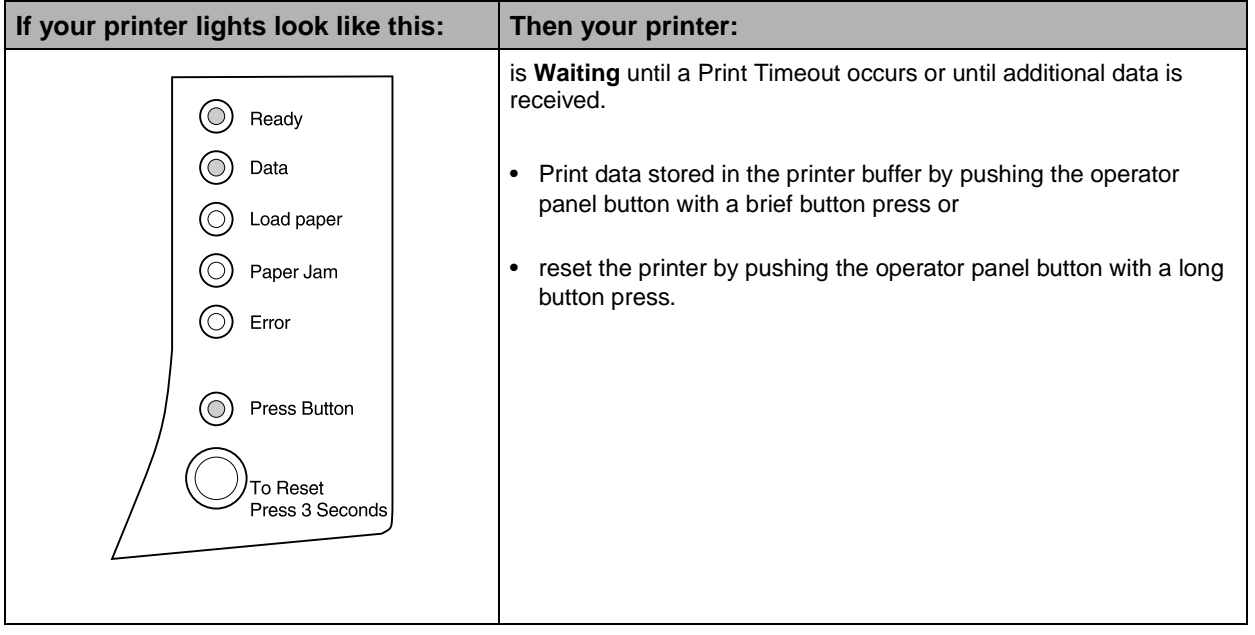

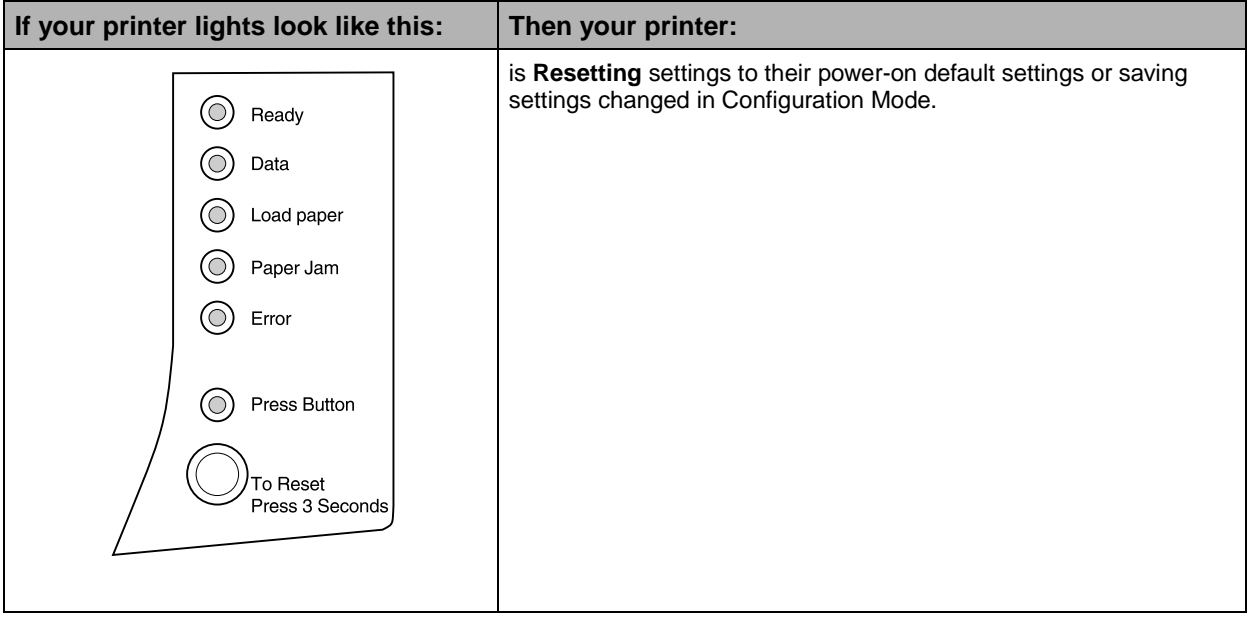

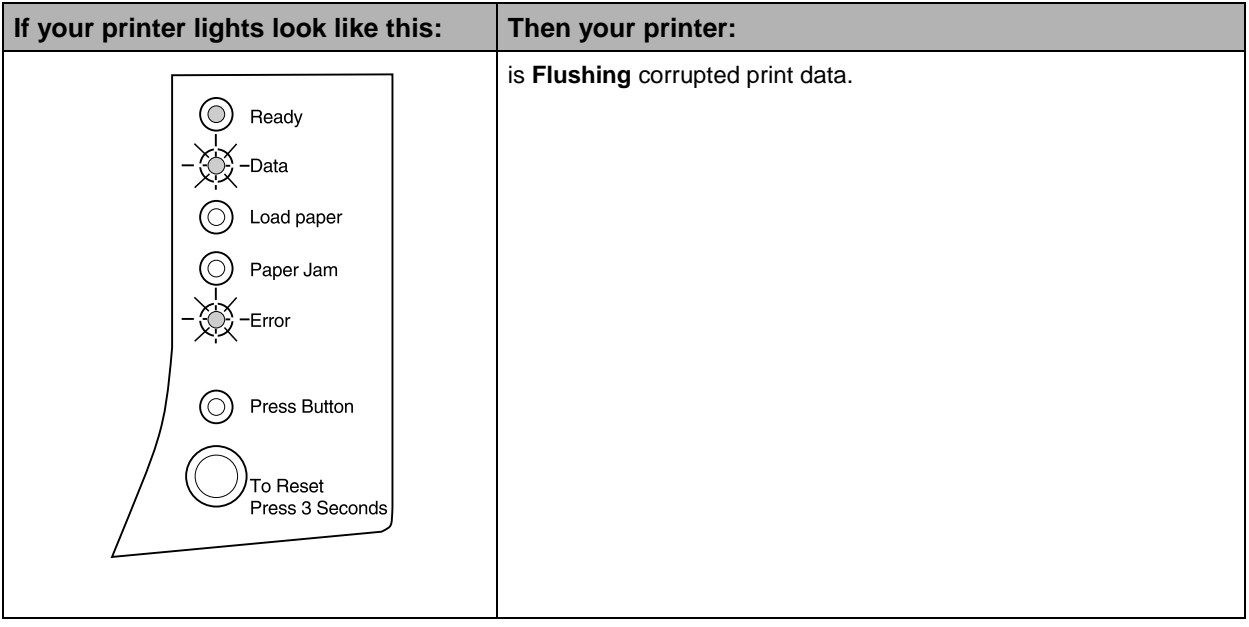

#### **Printer attendance information**

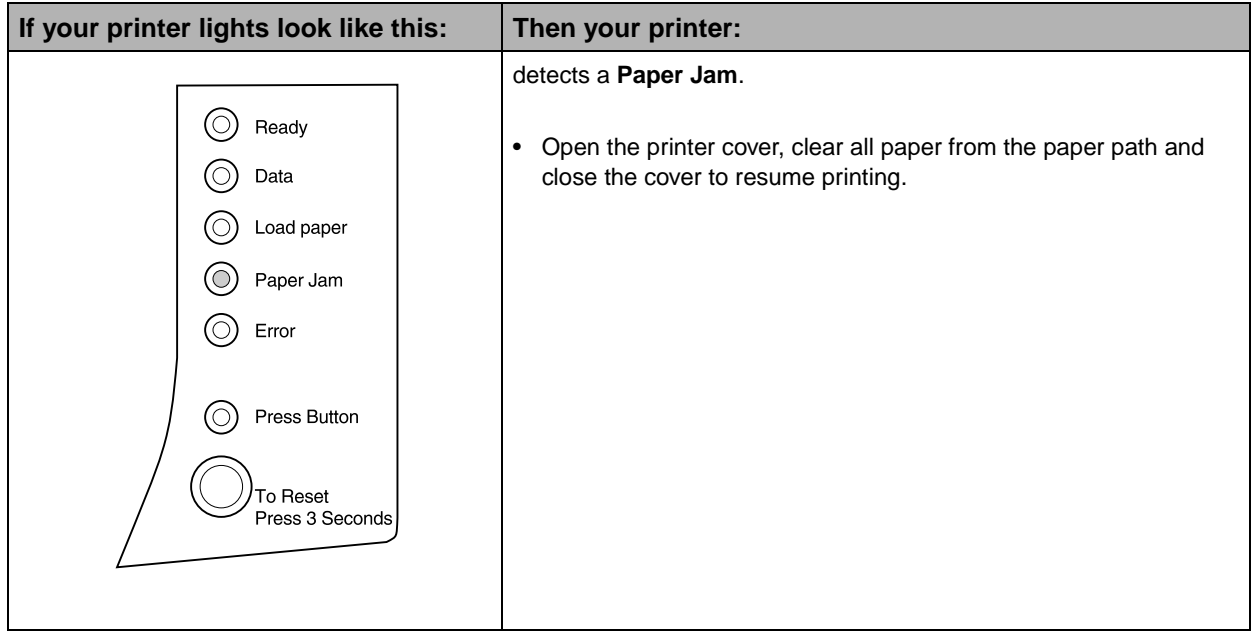

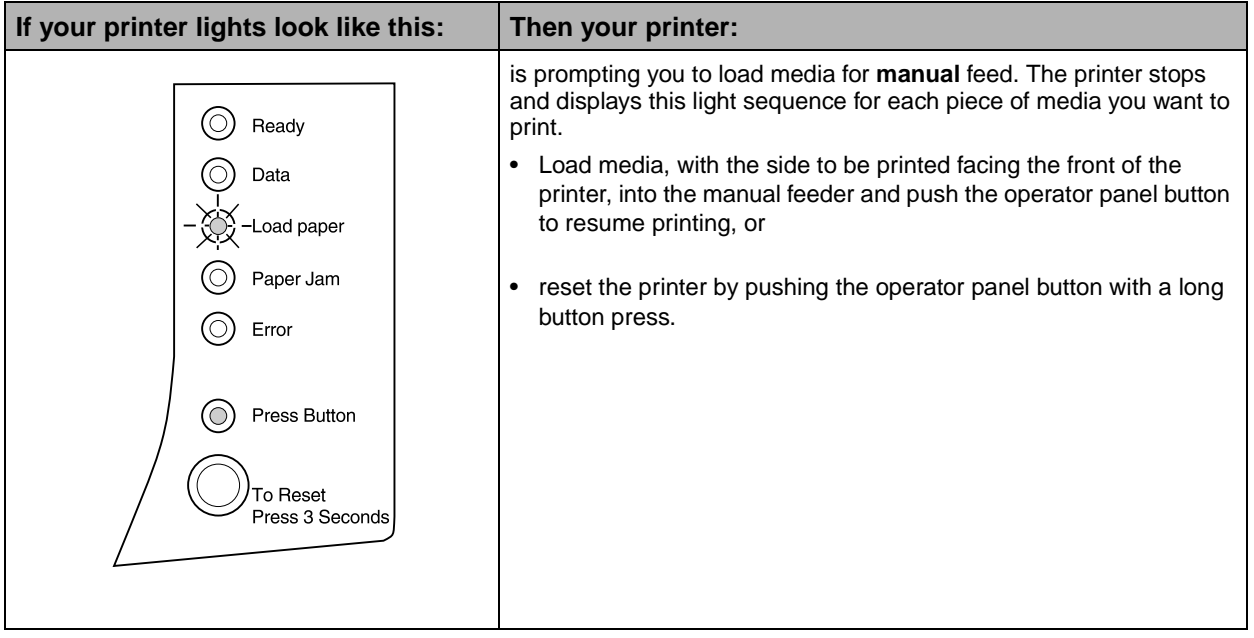

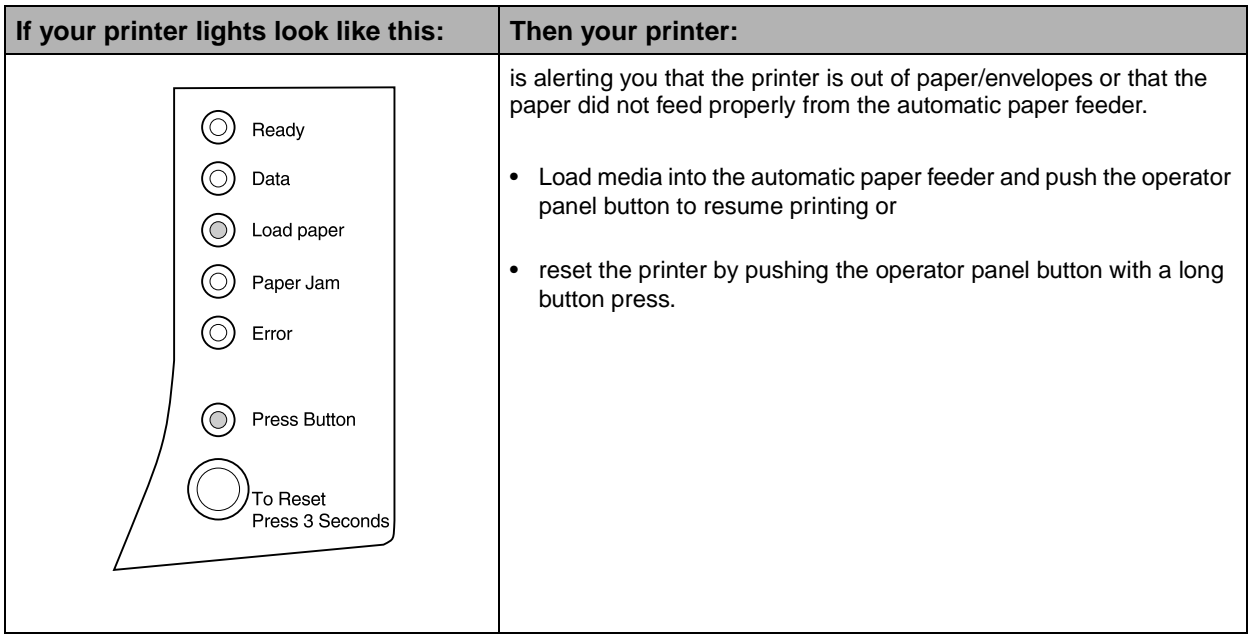

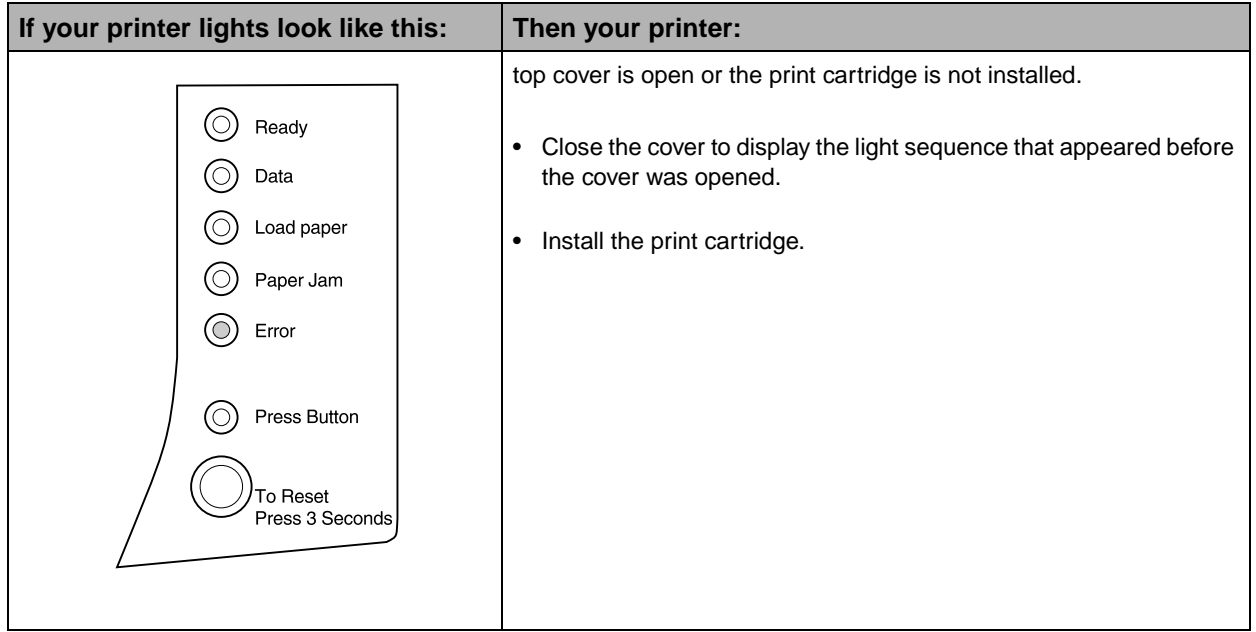

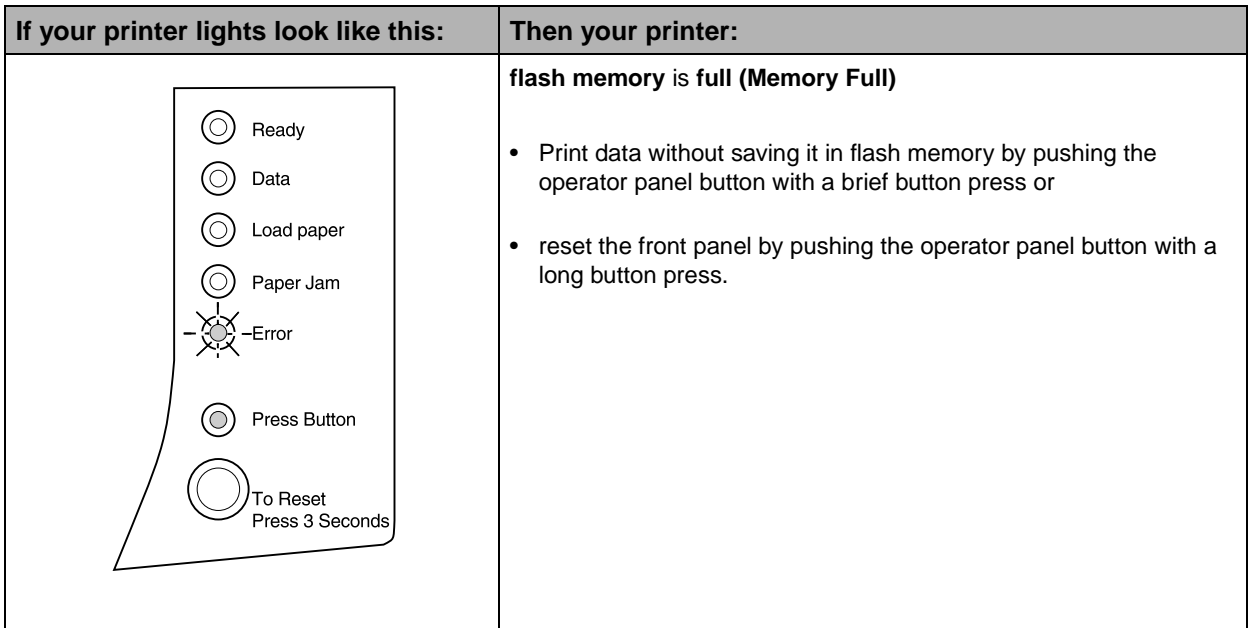

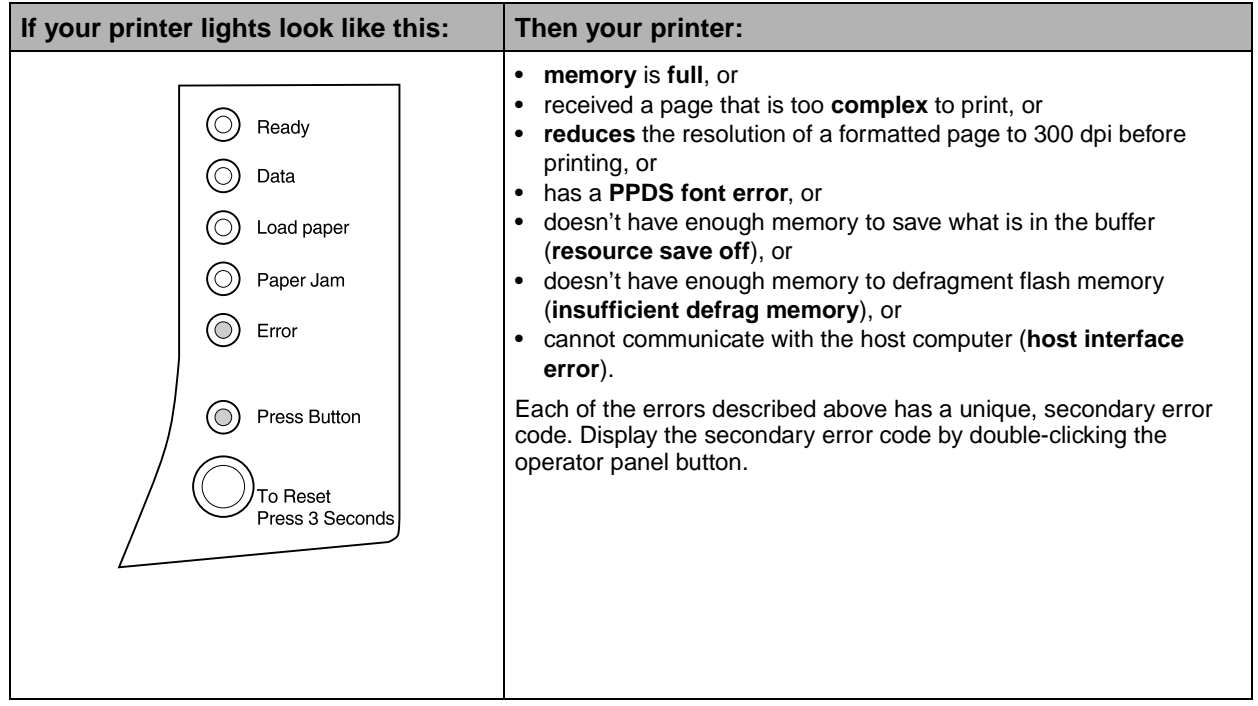

#### **Secondary Error Codes**

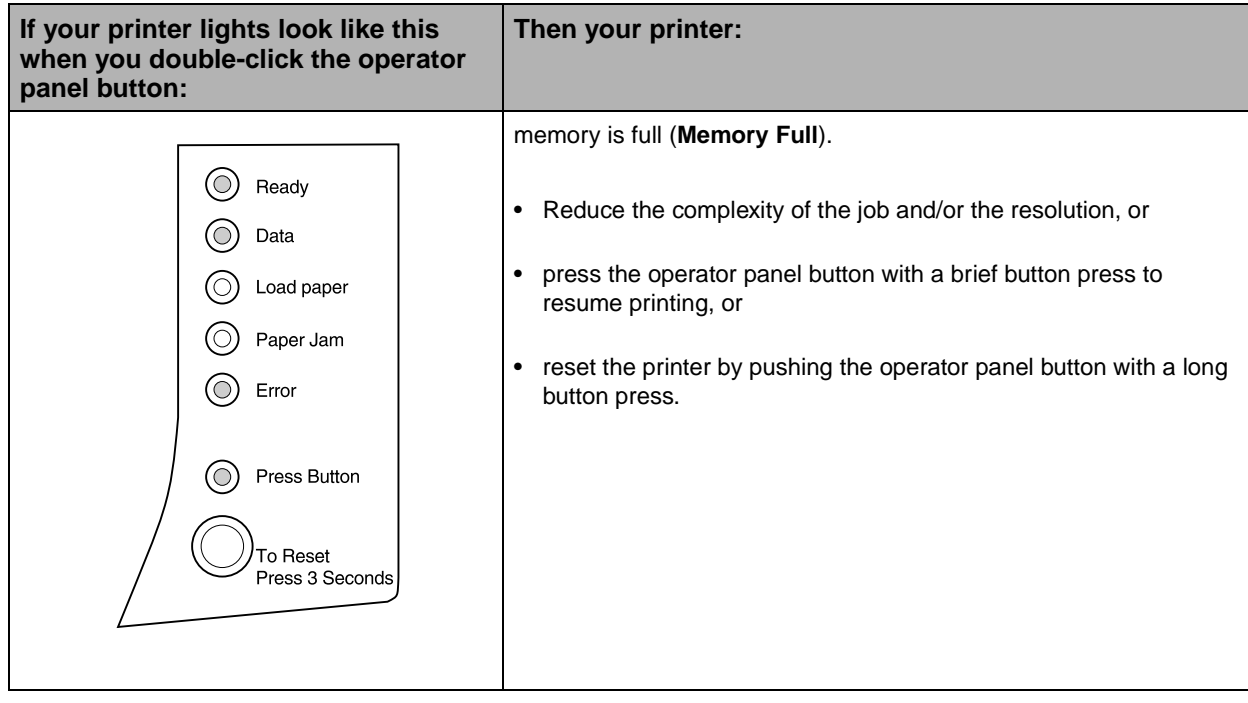

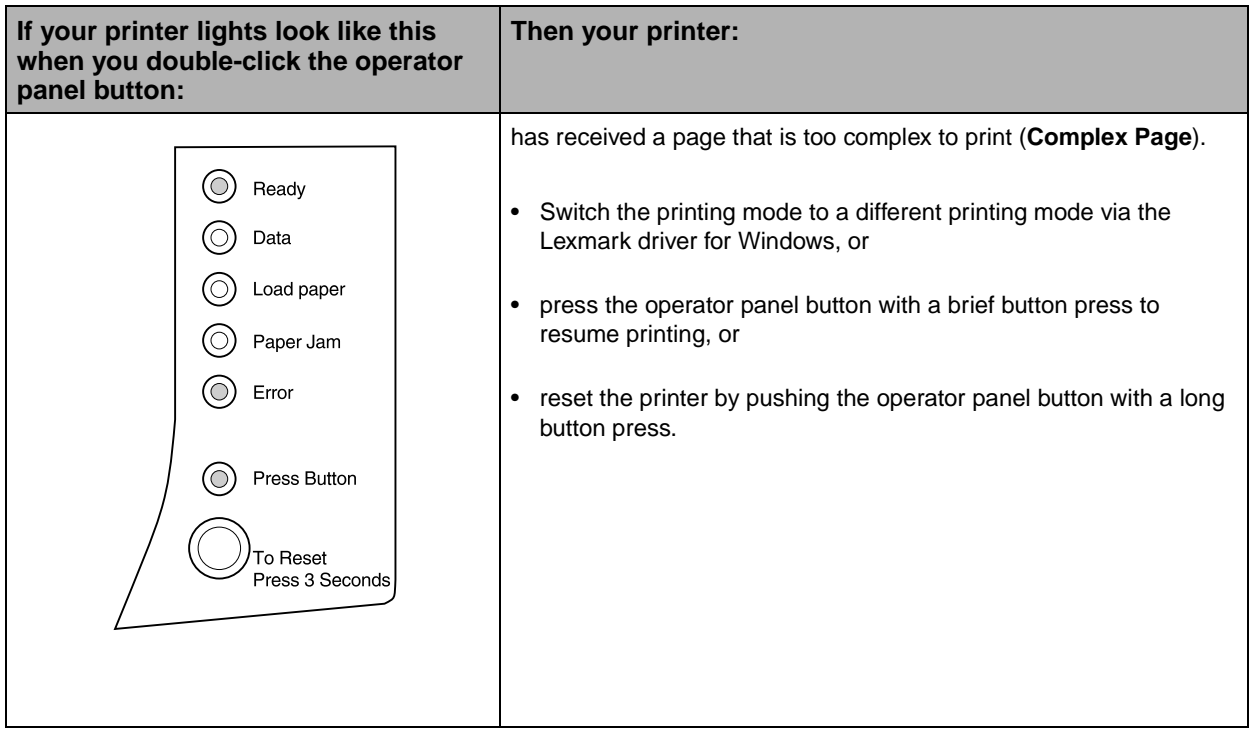

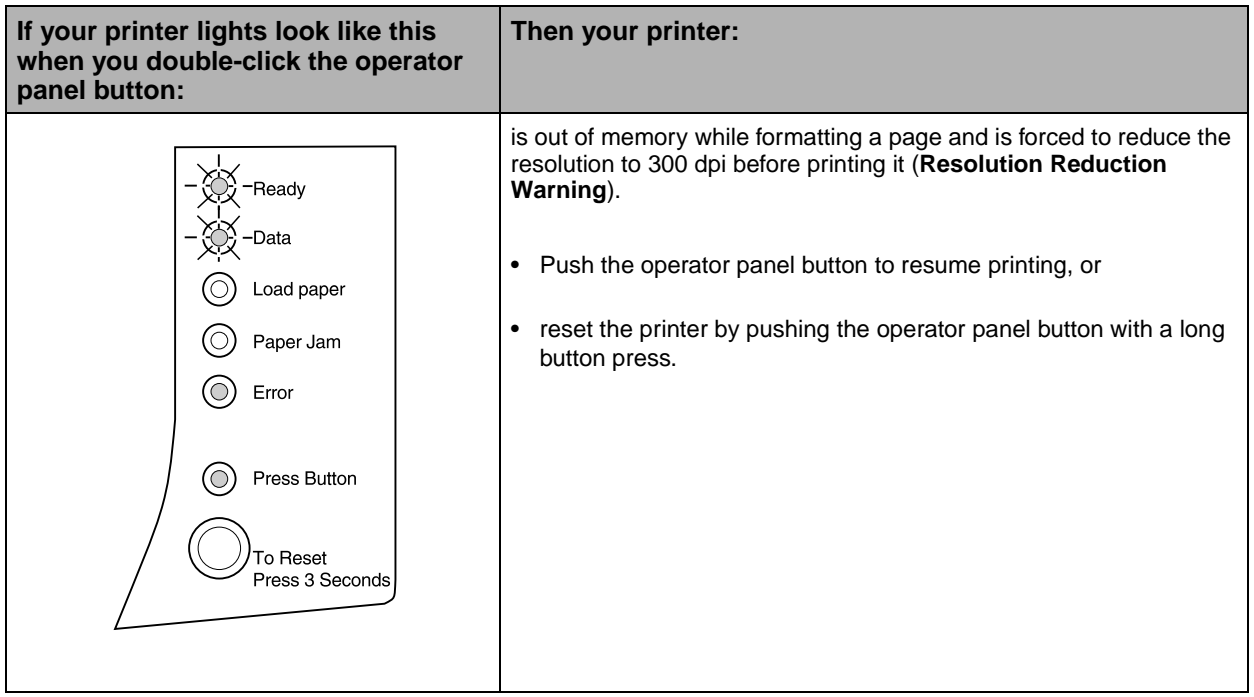

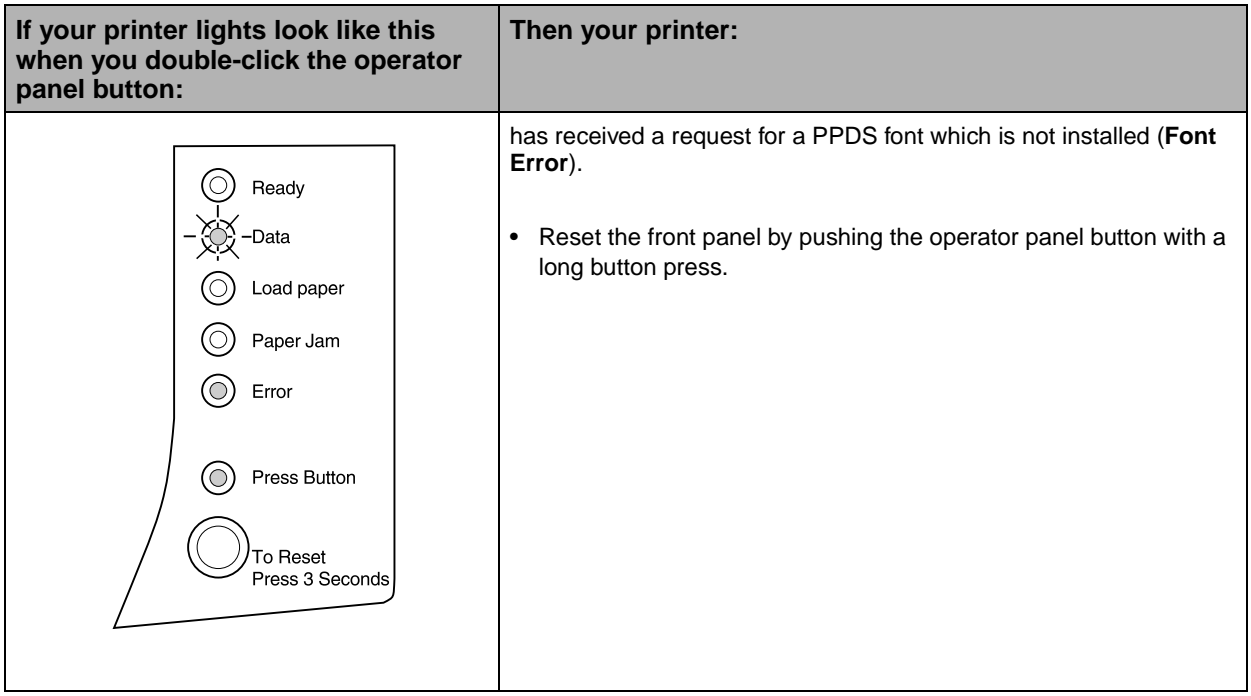

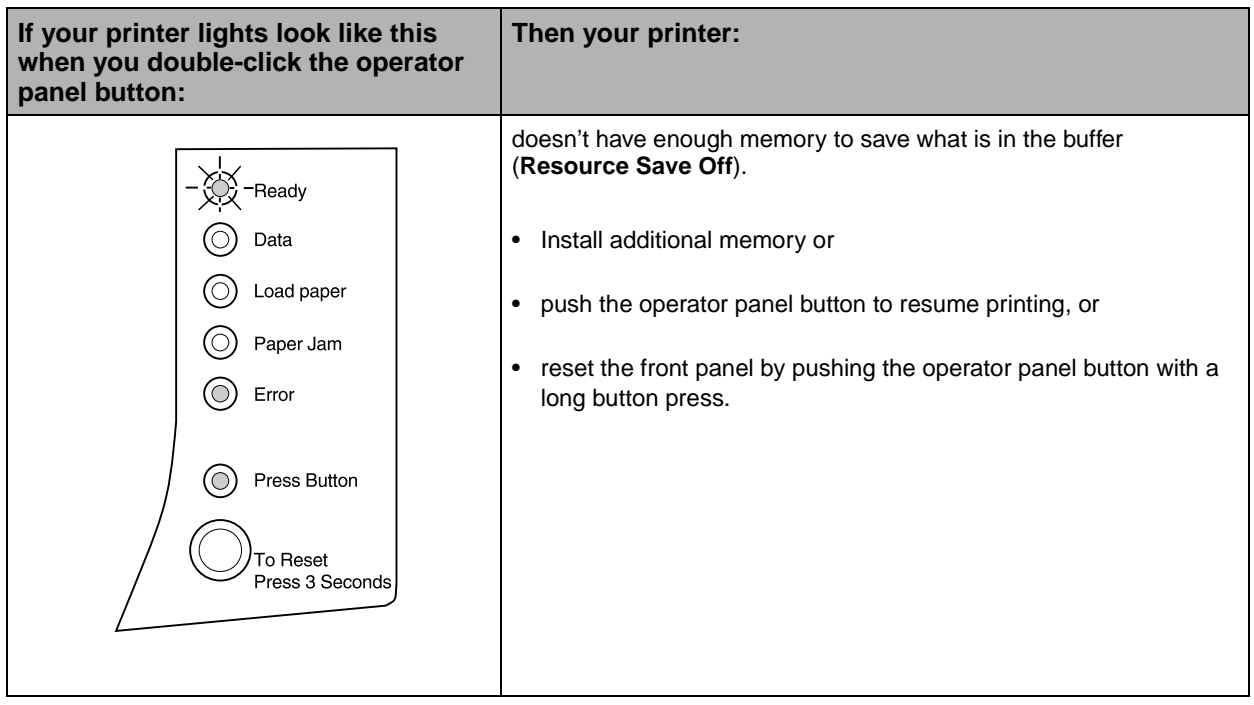

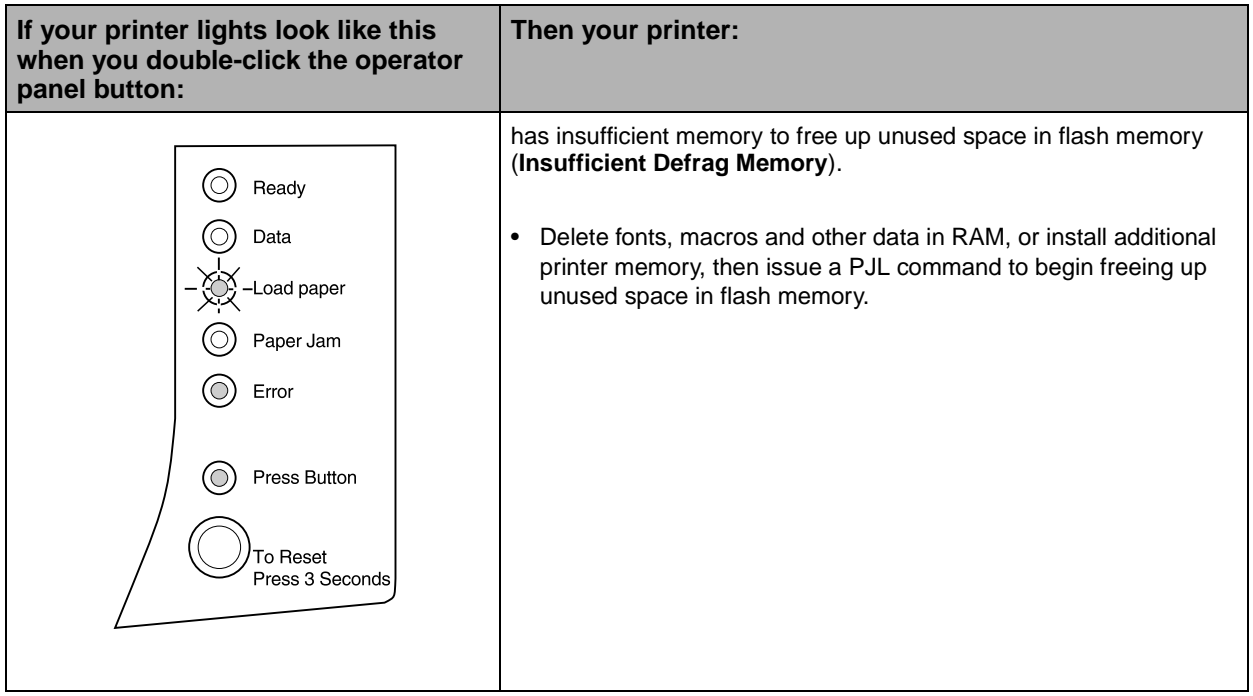

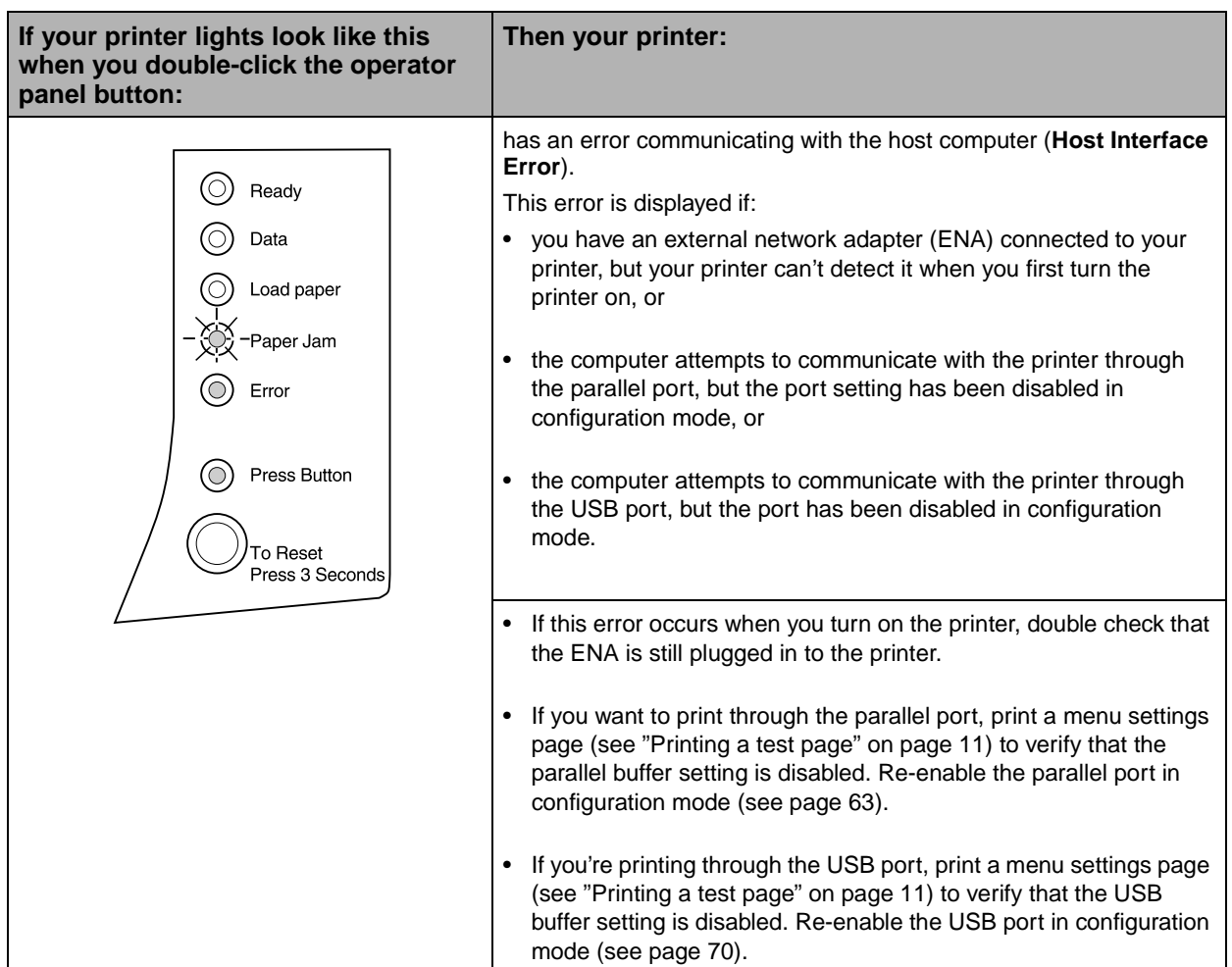

#### **Printer service information**

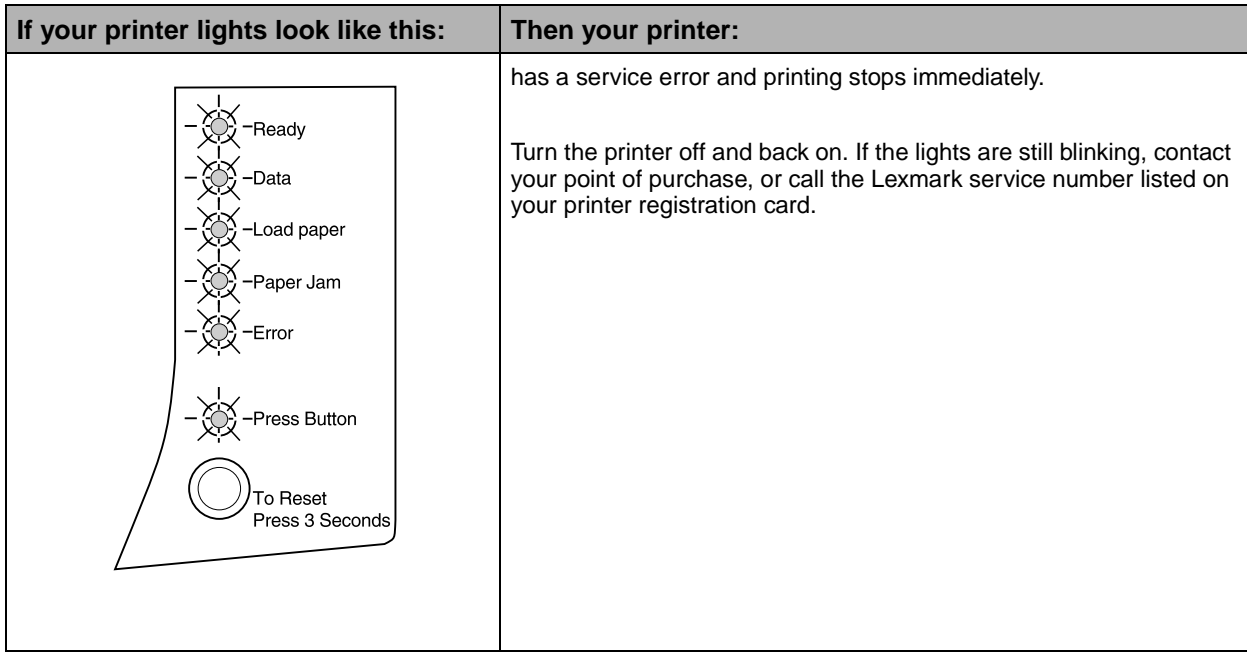

<span id="page-66-0"></span>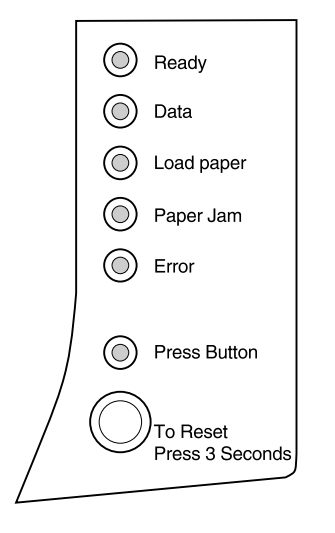

**Reset user defaults** When formatting problems occur or unexpected characters print, try resetting the printer default settings to your user defaults. Press and hold the operator panel button until all indicator lights are on.

> Once the default settings are reset, the Ready light comes on.

<span id="page-67-0"></span>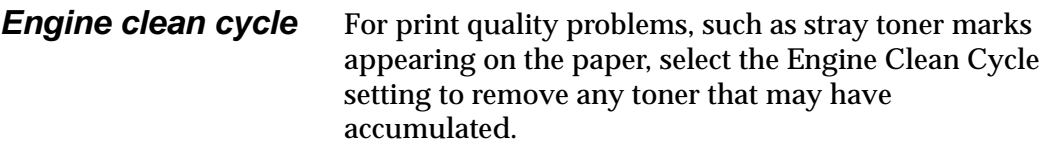

- **1 Turn off the printer.**
- **2 Open the top cover.**
- **3 Turn the printer back on.**
- **4 Load paper into the paper feeder.**
- **5 When the Error light comes on, indicating the top cover is open, do a double button press.**
- **6 When the Error light and Press Button light blink, close the cover.**

The Special Function Menu is activated.

Engine Clean Cycle is the first menu selection in the Special Function Menu. The operator panel **Ready** light is on solid, the **Error** light is blinking and the **Press Button** light is blinking.

- **7 Do a long button press to start Engine Clean Cycle.**
	- **a** The printer feeds one sheet of plain paper through the paper path to remove any accumulated toner.
	- **b** Once the paper exits into the output bin, the printer returns to the **Ready** state.
- **8 If necessary, repeat this process two or three times until all of the excess toner is removed.**

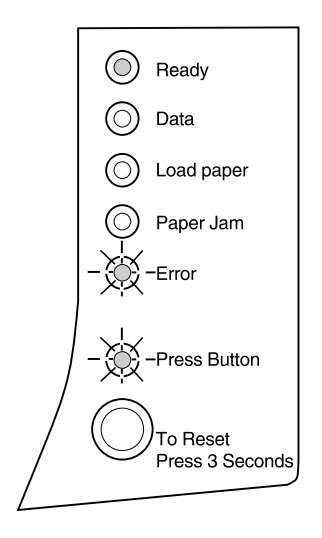

#### **Print quality test pages**

To help isolate print quality problems, like streaking, select the Print Quality Test Pages setting.

- **1 Turn off the printer.**
- **2 Open the top cover.**
- **3 Turn the printer back on.**
- **4 Load paper into the paper feeder.**
- **5 When the Error light comes on, indicating the top cover is open, do a double button press.**
- **6 When the Error light and Press Button light blink, close the cover.**
- **7 Do a double button press 4 times to scroll down to Print Quality Test Pages.**

The operator panel **Paper Jam** light is on solid, the **Error** light is blinking and the **Press Button** light is blinking.

- **8 Do a long button press to start Print Quality Test Pages.**
	- **a** Three pages print out to help you evaluate print quality. The first page has registration marks, the second page is gray and the third page is black.
	- **b** Once the paper exits into the output bin, the printer returns to the **Ready** state.

When you've isolated the problem, i.e., print is too light, toner streaks, etc., refer to the troubleshooting tables beginning on [page 35](#page-46-0).

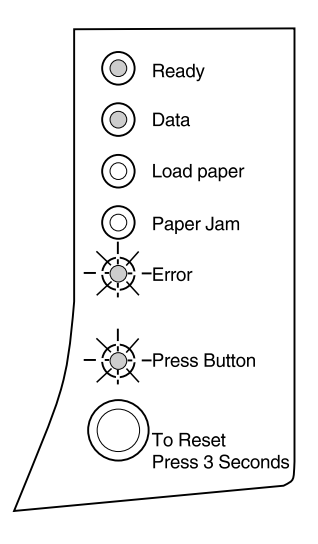

#### **Enter Hex Trace mode**

When unexpected characters print or characters are missing, use Hex Trace to help you determine if there is a problem with the language interpreter or the cable. Hex Trace isolates printing problems by telling you what information your printer is receiving.

To enter Hex Trace Mode:

- **1 Turn off the printer.**
- **2 Open the top cover.**
- **3 Turn the printer back on.**
- **4 When the Error light comes on, indicating the top cover is open, do a double button press.**
- **5 When the Error light and Press Button light blink, close the cover.**
- **6 Do a double button press 3 times to scroll down to Enter Hex Trace.**

When the **Enter Hex Trace** setting is selected, the operator panel **Ready** light is on solid, the **Data** light is on solid, the **Error** light is blinking and the **Press Button** light is blinking.

**7 Do a long button press to start Hex Trace.**

Data sent to the printer is printed out in hexadecimal and character representation to help isolate the source of the problem.

**8 To exit Hex Trace, turn off the printer or press the operator panel button to reset the printer.** 

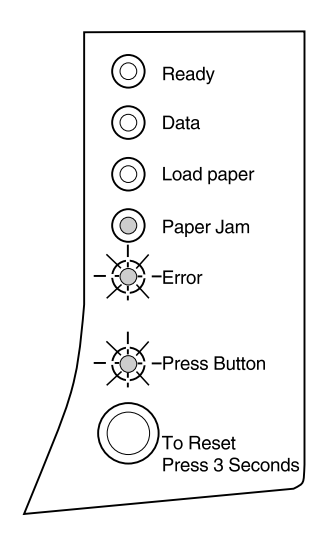

#### **Restore factory defaults**

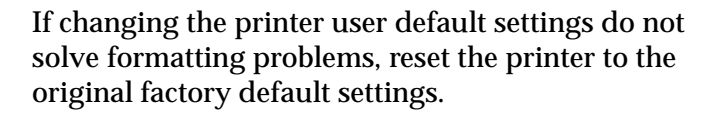

- **1 Turn off the printer.**
- **2 Open the top cover.**
- **3 Turn the printer back on.**
- **4 Load paper into the paper feeder.**
- **5 When the Error light comes on, indicating the top cover is open, do a double button press.**
- **6 When the Error light and Press Button light blink, close the cover.**
- **7 Do a double button press 1 time to scroll down to Reset Defaults.**

The operator panel **Data** light is on solid, the **Error** light is blinking and the **Press Button** light is blinking.

#### **8 Do a long button press to reset the printer to the original factory defaults.**

Once the settings are returned to the factory default values, the printer returns to the **Ready** state.

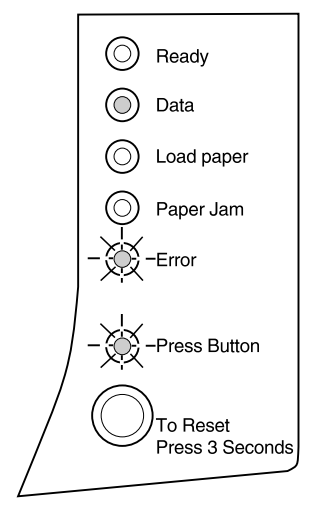

**Note:** When you restore factory default settings, all downloaded fonts, macros and symbol sets in printer memory are deleted. (Resources in flash memory are unaffected.)

#### **Before you call for service** If you can't solve your printer problems, it's time to call for service. Before you call, however, check the following:

- **•** Is the power cord plugged into the printer?
- **•** Is the power cord plugged directly into a properly grounded wall outlet?
- **•** Is your printer properly connected to your computer?
- **•** Are all other devices attached to your printer plugged in and turned on?
- **•** Is the wall outlet turned off by any switches?
- **•** Did a fuse blow?
- **•** Has a power outage occurred in your area?
- **•** Is a print cartridge installed in your printer?
- Is the printer cover closed completely?

Once you've checked these things, turn your printer off and back on again. If your printer is still not operating properly, call the Lexmark service number listed on the printer registration card or contact your point of service.

If the Ready indicator light is on, briefly press the operator panel button to print a test page. It lists your printer model, printer memory installed and your user default settings. The service representative will probably ask for this information.
## **Supplies**

# **5**

<span id="page-72-1"></span>Within the U.S. or Canada, you can order Lexmark supplies from any Lexmark Authorized Supplies Dealer. To locate the dealer nearest you, call the number on the printer registration card that came with your printer. In other countries, contact the place where you bought your printer.

## <span id="page-72-0"></span>**Print cartridge maintenance**

To get the maximum benefit from your print cartridge:

- **•** Do not remove the print cartridge from its packaging until you are ready to install it.
- **•** Do not refill print cartridges. **The printer warranty does not cover damage caused by using refilled cartridges**.
- **•** Store print cartridges in the same environment as the printer.
- **•** Do not remove a print cartridge from the printer except to replace it or to clear a paper jam.

#### <span id="page-74-0"></span>**Troubleshooting Tips**

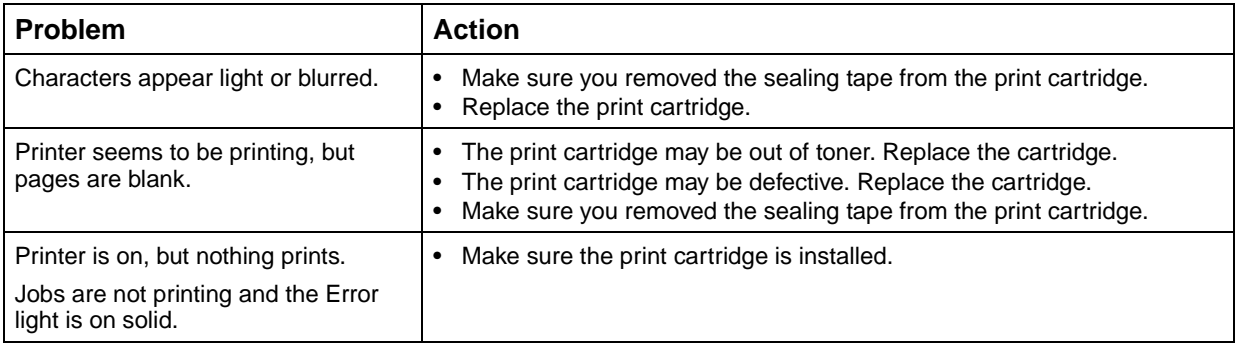

#### **Recycling used supplies**

Lexmark's Operation ReSource<sup>SM</sup> program lets you participate in worldwide recycling at no cost to you.

Some shipping cartons have printed instructions for participating in Operation ReSource. Other supplies come packaged with a prepaid shipping label that you may use in the specified country. If the shipping label is not appropriate for your country, or if you need additional recycling instructions, contact the place where you bought your printer.

## **Printer specifications**

**A**

- <span id="page-76-0"></span>**Printer features** • Prints up to 8 pages per minute
	- **•** 600 and 300 dpi print resolutions
	- **•** 1200 Image Quality
	- **•** PostScript Level 2 emulation standard
	- **•** PCL 6 and PCL 5e emulations standard
	- **•** 45 LaserJet-compatible scalable fonts
	- **•** 39 Optra-compatible scalable fonts plus 36 additional PostScript scalable fonts
	- **•** 150-sheet automatic paper input tray and a single-sheet manual input tray
	- **•** 100-sheet paper output tray and a single-sheet output door
	- **•** 2MB printer memory
	- **•** 4MB, 8MB, 16MB, 32MB and 64MB memory options for 66MB maximum memory expansion
	- **•** 1MB, 2MB and 4MB flash memory options
	- **•** USB capability
	- **•** Single element print cartridge for easy, cleanhands installation

## **Printer dimensions**

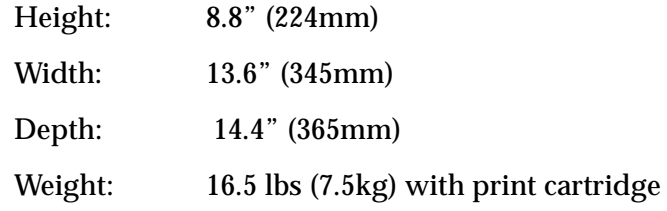

## **B Advanced troubleshooting**

If you contact the Lexmark Technical Support Center to help you resolve a printing problem, they may guide you through configuration mode to change a default setting (i.e., turning on the PPDS Activated setting if your job application uses the PPDS datastream).

Use the operator panel or the MarkVision remote operator panel to set or change specific printer functions in configuration mode.

<span id="page-78-0"></span>The following settings may be selected while in configuration mode:

- **•** Parallel Port Settings
	- **–** Enable Port
	- **–** NPA Mode
	- **–** Protocol
	- **–** Mode 1
	- **–** Mode 2
	- **–** Strobe Adjust
- **•** USB Settings
	- **–** Enable Port
	- **–** NPA Mode
- **•** PPDS Activated
- **•** Auto LFCR after CRLF

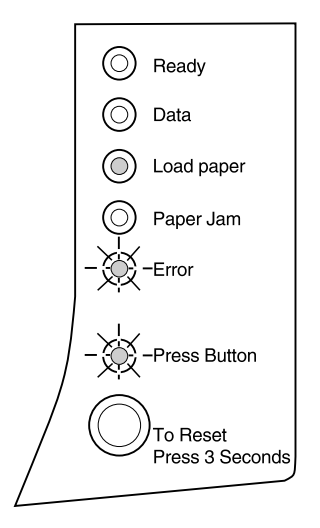

<span id="page-79-0"></span>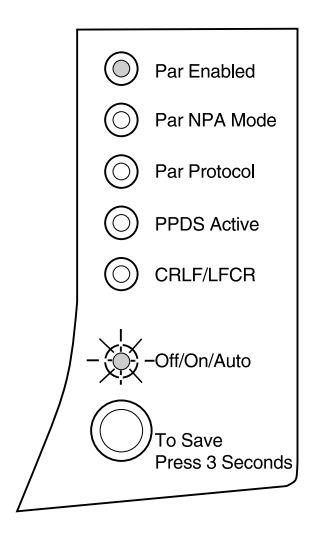

<span id="page-79-1"></span>To enter configuration mode you must be in the Special Function Menu:

- **1 Turn off the printer.**
- **2 Open the top cover.**
- **3 Turn the printer back on.**
- **4 When the Error light comes on, indicating the top cover is open, do a double button press.**
- **5 When the Error light and Press Button light blink, close the cover.**
- **6 Do a double button press twice to scroll down to Enter Configuration Mode.**

When the **Enter Configuration Mode** setting is selected, the operator panel **Load Paper** light is on solid, the **Error** light is blinking and the **Press Button** light is blinking.

**7 Do a long button press to initiate Configuration Mode.**

This illustration represents the operator panel settings in configuration mode when an indicator light is on solid.

When the printer is in configuration mode, the indicator lights take on new meanings based on their function. The following tables describe the function of each of these settings.

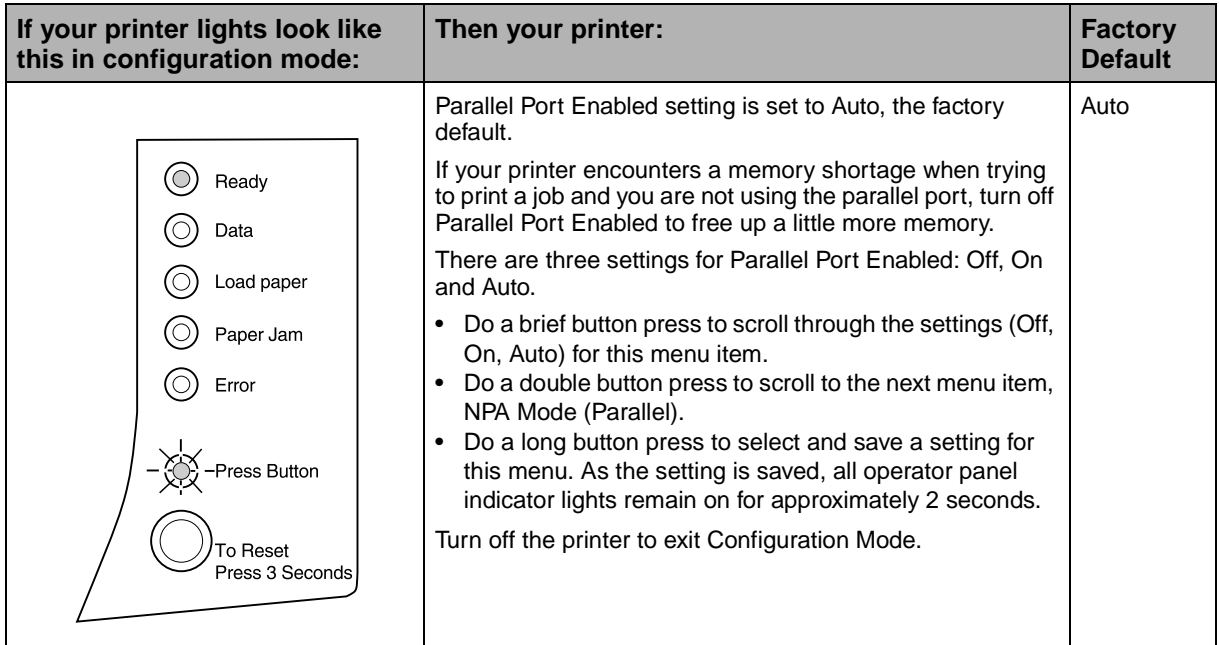

<span id="page-80-0"></span>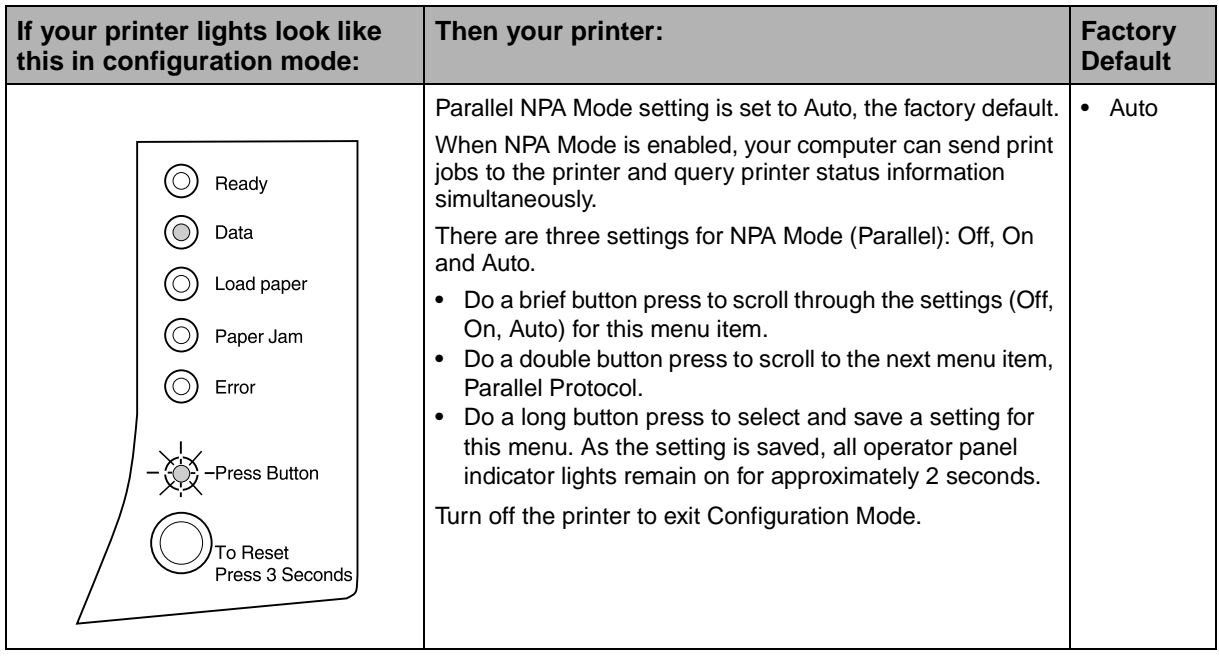

<span id="page-81-0"></span>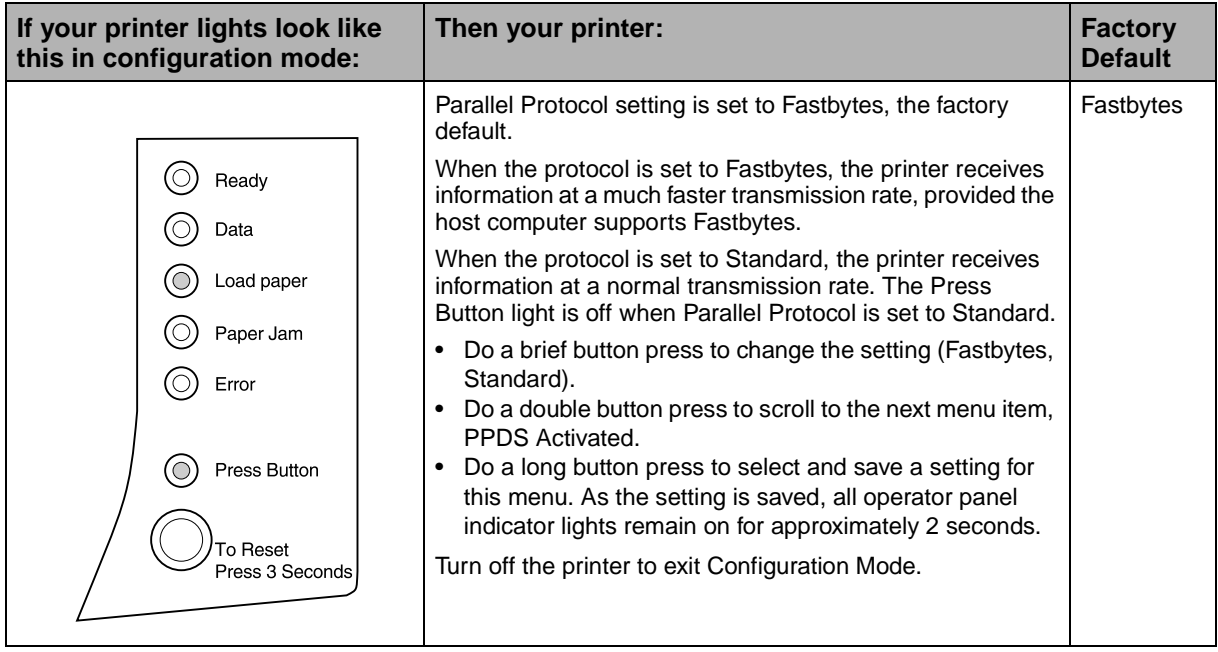

<span id="page-82-0"></span>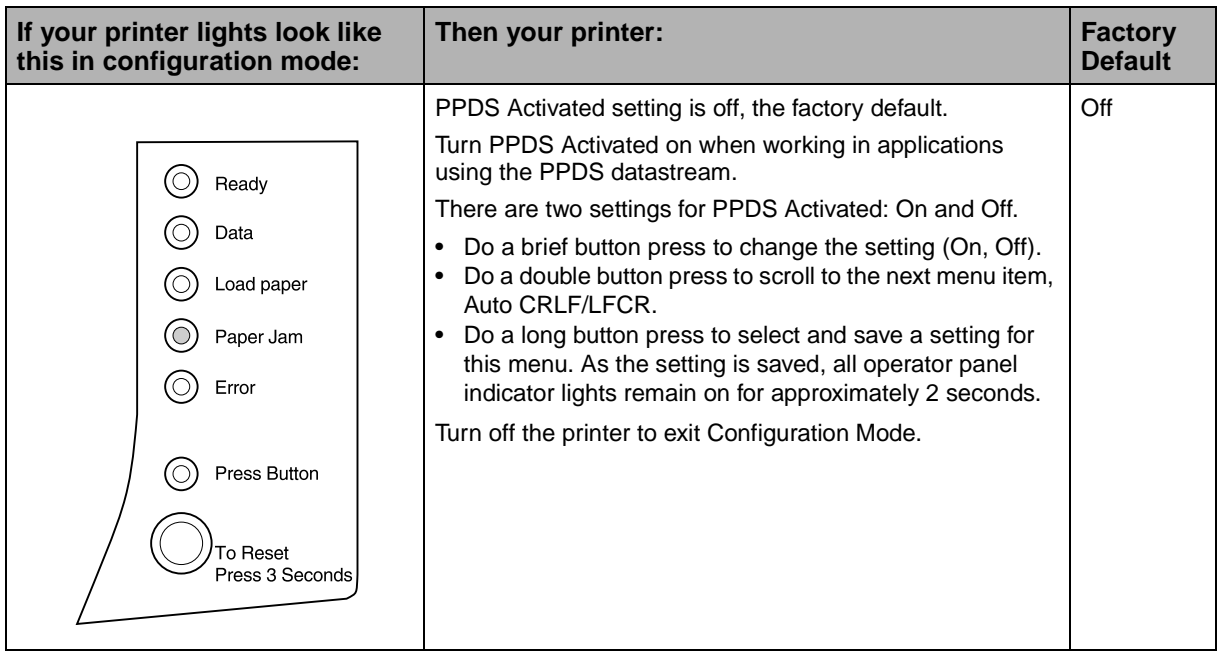

<span id="page-83-0"></span>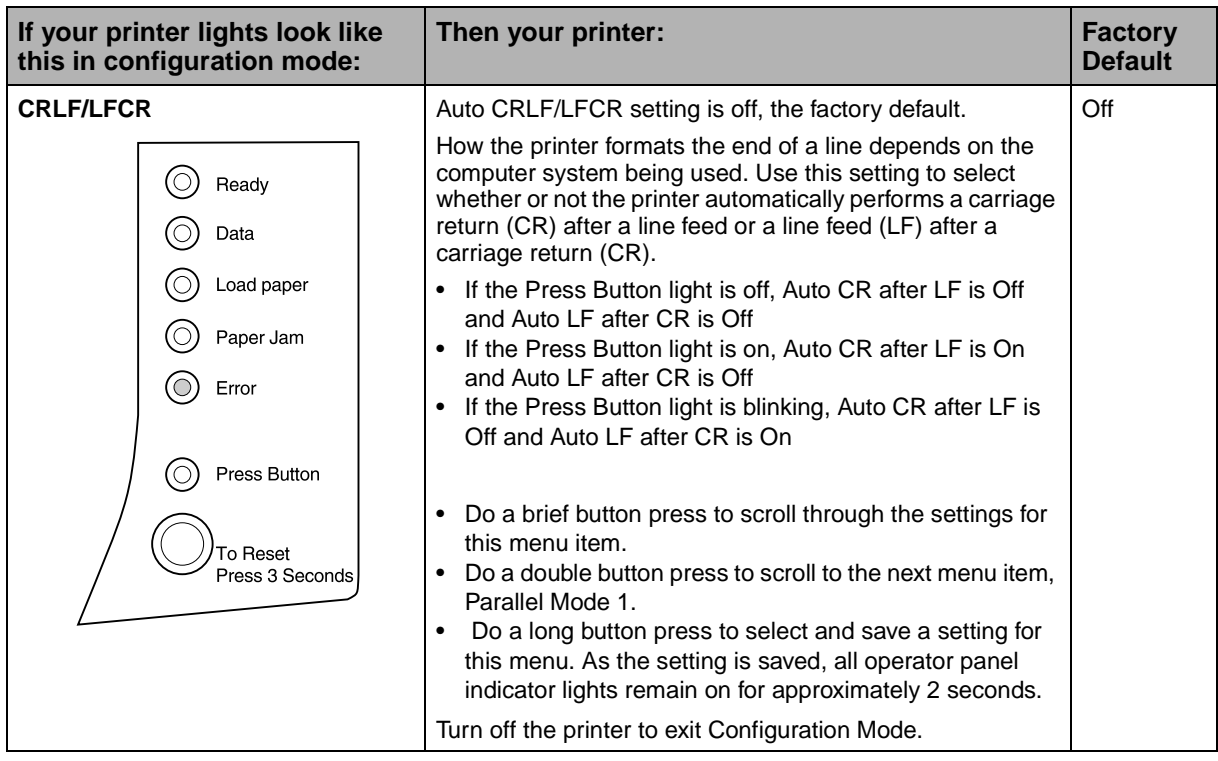

<span id="page-84-1"></span>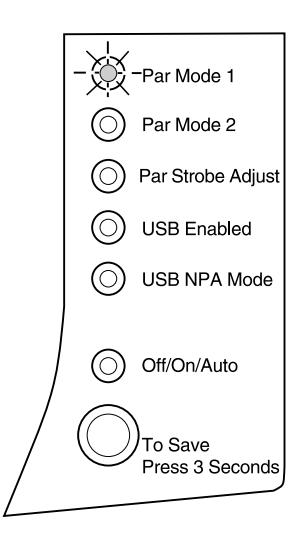

This illustration represents the operator panel settings in configuration mode when an indicator light is blinking. The following tables describe the function of each setting.

<span id="page-84-0"></span>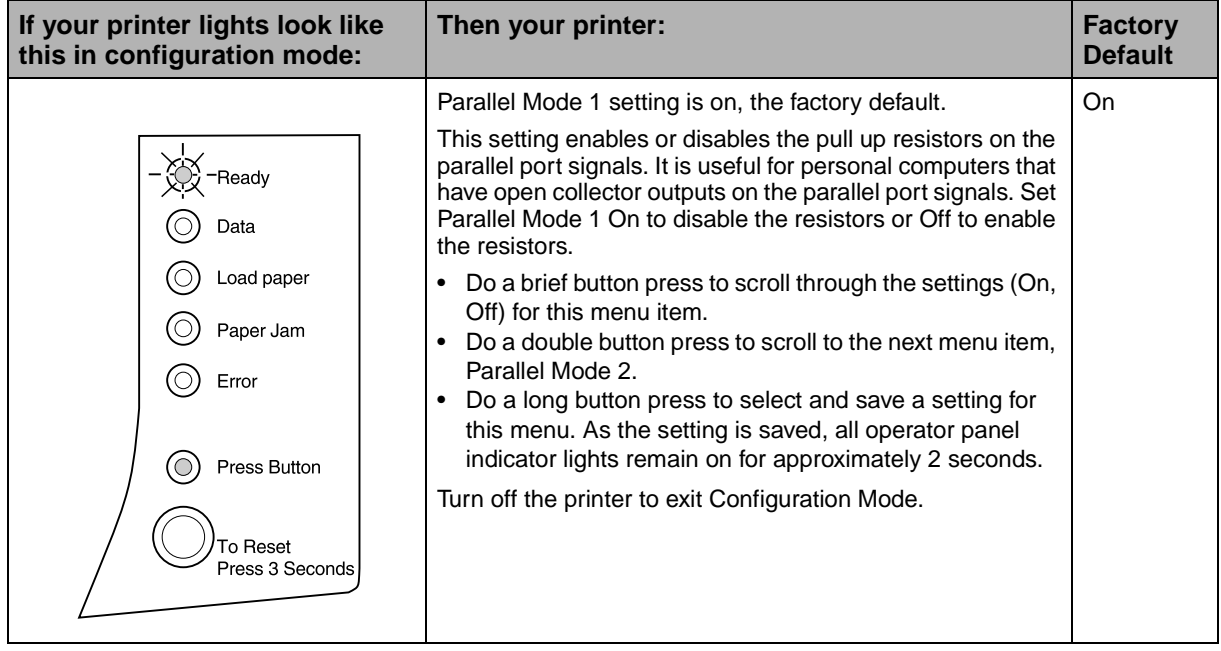

<span id="page-85-0"></span>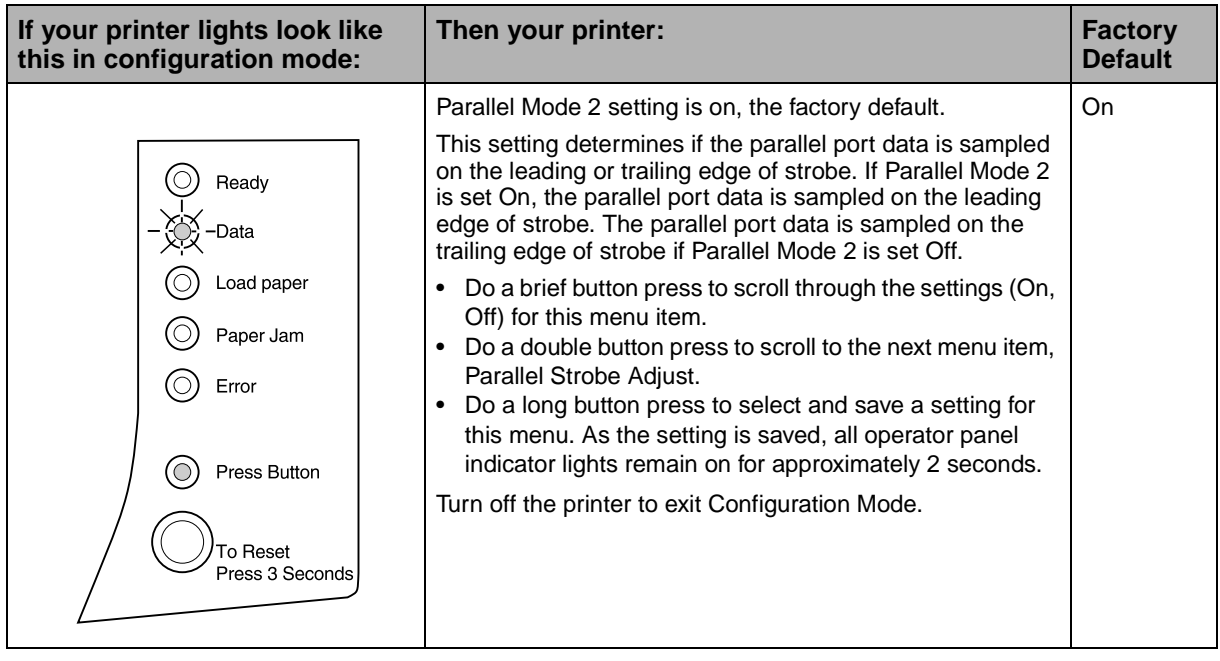

<span id="page-86-0"></span>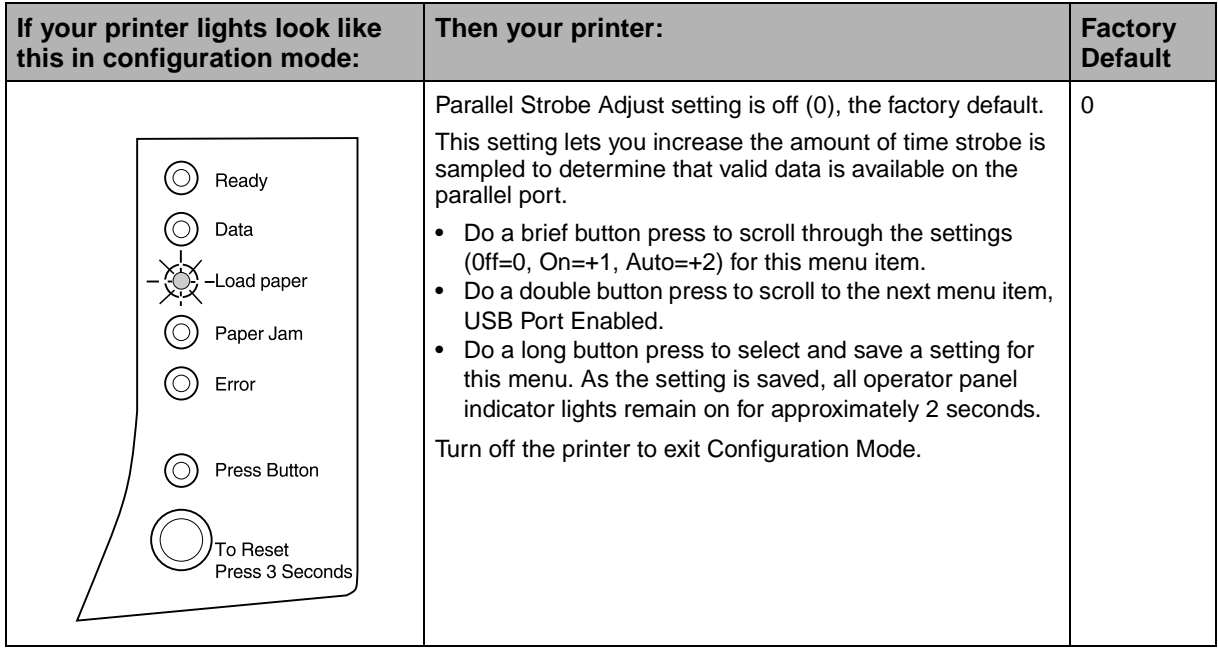

<span id="page-87-0"></span>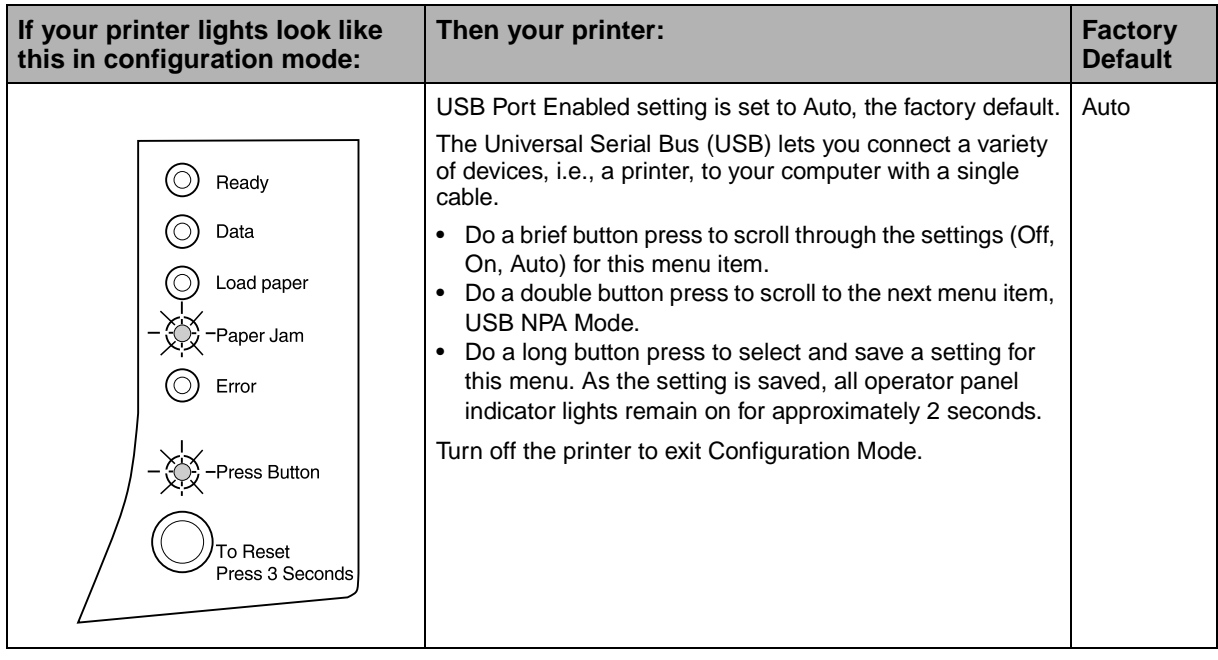

<span id="page-88-0"></span>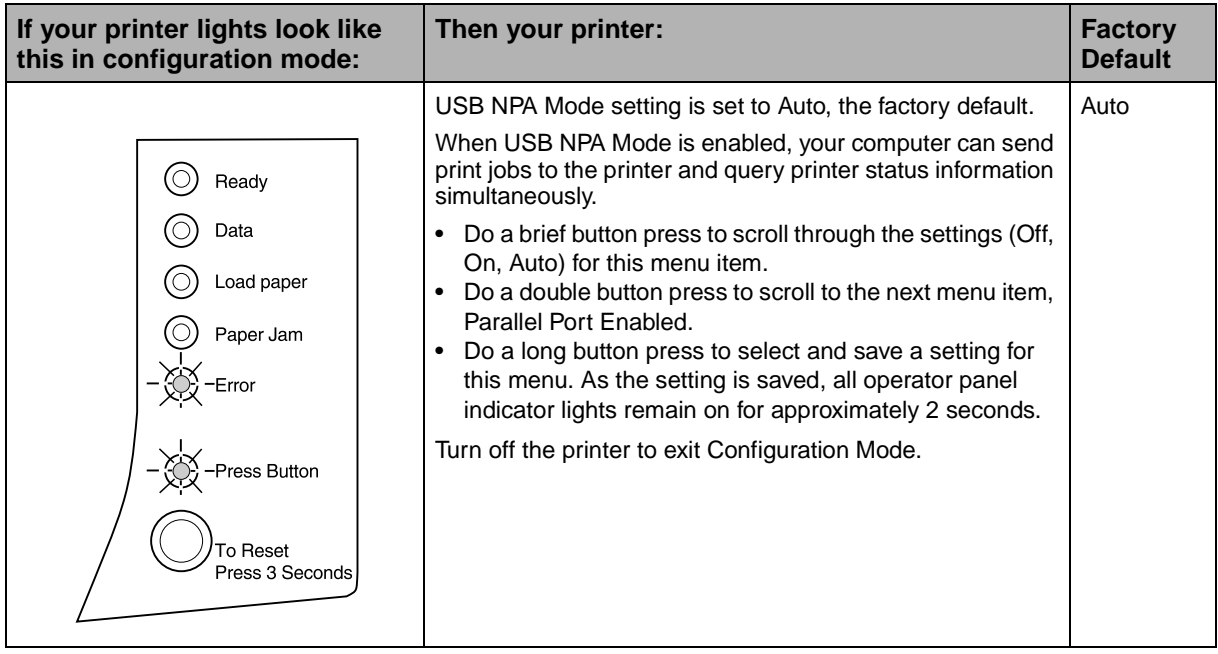

## <span id="page-90-0"></span>**Safety information**

If your product is NOT marked with this symbol  $\Box$ , it MUST be connected to an electrical outlet that is properly grounded.

**C**

- **•** The power cord must be connected to an electrical outlet that is near the product and easily accessible.
- **•** Refer service or repairs, other than those described in the operating instructions, to a professional service person.
- **•** This product is designed, tested and approved to meet strict global safety standards with the use of specific Lexmark components. The safety features of some parts may not always be obvious. Lexmark is not responsible for the use of other replacement parts.
- **•** Your product uses a laser, exercise **CAUTION: Use of controls or adjustments or performance of procedures other than those specified herein may result in hazardous radiation exposure.**
- **•** Your product uses a printing process that heats the print media, and the heat may cause the media to release emissions. You must understand the section in your operating instructions that discusses the guidelines for selecting print media to avoid the possibility of harmful emissions.

#### **Consignes de sécurité**

- Si le symbole  $\Box$  n'apparaît PAS sur votre produit, ce dernier DOIT être branché sur une prise de courant mise à la terre.
- **•** Le câble d'alimentation doit être connecté à une prise de courant placée près du produit et facilement accessible.
- **•** L'entretien et les réparations autres que ceux décrits dans les instructions d'emploi doivent être effectués par le personnel de maintenance qualifié.
- **•** Ce produit a été conçu, testé et approuvé pour respecter les normes strictes de sécurité globale lors de l'utilisation de composants Lexmark spécifiques. Les caractéristiques de sécurité de certains éléments ne sont pas toujours évidentes. Lexmark ne peut être tenu responsable de l'utilisation d'autres pièces de rechange.
- **•** Le produit utilise un laser : **ATTENTION : Les commandes, les réglages et l'exécution de toute autre procédure que celle indiquée dans le présent document peuvent entraîner des risques de radiations.**
- **•** Le produit utilise un système d'impression qui chauffe le support d'impression duquel peuvent alors se dégager des émissions. Vous devez consulter les directives générales dans la section appropriée des instructions d'emploi pour savoir comment empêcher que ces émissions ne se produisent.

#### **Norme di sicurezza**

- **•** Se il prodotto NON è contrassegnato con questo simbolo DEVE essere collegato lo stesso ad una presa elettrica con messa a terra.
- **•** Il cavo di alimentazione deve essere collegato ad una presa elettrica posta nelle vicinanze del prodotto e facilmente raggiungibile.
- **•** Per la manutenzione o le riparazioni, escluse quelle descritte nelle istruzioni operative, consultare il personale di assistenza autorizzato.
- **•** Il prodotto è stato progettato, testato e approvato in conformità a severi standard di sicurezza e per l'utilizzo con componenti Lexmark specifici. Le caratteristiche di sicurezza di alcune parti non sempre sono di immediata comprensione. Lexmark non è responsabile per l'utilizzo di parti di ricambio di altri produttori.
- **•** Poiché il prodotto in questione utilizza il laser, considerare il seguente avvertimento: **ATTENZIONE: L'uso di dispositivi di controllo o di regolazione, o l'esecuzione di procedure non incluse tra quelle descritte in questa documentazione, può provocare una pericolosa esposizione alle radiazioni.**
- **•** Il prodotto in questione utilizza un processo di stampa che riscalda i supporti di stampa; il calore generato può determinare l'emissione di sostanze dannose da parte dei supporti. Leggere attentamente la sezione riportata nelle istruzioni riguardante le operazioni di selezione dei supporti di stampa in modo da evitare la possibilità di emissioni dannose.

#### **Sicherheitshinweise**

- **Falls der Drucker nicht mit diesem Symbol**  $\Box$  **markiert ist,** muß er an eine ordnungsgemäß geerdete Steckdose angeschlossen werden.
- **•** Das Netzkabel muß an eine Steckdose angeschlossen werden, die sich in der Nähe des Geräts befindet und leicht zugänglich ist.
- **•** Wartungsarbeiten und Reparaturen, mit Ausnahme der in der Betriebsanleitung näher beschriebenen, sollten Fachleuten überlassen werden.
- **•** Dieses Produkt und die zugehörigen Komponenten wurden entworfen und getestet, um beim Einsatz die weltweit gültigen Sicherheitsanforderungen zu erfüllen. Die sicherheitsrelevanten Funktionen der Bauteile und Optionen sind nicht immer offensichtlich. Sofern Teile eingesetzt werden, die nicht von Lexmark sind, wird von Lexmark keinerlei Verantwortung oder Haftung für dieses Produkt übernommen.
- **•** Dieses Produkt verwendet einen Laser. Wenden Sie daher besondere **VORSICHT an: Die Verwendung von Kontrollen bzw. die Regulierung von Vorgängen mit Ausnahme derjenigen, die in dieser Betriebsanleitung behandelt werden, kann Sie gefährlicher Bestrahlung aussetzen.**
- **•** Dieses Produkt verwendet ein Druckverfahren, bei dem das Druckmedium erhitzt wird. Diese Erwärmung kann zu einer Freigabe von Emissionen des Druckmediums führen. Es ist daher wichtig, daß Sie in der Betriebsanleitung den Abschnitt, der sich mit der Auswahl geeigneter Druckmedien befaßt, sorgfältig durchlesen und die dort aufgeführten Richtlinien befolgen, um der Gefahr schädlicher Emissionen vorzubeugen.

#### **Pautas de Seguridad**

- Si su producto NO tiene este símbolo,  $\boxed{\Box}$ , es IMPRESCINDIBLE conectarlo a una toma de corriente eléctrica con toma de tierra correcta.
- **•** El cable de alimentación deberá conectarse a una toma de corriente situada cerca del producto y de fácil acceso.
- **•** Cualquier servicio o reparación deberá realizarse por parte del personal cualificado, a menos que se trate de las averías descritas en las instrucciones de utilización.
- **•** Este producto se ha diseñado, verificado y aprobado para cumplir los más estrictos estándares de seguridad global usando los componentes específicos de Lexmark. Puede que las características de seguridad de algunas piezas no sean siempre evidentes. Lexmark no se hace responsable del uso de otras piezas de recambio.
- **•** El producto utiliza un láser. Actúe con **PRECAUCION: El uso de los controles o ajustes o el llevar a cabo procedimientos distintos a los especificados aquí puede causar niveles de radiación peligrosos.**
- **•** Durante el proceso de impresión que utiliza este producto se calienta el medio de impresión, y el calor puede provocar que el medio emita gases. Para evitar emisiones peligrosas, el usuario deberá comprender y seguir lo expuesto en la sección de las instrucciones de utilización donde se describen las directrices para seleccionar el medio de impresión.

#### **Veiligheidsvoorschriften**

**•** Zorg ervoor dat uw produkt is aangesloten op een geaard stopcontact als het produkt NIET is gemarkeerd met det

symbool  $\boxed{\square}$ .

- **•** Het netsnoer moet worden aangesloten op een gemakkelijk bereikbaar stopcontact in de buurt van het produkt.
- **•** Neem contact op met een professionele onderhoudstechnicus voor onderhoud en reparaties die niet in de bij het produkt geleverde instructies beschreven worden.
- **•** Dit product is ontworpen, getest en goedgekeurd om te voldoen aan strenge internationale veiligheidsvoorschriften. Deveiligheidsvoorzieningen van bepaalde onderdelen zullen niet altijd duidelijk zichtbaar zijn. Lexmark is niet verantwoordelijk voor het gebruik van andere vervangende onderdelen.
- **•** Uw produkt maakt gebruik van een laser, wees **VOORZICHTIG: Instellen van het controlepaneel of, aanpassingen of uitvoering van procedures op andere wijze dan hier is gespecificeerd kunnen leiden tot blootstelling aan gevaarlijke straling.**
- **•** Uw produkt gebruikt een afdrukproces waarbij het afdrukmateriaal verhit raakt. Hierdoor kan straling vrijkomen. Lees het gedeelte in de bij het produkt geleverde instructies, waarin richtlijnen voor de keuze van afdrukmateriaal worden beschreven, zorgvuldig door, zodat u mogelijke schadelijke straling kunt voorkomen.

#### **Sikkerhedsoplysninger**

- **•** Hvis dit produkt IKKE er markeret med dette symbol , SKAL det sluttes til en stikkontakt med jordforbindelse.
- **•** Ledningen skal sluttes til en stikkontakt, der er tæt på produktet og som er let tilgængelig.
- **•** Service og reparationer, som ikke er beskrevet i brugsanvisningen, skal udføres af en kvalificeret tekniker.
- **•** Dette produkt er udviklet, testet og godkendt i overensstemmelse med Lexmarks verdensomspændende standarder for sikkerhed. Delenes sikkerhedsfunktioner kan være skjulte. Lexmark påtager sig intet ansvar for brugen af uoriginale reservedele.
- **•** Dit produkt bruger en laser og du skal være **FORSIGTIG: Brug af styremekanismer, indstillinger eller fremgangsmåder, som ikke er beskrevet her, kan resultere i farlig radioaktiv bestråling.**
- **•** Produktet benytter en udskrivningsproces, der opvarmer skrivemediet og denne varme kan føre til at udskriftmedier afgiver dampe. Det er vigtigt at du forstår den del af brugsanvisningen, der omhandler valg af udskriftsmedium, så du kan undgå farlige dampe.

#### **Sikkerhetsinformasjon**

Hvis produktet ditt ikke er merket med dette symbolet,  $\Box$ , må det bare kobles til en stikkontakt som er jordet.

- **•** Ledningen må være koblet til en stikkontakt nær produktet. Stikkontakten må være lett tilgjengelig.
- **•** La bare kvalifisert personale ta seg av service og reparasjon som ikke er direkte beskrevet i bruksanvisningen.
- **•** Dette produktet er utviklet, testet og godkjent i overensstemmelse med strenge verdensomspennende sikkerhetsstandarder for bestemte Lexmark-deler. Delenes sikkerhetsfunksjoner kan være skjulte. Lexmark er ikke ansvarlig for bruk av uoriginale reservedeler.
- **•** Produktet ditt bruker en laser. **ADVARSEL: Bruk av styremekanismer, innstillinger eller fremgangsmåter som ikke er beskrevet her, kan resultere i farlig utstråling.**
- **•** Produktet ditt bruker en utskriftsprosess som varmer opp skrivemediet, og varmen kan føre til utslipp. Forsikre deg om at du forstår den delen av bruksanvisningen som omhandler valg av utskriftsmedium, slik at du kan unngå farlige utslipp.

#### **Säkerhetsanvisningar**

- Om produkten INTE är märkt med denna symbol  $\Box$  MÅSTE den anslutas till ett jordat vägguttag.
- **•** Nätkabeln måste anslutas till ett lättåtkomligt vägguttag i närheten av maskinen.
- **•** Låt endast utbildad servicepersonal utföra sådan service och sådana reparationer som inte beskrivs i handledningen.
- **•** Denna produkt är utformad, testad och godkänd för att uppfylla internationella säkerhetsbestämmelser när den används tillsammans med andra Lexmark-produkter. Säkerhetsegenskaperna för vissa delar är inte helt uppenbara. Lexmark frånsäger sig ansvaret om delar av ett annat fabrikat används.
- **•** Var försiktig maskinen använder laser. **VARNING! Det finns risk att du utsätter dig för hälsovådlig strålning om du använder andra reglage eller justeringar, eller om du utför andra procedurer än de som beskrivs här.**
- **•** Maskinen använder en utskriftsmetod som upphettar utskriftsmaterialet. Hettan kan i vissa fall leda till att materialet avger partiklar. Undvik skadliga partiklar genom att noga läsa det avsnitt i handledningen som beskriver hur man väljer utskriftsmaterial.

#### **Informació de Seguretat**

- **•** Si el vostre producte NO està marcat amb el símbol , S'HAURÀ de connectar a una presa elèctrica de terra.
- **•** El cable de potència s'haurà de connectar a una presa de corrent propera al producte i fàcilment accessible.
- **•** Si heu de fer una reparació que no figuri entre les descrites a les instruccions de funcionament, confieu-la a un professional.
- **•** Aquest producte està dissenyat, comprovat i aprovat per tal d'acomplir les estrictes normes de seguretat globals amb la utililització de components específics de Lexmark. Les característiques de seguretat d'algunes peces pot ser que no sempre siguin òbvies. Lexmark no es responsabilitza de l'us d'altres peces de recanvi.
- **•** El vostre producte funciona amb un làser. Procediu amb **PRECAUCIÓ: La utilització de controls, els ajustaments o la realització de procediments distints dels especificats aquí poden donar lloc a una exposició a radiacions perillosa.**
- **•** El vostre producte fa servir un procediment d'impressió que escalfa el mitjà d'impressió, i la calor pot fer que aquest mitjà alliberi emissions. Llegiu atentament l'apartat de les instruccions de funcionament on s'exposen les directrius de selecció del mitjà d'emissió per tal d'evitar la possibilitat d'emissions nocives.

#### **Turvaohjeet**

- Jos tuotteessa ei ole tätä tunnusta, **D**, sen saa kytkeä vain maadoitettuun pistorasiaan.
- **•** Tuotteen verkkojohto on kytkettävä sitä lähellä olevaan pistorasiaan. Varmista, että kulku pistorasian luo on esteetön.
- **•** Muut kuin käyttöohjeissa mainitut huolto- tai korjaustoimet on jätettävä huoltoedustajalle.
- **•** Tämä tuote on testattu ja hyväksytty. Se täyttää korkeat maailmanlaajuiset turvallisuusvaatimukset, kun siinä käytetään tiettyjä Lexmarkin valmistusosia. Joidenkin osien turvallisuusominaisuudet eivät aina ole itsestään selviä. Lexmark ei vastaa muiden kuin alkuperäisten osien käytöstä.
- **•** Laite sisältää lasertuotteen. **Varoitus: Muiden kuin tässä mainittujen säätöjen tai toimien teko voi saattaa käyttäjän alttiiksi vaaralliselle säteilylle.**
- **•** Tulostusmateriaali kuumenee tulostusprosessin aikana. Lämmön vaikutuksesta materiaalista saattaa irrota haitallisia aineita. Voit välttää haitalliset päästöt noudattamalla käyttöohjeissa annettuja tulostusmateriaalien valintaohjeita.

#### **Informações de Segurança**

- **Se o produto NÃO estiver marcado com este símbolo,**  $\boxed{\Box}$ **, é** necessário ligá-lo a uma tomada com ligação à terra.
- **•** O cabo deve ser ligado a uma tomada localizada perto do produto e facilmente acessível.
- **•** Para todos os serviços ou reparações não referidos nas instruções de operação, deve contactar um técnico dos serviços de assistência.
- **•** Este produto foi concebido, testado e aprovado para satisfazer os padrões globais de segurança na utilização de componentes específicos da Lexmark. As funções de segurança de alguns dos componentes podem não ser sempre óbvias. A Lexmark não é responsável pela utilização de outros componentes de substituição.
- **•** O produto utiliza raios laser, tome **CUIDADO: O uso de controlos, ajustamentos ou a execução de procedimentos diferentes dos especificados podem ocasionar exposição perigosa a radiações.**
- **•** O produto utiliza um processo de impressão que aquece os materiais de impressão. Devido ao aquecimento, estes podem libertar emissões radioactivas. É necessário compreender as instruções de operação relativas à escolha dos materiais de impressão a fim de evitar emissões perigosas.

#### **Informações de Segurança**

- **Se o produto NÃO estiver marcado com este símbolo,**  $\Box$ **, ele** DEVE SER conectado a uma tomada elétrica com ligação à terra.
- **•** O cabo de alimentação deve ser conectado a uma tomada elétrica localizada perto do produto e de fácil acesso.
- **•** Para todos os serviços ou reparações não descritos nas instruções de operação, entre em contato com um técnico dos serviços de assistência.
- **•** Este produto está projetado, testado e aprovado para satisfazer os padrões globais de segurança para uso de componentes específicos da Lexmark. Os recursos de segurança de alguns componentes podem não ser sempre óbvios. A Lexmark não é responsável pelo uso de outros componentes de substituição.
- **•** O produto usa raios laser, tome **CUIDADO: O uso de controles, ajustes ou a execução de procedimentos diferentes dos especificados podem resultar em exposição perigosa a radiações.**
- **•** O produto usa um processo de impressão que aquece o meio de impressão. Devido ao aquecimento, o meio pode liberar emissões. É necessário que você entenda as instruções de operação sobre a escolha do meio de impressão, para evitar emissões perigosas.

#### Информация по технике безопасности

- Если приобретенное Вами изделие НЕ имеет маркировки [0], то его НЕОБХОДИМО подключать к надежно заземленной розетке.
- Кабель питания следует подключать к легкодоступной электрической розетке, расположенной вблизи от места установки изделия.
- Операции по обслуживанию и ремонту, за исключением описанных в настоящем Руководстве, должны выполняться специально обученным персоналом.
- Данное изделие спроектировано, испытано и прошло аттестацию на соответствии жестким глобальным стандартам безопасности в расчете на использование определенных частей производства фирмы Lexmark. Влияние отдельных деталей на безопасность не всегда очевидно. Фирма Lexmark не несет ответственности за использование запасных частей, отличных от рекомендованных.
- Если в изделии используется лазер: ОСТОРОЖНО! Регулировка или выполнение любых других операций, кроме указанных в настоящем документе, могут привести к опасному воздействию излучения.
- При печати на приобретенном Вами изделии происходит нагрев бумаги, что может привести к выделению из нее паров. Чтобы избежать воздействия вредных веществ. изучите раздел руководства по эксплуатации, в котором обсуждается вопрос выбора бумаги.

#### Przepisy bezpieczeństwa

Jeżeli produkt NIE jest oznaczony symbolem回, może być podłączony TYLKO do prawidłowo uziemionego gniazda elektrycznego.

Kabel zasilający musi być podłączony do łatwo dostępnego gniazda elektrycznego, znajdującego się w pobliżu urządzenia.

Wszelkie naprawy i czynności serwisowe, oprócz opisanych w instrukcji obsługi, powinny być wykonywane przez autoryzowany serwis.

Produkt został zaprojektowany z wykorzystaniem określonych podzespołów firmy Lexmark i zatwierdzony jako spełniający światowe standardy bezpieczeństwa. Pozostałe podzespoły mogą nie spełniać tych warunków.<br>Firma Lexmark nie ponosi odpowiedzialności za skutki używania innych części zamiennych.

Produkt wykorzystuje laser:

UWAGA: Regulowanie, ustawianie i wykonywanie czynności innych niż tu określone, może narazić na ryzyko szkodliwego napromieniowania.

Proces drukowania związany jest z podgrzewaniem nośnika, co może spowodować emisję związków chemicznych. Aby zmniejszyć ryzyko emisji szkodliwych substancji, należy zapoznać się ze wskazówkami dotyczącymi wyboru nośnika, zawartymi w odpowiednim rozdziale instrukcji użytkownika.

#### Güvenlik Bilgisi

- Ürünüzde 回 simgesi YOKSA, ürün doğru biçimde topraklanmis bir elektrik prizine TAKILMALIDIR.
- · Güç kablosu, ürünün yakınında ve kolay ulaşılabilir bir elektrik prizine takılmalıdır.
- İşletim yönergelerinde açıklananlar dışında servis veya onarım icin yetkili servis personeline başvurun.
- · Bu ürün, özel Lexmark bileşenlerinin kullanımı konusundaki genel güvenlik standartlarına uyacak biçimde tasarlanmış, denenmiş ve onaylanmıştır. Bazı parçaların güvenlik özellikleri her zaman kesin olmaz. Lexmark, başka yedek parçaların kullanımından sorumluluk taşımaz.
- · Ürününüz lazer kullanmaktadır, DİKKAT: Burada belirtilenler dışında denetimler veya ayarlamalar veya yordam uygulamaları yaptığınız takdirde, beklenmedik radyasyon yayılımına yol açabilirsiniz.
- Ürününüz, üzerine baskı yaptığınız malzemeyi ısıtan bir vazdırma süreci kullanmaktadır ve ısı, üzerine baskı yaptığınız malzemenin emisyonu bırakmasına neden olabaliri. İşletim yönergelerinizde, zararlı emisyon olanağını engellemek üzere üzerine baskı yapılacak malzemeyi seçme konusundaki ana hatları içeren bölümü dikkatli biçimde okuyunuz.

## 安全のためのご案内

- ・ご使用の製品にこの □ 記号がついていない場合は、正しく接地 (ア ース)してある電源コンセントに接続する必要があります。
- ・ 電源コンセントは、接続の邪魔となるような物がない近くの電源コ ンセントに接続してください。
- ・ 整備・修理が必要な場合、使用説明書にその旨の記載がある場合を 除いて、専門の技術者にご連絡ください。
- · 当製品は、特定の Lexmark 部品に関するきびしい包括的安全基準 に適合するように、設計、試験され、承認されています。部品には、 安全機能が必ずしも明白でないものもあります。Lexmark は、他 の交換部品の使用は保証できません。
- ・ 当社製品にはレーザーが使用されていますので次の次項に十分ご注 意ください:本書に記載されている以外の制御装置の使用、調節、 手順の実行は、危険な放射線被爆に結びつく可能性がありますので 行わないでください。
- ・ 当製品には、印刷媒体を加熱する印刷プロセスが使われており、そ の熱により媒体が放出物を出す場合があります。使用説明書に、危 険な放出物の可能性を避けるための印刷媒体の選択について述べて いる節がありますので、その内容をご確認ください。

### 安全资讯

- 如果您的产品没有 回 符号, 所接的电源插座一定要有话当 的接地处理。
- 电线接续的插座与产品的距离不可太远, 并且要合乎使用方 便的原则。
- 有关维护或修理方面的细节, 除了参考操作说明以外, 还可 连络专业服务人员。
- 本产品使用特有的 Lexmark 元件, 并依照严格的世界安全标 准来设计、测试及验证。有些零件的安全功能可能不明显。 对於其他厂牌更换零件的使用, Lexmark 概不负责。
- 本产品使用雷射装置: 请注意:进行本文未曾提到的控制、调整或程序执行,可能 会产生具有危险性的辐射。
- 产品的列印过程会使列印媒体的温度上升,而温度上升将导 致媒体产生释出物。请详读操作说明中有关列印媒体的选择 一节, 避免产生有害的释出物。

#### 안전 사항

- 제품에 □ 심볼이 표시되어 있지 않은 경우 제품을 적절히 접지되어 있는 전기 콘센트에 연결하여야 합니다.
- 전원 코드는 제품 가까이에 있고 쉽게 접근할 수 있는 콘센트에 연결하십시오.
- 운영 지침서에 기술되어 있지 않은 서비스나 수리는 전문 서비스 기술자에게 의뢰십시오.
- 본 제품은 특정 Lexmark 구성 요소의 사용에 있어 엄격한 세계 안전 표준에 맞도록 설계, 테스트되었으며 승인받았습니다. 일부 부품의 안전성은 항상 보장되지 않습니다. Lexmark는 다른 교체 부품의 사용에 대한 책임을 지지 않습니다.
- 본 제품은 레이저를 사용하고 있으므로 다음 사항에 주의하십시오. 주의: 본 설명서에 명시된 절차를 따르지 않거나 임의로 조정 또는 조절을 할 경우 매우 위험한 방사에 노출될 수 있습니다.
- 제품은 프린트 과정시 인쇄 매체를 가열시키기 때문에 열로 인해 매체에서 방사가 일어날 수 있습니다. 이러한 위험한 방사를 피하려면 운영 지침서 중 인쇄 매체 선택 방법을 설명한 부분을 숙지하도록 하십시오.

## <span id="page-96-1"></span>**Notices**

### **Energy Star**

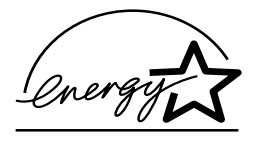

<span id="page-96-2"></span>The EPA ENERGY STAR Computers program is a partnership effort with computer manufacturers to promote the introduction of energy-efficient products and to reduce air pollution caused by power generation.

**D**

Companies participating in this program introduce personal computers, printers, monitors, or fax machines that power down when they are not being used. This feature will cut the energy used by up to 50 percent. Lexmark is proud to be a participant in this program.

As an Energy Star Partner, Lexmark International, Inc. has determined that this product meets the Energy Star guidelines for energy efficiency.

### <span id="page-96-0"></span>**German acoustics statement**

The following measurements were made in accordance with ISO 7779 and reported in conformance with ISO 9296.

#### **Acoustics**

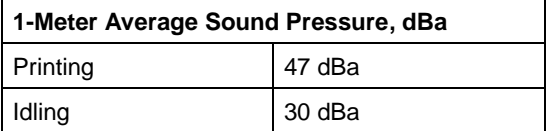

### **Electronic emissions notices**

Electronic emission information for your printer varies, depending on whether or not you have an optional network adapter installed.

#### **Without a network adapter installed**

#### **Federal Communications Commission (FCC) compliance information statement**

The Optra E laser printer, type 855, has been tested and found to comply with the limits for a Class B digital device, pursuant to Part 15 of the FCC Rules. Operation is subject to the following two conditions: (1) this device may not cause harmful interference, and (2) this device must accept any interference received, including interference that may cause undesired operation.

<span id="page-96-3"></span>The FCC Class B limits are designed to provide reasonable protection against harmful interference in a residential installation. This equipment generates, uses and can radiate radio frequency energy and, if not installed and used in accordance with the instructions, may cause harmful interference to radio communications. However, there is no guarantee that interference will not occur in a particular installation. If this equipment does cause harmful interference to radio or television reception, which can be determined by turning the equipment off and on, the user is encouraged to try to correct the interference by one or more of the following measures:

- **•** Reorient or relocate the receiving antenna.
- **•** Increase the separation between the equipment and receiver.
- **•** Connect the equipment into an outlet on a circuit different from that to which the receiver is connected.
- **•** Consult your point of purchase or service representative for additional suggestions.

The manufacturer is not responsible for any radio or television interference caused by using other than recommended cables or by unauthorized changes or modifications to this equipment. Unauthorized changes or modifications could void the user's authority to operate this equipment.

To assure compliance with FCC regulations on electromagnetic interference for a Class B computing device, use a properly shielded and grounded cable such as Lexmark part number 1329605. Use of a substitute cable not properly shielded and grounded may result in a violation of FCC regulations.

Any questions regarding this compliance information statement should be directed to:

Director of Lab Operations Lexmark International, Inc. 740 New Circle Road NW Lexington, KY 40550 (606) 232-3000

#### **Industry Canada compliance statement**

This Class B digital apparatus meets all requirements of the Canadian Interference-Causing Equipment Regulations.

#### **Avis de conformité aux normes d'Industrie Canada**

Cet appareil numérique de la classe B respecte toutes les exigences du Règlement sur le matériel brouilleur du Canada.

#### **Japanese VCCI notice**

```
この装置は、情報処理装置等電波障害自主規制協議会(VCCI)の基準
に基づくクラスB情報技術装置です。この装置は、家庭環境で使用すること
を目的としていますが、この装置がラジオやテレビジョン受信機に近接して
使用されると、受信障害を引き起こすことがあります。
 取扱説明書に従って正しい取り扱いをして下さい。
```
#### **European Community (EC) directives conformity**

This product is in conformity with the protection requirements of EC Council directives 89/336/EEC and 73/23/EEC on the approximation and harmonization of the laws of the Member States relating to electromagnetic compatibility and safety of electrical equipment designed for use within certain voltage limits.

A declaration of conformity with the requirements of the Directive has been signed by the Director of Manufacturing and Technical Support, Lexmark International, S.A., Boigny, France.

This product satisfies the Class B limits of EN 55022 and safety requirements of EN 60950

### <span id="page-97-0"></span>**Laser notices**

The following laser notice label may be affixed to this printer:

#### **Class 1 laser statement label**

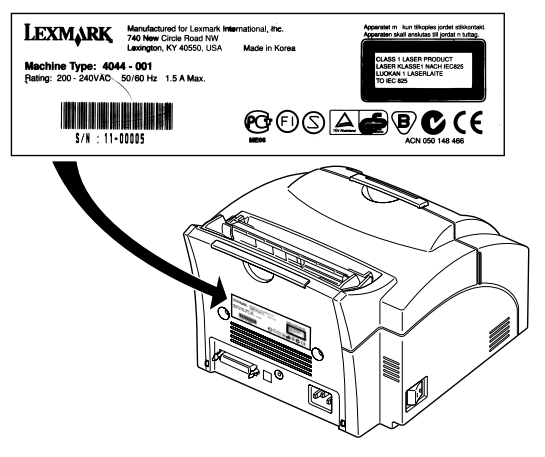

#### **Laser notice**

The printer is certified in the U.S. to conform to the requirements of DHHS 21 CFR Subchapter J for Class I (1) laser products, and elsewhere is certified as a Class I laser product conforming to the requirements of IEC 825.

Class I laser products are not considered to be hazardous. The printer contains internally a Class IIIb (3b) laser that is nominally a 5 milliwatt gallium arsenide laser operating in the wavelength region of 700-810 nanometers. The laser system and printer are designed so there is never any human access to laser radiation above a Class I level during normal operation, user maintenance, or prescribed service condition.

#### **Laser**

Der Drucker erfüllt gemäß amtlicher Bestätigung der USA die Anforderungen der Bestimmung DHHS (Department of Health and Human Services) 21 CFR Teil J für Laserprodukte der Klasse I (1). In anderen Ländern gilt der Drucker als Laserprodukt der Klasse I, der die Anforderungen der IEC (International Electrotechnical Commission) 825 gemäß amtlicher Bestätigung erfüllt.

Laserprodukte der Klasse I gelten als unschädlich. Im Inneren des Druckers befindet sich ein Laser der Klasse IIIb (3b), bei dem es sich um einen Galliumarsenlaser mit 5 Milliwatt handelt, der Wellen der Länge 700-810 Nanometer ausstrahlt. Das Lasersystem und der Drucker sind so konzipiert, daß im Normalbetrieb, bei der Wartung durch den Benutzer oder bei ordnungsgemäßer Wartung durch den Kundendienst Laserbestrahlung, die die Klasse I übersteigen würde, Menschen keinesfalls erreicht.

#### **Avis relatif à l'utilisation de laser**

Pour les Etats-Unis : cette imprimante est certifiée conforme aux provisions DHHS 21 CFR alinéa J concernant les produits laser de Classe I (1). Pour les autres pays : cette imprimante répond aux normes IEC 825 relatives aux produits laser de Classe I.

Les produits laser de Classe I sont considérés comme des produits non dangereux. Cette imprimante est équipée d'un laser de Classe IIIb (3b) (arséniure de gallium d'une puissance nominale de 5 milliwatts) émettant sur des longueurs d'onde comprises entre 700 et 810 nanomètres. L'imprimante et son système laser sont conçus pour impossible, dans des conditions normales d'utilisation, d'entretien par l'utilisateur ou de révision, l'exposition à des rayonnements laser supérieurs à des rayonnements de Classe I .

#### **Avvertenze sui prodotti laser**

Questa stampante è certificata negli Stati Uniti per essere conforme ai requisiti del DHHS 21 CFR Sottocapitolo J per i prodotti laser di classe 1 ed è certificata negli altri Paesi come prodotto laser di classe 1 conforme ai requisiti della norma CEI 825.

I prodotti laser di classe non sono considerati pericolosi. La stampante contiene al suo interno un laser di classe IIIb (3b) all'arseniuro di gallio della potenza di 5mW che opera sulla lunghezza d'onda compresa tra 700 e 810 nanometri. Il sistema laser e la stampante sono stati progettati in modo tale che le persone a contatto con la stampante, durante il normale funzionamento, le operazioni di servizio o quelle di assistenza tecnica, non ricevano radiazioni laser superiori al livello della classe 1.

#### **Avisos sobre el láser**

Se certifica que, en los EE.UU., esta impresora cumple los requisitos para los productos láser de Clase I (1) establecidos en el subcapítulo J de la norma CFR 21 del DHHS (Departamento de Sanidad y Servicios) y, en los demás países, reúne todas las condiciones expuestas en la norma IEC 825 para productos láser de Clase I (1).

Los productos láser de Clase I no se consideran peligrosos. La impresora contiene en su interior un láser de Clase IIIb (3b) de arseniuro de galio de funcionamiento nominal a 5 milivatios en una longitud de onda de 700 a 810 nanómetros. El sistema láser y la impresora están diseñados de forma que ninguna persona pueda verse afectada por ningún tipo de radiación láser superior al nivel de la Clase I durante su uso normal, el mantenimiento realizado por el usuario o cualquier otra situación de servicio técnico.

#### **Declaração sobre laser**

A impressora está certificada nos E.U.A. em conformidade com os requisitos da regulamentação DHHS 21 CFR Subcapítulo J para a Classe I (1) de produtos laser. Em outros locais, está certificada como um produto laser da Classe I, em conformidade com os requisitos da norma IEC 825.

Os produtos laser da Classe I não são considerados perigosos. Internamente, a impressora contém um produto laser da Classe IIIb (3b), designado laser de arseneto de potássio, de 5 milliwatts ,operando numa faixa de comprimento de onda entre 700 e 810 nanómetros. O sistema e a impressora laser foram concebidos de forma a nunca existir qualquer possiblidade de acesso humano a radiação laser superior a um nível de Classe I durante a operação normal, a manutenção feita pelo utilizador ou condições de assistência prescritas.

#### **Laserinformatie**

De printer voldoet aan de eisen die gesteld worden aan een laserprodukt van klasse I. Voor de Verenigde Staten zijn deze eisen vastgelegd in DHHS 21 CFR Subchapter J, voor andere landen in IEC 825.

Laserprodukten van klasse I worden niet als ongevaarlijk aangemerkt. De printer is voorzien van een laser van klasse IIIb (3b), dat wil zeggen een gallium arsenide-laser van 5 milliwatt met een golflengte van 700- 810 nanometer. Het lasergedeelte en de printer zijn zo ontworpen dat bij normaal gebruik, bij onderhoud of reparatie conform de voorschriften, nooit blootstelling mogelijk is aan laserstraling boven een niveau zoals voorgeschreven is voor klasse 1.

#### **Lasermeddelelse**

Printeren er godkendt som et Klasse I-laserprodukt, i overenstemmelse med kravene i IEC 825.

Klasse I-laserprodukter betragtes ikke som farlige. Printeren indeholder internt en Klasse IIIB (3b)-laser, der nominelt er en 5 milliwatt galliumarsenid laser, som arbejder på bølgelængdeområdet 700-810 nanometer. Lasersystemet og printeren er udformet således, at mennesker aldrig udsættes for en laserstråling over Klasse I-niveau ved normal drift, brugervedligeholdelse eller obligatoriske servicebetingelser.

#### **Huomautus laserlaitteesta**

Tämä kirjoitin on Yhdysvalloissa luokan I (1) laserlaitteiden DHHS 21 CFR Subchapter J -määrityksen mukainen ja muualla luokan I laserlaitteiden IEC 825 -määrityksen mukainen.

Luokan I laserlaitteiden ei katsota olevan vaarallisia käyttäjälle. Kirjoittimessa on sisäinen luokan IIIb (3b) 5 milliwatin galliumarsenidilaser, joka toimii aaltoalueella 700 - 810 nanometriä. Laserjärjestelmä ja kirjoitin on suunniteltu siten, että käyttäjä ei altistu luokan I määrityksiä voimakkaammalle säteilylle kirjoittimen normaalin toiminnan, käyttäjän tekemien huoltotoimien tai muiden huoltotoimien yhteydessä.

#### LUOKAN 1 LASERLAITE

VAROITUS! Laitteen käyttäminen muulla kuin tässä käyttöohjeessa mainitulla tavalla saattaa altistaa käyttäjän turvallisuusluokan 1 ylittävälle näkymättömälle lasersäteilylle.

#### KLASS 1 LASER APPARAT

VARNING! Om apparaten används på annat sätt än i denna bruksanvisning specificerats, kan användaren utsättas för osynlig laserstrålning, som överskrider gränsen för laserklass 1.

#### **Laser-notis**

Denna skrivare är i USA certifierad att motsvara kraven i DHHS 21 CFR, underparagraf J för laserprodukter av Klass I (1). I andra länder uppfyller skrivaren kraven för laserprodukter av Klass I enligt kraven i IEC 825.

Laserprodukter i Klass I anses ej hälsovådliga. Skrivaren har en inbyggd laser av Klass IIIb (3b) som består av en laserenhet av gallium-arsenid på 5 milliwatt som arbetar i våglängdsområdet 700-810 nanometer. Lasersystemet och skrivaren är utformade så att det aldrig finns risk för att någon person utsätts för laserstrålning över Klass I-nivå vid normal

användning, underhåll som utförs av användaren eller annan föreskriven serviceåtgärd.

#### **Laser-melding**

Skriveren er godkjent i USA etter kravene i DHHS 21 CFR, underkapittel J, for klasse I (1) laserprodukter, og er i andre land godkjent som et Klasse I-laserprodukt i samsvar med kravene i IEC 825.

Klasse I-laserprodukter er ikke å betrakte som farlige. Skriveren inneholder internt en klasse IIIb (3b)-laser, som består av en gallium-arsenlaserenhet som avgir stråling i bølgelengdeområdet 700-810 nanometer. Lasersystemet og skriveren er utformet slik at personer aldri utsettes for laserstråling ut over klasse I-nivå under vanlig bruk, vedlikehold som utføres av brukeren, eller foreskrevne serviceoperasjoner.

#### **Avís sobre el làser**

Segons ha estat certificat als Estats Units, aquesta impressora compleix els requisits de DHHS 21 CFR, apartat J, pels productes làser de classe I (1), i segons ha estat certificat en altres llocs, és un producte làser de classe I que compleix els requisits d'IEC 825.

Els productes làser de classe I no es consideren perillosos. Aquesta impressora conté un làser de classe IIIb (3b) d'arseniür de gal.li, nominalment de 5 mil.liwats, i funciona a la regió de longitud d'ona de 700-810 nanòmetres. El sistema làser i la impressora han sigut concebuts de manera que mai hi hagi exposició a la radiació làser per sobre d'un nivell de classe I durant una operació normal, durant les tasques de manteniment d'usuari ni durant els serveis que satisfacin les condicions prescrites.

#### **Japanese laser notice**

レーザーに関するお知らせ

このプリンターは、米国ではDHHS 21 CFRサブチャプターJ のクラスI (1)の基準を満たしたレーザー製品であることが証明さ れています。また米国以外ではIEC 825の基準を満たしたクラ ス1のレーザー製品であることが証明されています。

クラスIのレーザー製品には危険性はないと考えられています。この プリンターはクラス皿b(3b)のレーザーを内蔵しています。この レーザーは、波長が700 ~ 810ナノメーターの範囲で、通常 5ミリワットのガリウム砒化物を放射するレーザーです。このレーザ ーシステムとプリンターは、通常の操作、ユーザのメンテナンス、規 定された修理においては、人体がクラスIのレベル以上のレーザー放 射に晒されることのないよう設計されています。

#### **Chinese laser notice**

#### 注意:

本打印机被美国认证合乎 DHHS 21 CFR Subchapter I 对分类 I (1) 激光产品的标 准, 而在其他地区则被认证合乎 IEC 825 的标准。

分类 I 激光产品一般认为不具危险性, 本 打印机内部含有分类 IIIb (3b) 的激光, 在操作过程中会产生 5 毫瓦含镓及砷的微 量激光, 其波长范围在 700~810 nm 之间 。本激光系统及打印机的设计, 在一般操 作、使用者维护或规定内的维修情况下, 不会使人体接触分类 I 以上等级的辐射。

#### **Korean laser notice**

본프린터는 1등급 레이저 제품들에 대한 DHHS 21 CFR Subchapter 3의 규정을 준수하고 있음을 미국에서 인증받았으며, 그외의 나라에서도 IEC 825 규정을 준수하는 1등급 레이저 제품으로서 인증을 받았습니다.

1등급 레이저 제품들은 안전한 것으로 간주됩니다. 본 프린터는 5 밀리와트 갤륨 아르세나이드 레이저로서 700~810 나노미터의 파장대에서 활동하는 Class III(3b)레이저를 내부에 갖고 있습니다. 본 레이저 시스템과 프린터는 정상 작동 중이나 유지 보수 중 또는 규정된 서비스 상태에서 상기의 Class I 수준의 레이저 방출에 사람이 절대 접근할 수 없도록 설계되어 있습니다.

## **Glossary**

**1200 Image Quality.** A print resolution setting that allows the printer to vary the size of each printed pixel, thereby producing a continuous tone effect. This setting improves the print quality of graphic fills, images and halftones.

## **A**

**A4.** paper measuring 210 x 297 mm.

**A5.** Paper measuring 148 x 210 mm.

**application.** See *software application*.

**attendance message.** A message that indicates a printer problem. The printer requires operator intervention before it can continue processing.

**automated fax system.** Lexmark's quick turnaround system for providing customers product information, technical tips and printer driver information. The automated attendant walks the customer through the steps necessary to receive information by fax.

## **B**

**B5.** (1) Envelope measuring 176 x 250 mm. (2) Paper measuring 182 x 257 mm.

**bidirectional communication.** Two-way communication between your printer and a computer, using Network Printing Alliance Protocol (NPAP 1.0 standard).

**bin.** See *output bin*.

**bitmapped font.** Predefined pattern of bits that represent a typeface at a specific size, style and resolution.

**bulletin board system.** Lexmark's service for obtaining printer drivers, fonts and other related data by modem.

**Busy.** A printer state in which the printer is processing data or printing pages.

## **C**

**C5.** Envelope measuring 162 x 229 mm.

**Centronics parallel interface.** A standard for connecting printers and other peripheral devices to a computer. It defines the plug, socket and electrical signals that are used for controlling the transmission of data.

**configuration.** (1) The arrangement of a computer system, printer or network. (2) The devices and programs that make up a system, subsystem or network.

## **D**

**data stream.** Print data and printer control information flowing from the host system (computer) to the printer without interruption.

**default.** An attribute, value or setting that is assumed when none is explicitly specified.

**defrag.** To free up unused space. To defrag flash memory, the unused space or gaps are moved to the end of the memory, creating additional space.

**DL.** Envelope measuring 110 x 220 mm.

**download.** To transfer information, such as fonts, from a diskette or other device to your computer or printer for temporary or permanent storage.

**dpi.** Dots per inch. See *resolution*.

**driver.** See *printer driver*.

## **E**

**emulation.** Imitation of a printer processing language; for example, PCL 5 emulation imitates the printer language used with the Hewlett-Packard LaserJet printer.

**executive paper.** Paper measuring 7.25 x 10.5 in.

## **F**

**factory default.** Printer setting defined when the printer is manufactured.

**Fastbytes protocol.** A parallel printer protocol that enables the printer to receive information at faster transmission rates than normal.

**flash memory.** Optional memory you can install in the printer that provides non-volatile storage for downloaded fonts, symbol sets or macros.

**font.** A family or set of characters that have common visual characteristics, such as size, weight and style.

**fuser.** The part of the printer that uses heat and pressure to make toner adhere to the paper.

## **G**

**g/m².** Grams per square meter. Metric measurement for paper weight.

## **H**

**hex trace.** A way to isolate printing problems by showing you, in a hexadecimal and character representation of a print job, what information your printer is receiving.

## **I**

**indicator lights.** The 6 lights on the operator panel that provide status, attendance and service information.

**interface.** The connection between the computer and the printer.

## **L**

**landscape orientation.** Printed page orientation in which the print runs along the long edge of the paper.

**leading edge.** The edge of the printer page that exits the printer first.

**legal.** Paper measuring 8.5 x 14 in.

**letter.** Paper measuring 8.5 x 11 in.

## **M**

**macro.** A collection of commands grouped together and temporarily or permanently stored in printer memory.

**manual feed.** Feeding one sheet of media (paper, envelope, transparency) into the printer at a time.

**MarkVision.** A printer utility that works with the printer's bidirectional communication capability to provide continuous printer status and let you configure multiple printers from a single setup file.

**MB.** Megabyte; 1,048,576 bytes.

**media.** Any materials you print on, such as paper, envelopes, labels and transparencies.

**menu.** The choices for displaying, altering or testing printer features and settings.

## **O**

**operating system.** The basic software which provides the low-level functions needed to operate your computer, such as booting up.

**Operation ReSource.** Lexmark's process established to recycle toner cartridges and print units.

**operator panel.** The 6 lights and 1 button on the printer that are used to change printer settings and display printer status.

**orientation.** A page description defining whether the printed text runs along the short edge (portrait) or the long edge (landscape) of the paper.

**output bin.** Any paper exit area. The default is the standard output bin, on top of the printer, which allows the paper to exit face down and collated.

**overlay.** Background text or graphics intended to appear the same in each file where the overlay is applied.

## **P**

**pages per minute (ppm).** The number of typical pages of text that can be printed in one minute.

**parallel interface.** A bidirectional interface for exchanging data between the computer and the printer.

**portrait orientation.** Printed page orientation in which the print runs across the short edge of the paper.

**print cartridge.** The replaceable unit inside the printer that contains the toner supply.

**printer driver.** A program that translates the language of a software application to the language of the printer so the two can communicate data.

**printer language.** A set of defined commands (such as PCL or PostScript) to which the printer responds.

**protocol.** A set of rules governing the communication and the transfer of data between two or more devices.

## **R**

**Ready.** State of the printer in which it can receive, process and print data.

**reset.** Clears the printer buffer and all temporary settings, and returns to the initial power-on state.

**resolution.** A measure of the sharpness of a printed image, expressed in the number of dots per inch (dpi).

## **S**

**scalable font.** A font whose characters are stored only as outlines so it is easy to change (or scale) the size of the characters (measured in points).

**service message.** A printer message that indicates the printer needs service.

**setting.** Values you choose from printer menus or software applications that control printer operation and the appearance of the printed page.

**setup utility.** A program shipped with your printer to install printer drivers, test printer setup, and complete the setup of printer options.

**software application.** Any program loaded on your computer used to perform a specific task, such as word processing or data compiling.

**standard protocol.** A parallel printer protocol where the printer receives information sent from the computer at a normal transmission rate.

**status message.** A printer message that provides information on the state of the printer.

**system board.** The printer's main circuit board.

## **T**

**test page.** A printed page that lists information about your printer.

**toner.** The material that adheres to the paper or other media to create the printed page.

**Toolkit.** A group of utilities shipped with the printer to help you perform routine printer functions, such as downloading fonts, installing screen fonts and sending printer commands.

**TrueType fonts.** Fonts that use a single font outline for both screen display and printing. You can use TrueType fonts in Windows applications and scale them to any height. They print exactly as they appear on the screen.

## **U**

**USB (Universal Serial Bus)**. A communications architecture that lets a computer interconnect with a variety of peripherals with a single cable.

**user default.** Printer setting selected by a user that remains in effect until a new user default is chosen.

## **Index**

## **A**

[acoustics 79](#page-96-0) [attaching an overlay 12](#page-21-0)

## **B**

[Busy light 39](#page-50-0)

## **C**

cable [parallel 4](#page-13-0) [USB 6](#page-15-0) [cartridge.](#page-11-0) *See* print cartridge [clearing paper jams 32](#page-43-0) [Complex Page 48](#page-59-0) configuration mode [menu items 61](#page-78-0) [CRLF/LFCR 66](#page-83-0) [Parallel Mode 1 67](#page-84-0) [Parallel Mode 2 68](#page-85-0) [Parallel NPA Mode 63](#page-80-0) [Parallel Protocol 64](#page-81-0) [Parallel Strobe Adjust 69](#page-86-0) [PPDS Activated 65](#page-82-0) [USB NPA Mode 71](#page-88-0) [USB Port Enabled 70](#page-87-0) [selecting 61](#page-78-0)

connecting the printer [using a parallel interface cable 4](#page-13-0) [using a USB cable 6](#page-15-0) [CRLF/LFCR 66](#page-83-0)

## **E**

[electronic emissions notices 79](#page-96-1) [energy conservation 79](#page-96-2) [Energy Star 79](#page-96-2) [engine clean cycle 56](#page-67-0) envelopes [feeding problems 34](#page-45-0) [types and sizes 25](#page-36-0)

## **F**

[factory default settings, restoring 59](#page-70-0) [Flash Memory Full light 45](#page-56-0) [flash memory option, installing 17](#page-26-0) [Flushing light 42](#page-53-0) fonts [PCL 6 emulation vi](#page-5-0) [PostScript Level 2 emulation vi](#page-5-0)

## **G**

[German acoustics statement 79](#page-96-3)

## **H**

[Hex Trace mode 58](#page-69-0) [Host Interface Error 53](#page-64-0)

## **I**

indicator lights [Busy 39](#page-50-0) [Flash Memory Full 45](#page-56-0) [Flushing 42](#page-53-0) [Load Paper 44](#page-55-0) [Paper Jam 43](#page-54-0) [Ready 38](#page-49-0) [Resetting 41](#page-52-0) [Service Error 55](#page-66-0) [Top Cover Open 45](#page-56-1) [Waiting 40](#page-51-0) [installing 17](#page-26-0) [flash memory card option 17](#page-26-0) [print cartridge 2](#page-11-0) [printer drivers 19](#page-30-0) [printer memory card option 16](#page-25-0) [Insufficient Defrag Memory 52](#page-63-0)

## **J**

[jams 32](#page-43-0)

## **L**

[label types 27](#page-38-0) language, changing [operator panel display 12](#page-21-1) [laser notices 80](#page-97-0) [lights.](#page-48-0) *See* indictator lights [Load Paper light 44](#page-55-0) [loading card stock 27,](#page-38-1) [31](#page-42-0) [loading envelopes 29,](#page-40-0) [31](#page-42-0) [loading labels 27](#page-38-0) [loading paper 31](#page-42-0)

[A4 29](#page-40-0) [A5 29](#page-40-0) [B5 29](#page-40-0) [executive 29](#page-40-0) [legal 29](#page-40-0) [letterhead 29,](#page-40-0) [31](#page-42-0) [loading transparencies 29,](#page-40-0) [31](#page-42-0)

## **M**

[MarkVision 21](#page-32-0) [on-line Help 21](#page-32-0) memory installing [flash memory cards 13](#page-22-0) [printer memory cards 13](#page-22-0) [Memory Full 47](#page-58-0)

## **O**

operator panel [configuration mode 62,](#page-79-0) [67](#page-84-1) [lights 37](#page-48-1) [terms 37](#page-48-1) option cards [installing 17](#page-26-0) [flash memory 13](#page-22-0) [printer memory 13](#page-22-0)

## **P**

paper [feeding problems 34](#page-45-0) [jams 32](#page-43-0) [loading 28](#page-39-0) [types and sizes 24](#page-35-0) [Paper Jam light 43](#page-54-0) [parallel interface, connecting 4](#page-13-0) [Parallel Mode 1 67](#page-84-0) [Parallel Mode 2 68](#page-85-0) [Parallel NPA Mode 63](#page-80-0)

[Parallel Protocol 64](#page-81-0) [power cord, connecting 12](#page-21-2) [PPDS Activated 65](#page-82-0) [PPDS font error 50](#page-61-0) print cartridge [installing 2](#page-11-0) [maintaining 57](#page-72-0) [problems 4,](#page-13-1) [59](#page-74-0) print quality [1200 Image Quality vi](#page-5-1) [toner saver vi](#page-5-1) printer [attendance information 43](#page-54-1) [features ix](#page-8-0) [service information 52](#page-63-1) [status information 38](#page-49-1) [unpacking 1,](#page-10-0) [23](#page-34-0) [printer drivers, installing 19](#page-30-0) [printer features 59](#page-76-0) printer lights [Busy 39](#page-50-0) [Flushing 42](#page-53-0) [Load Paper 44](#page-55-0) [Paper Jam 43](#page-54-0) [Ready 38](#page-49-0) [Resetting 41](#page-52-0) [Service Error 55](#page-66-0) [Waiting 40](#page-51-0) [printer memory card option, installing 16](#page-25-0) [printing a test page 11](#page-20-0)

## **R**

[Ready light 38](#page-49-0) [removing the system board shield 13](#page-22-1) [reset user defaults 55](#page-66-1) [Resetting light 41](#page-52-0) [Resolution Reduction 49](#page-60-0) [Resource Save Off 51](#page-62-0) [restore factory defaults 59](#page-70-0)

## **S**

[safety information 73](#page-90-0) [secondary error codes 47](#page-58-1) [Complex Page 48](#page-59-0) [Host Interface Error 53](#page-64-0) [Insufficient Defrag Memory 52](#page-63-0) [Memory Full 47](#page-58-0) [PPDS font error 50](#page-61-0) [Resolution Reduction 49](#page-60-0) [Resource Save Off 51](#page-62-0) [Service Error light 55](#page-66-0) [service, calling for 60](#page-71-0) Special Function Menu [configuration mode setting 62](#page-79-1) [CRLF/LFCR setting 66](#page-83-0) [engine clean cycle setting 56](#page-67-0) [Hex Trace setting 58](#page-69-0) [Parallel Mode 1 setting 67](#page-84-0) [Parallel Mode 2 setting 68](#page-85-0) [Parallel NPA Mode setting 63](#page-80-0) [Parallel Protocol setting 64](#page-81-0) [Parallel Strobe Adjust setting 69](#page-86-0) [PPDS Activated setting 65](#page-82-0) [print quality test pages setting 57](#page-68-0) [restore factory defaults 59](#page-70-0) [USB NPA Mode setting 71](#page-88-0) [USB Port Enabled setting 70](#page-87-0) [supplies, ordering 57](#page-72-1) [system board shield, removing 13](#page-22-1)

## **T**

[test page, printing 11](#page-20-0) [toner saver vi](#page-5-1) [Top Cover Open light 45](#page-56-1) [transparency types 25](#page-36-1) [troubleshooting 58](#page-69-0) [clearing paper jams 32](#page-43-0) [engine clean cycle 56](#page-67-0) [indicator lights 37](#page-48-0) [print quality problems 4,](#page-13-1) [11,](#page-20-1) [35](#page-46-0) [print quality test pages 57](#page-68-0)

[printing problems 9,](#page-18-0) [12,](#page-21-3) [34,](#page-45-0) [36,](#page-47-0) [59](#page-74-0) [reset user defaults 55](#page-66-1) [restore factory defaults 59](#page-70-0) types [envelopes 25](#page-36-0) [labels 27](#page-38-0) [paper 24](#page-35-0) [transparency 25](#page-36-1)

## **U**

[unpacking the printer 1](#page-10-0) [USB 6,](#page-15-0) [69,](#page-86-0) [70,](#page-87-0) [71](#page-88-0)

## **W**

[Waiting light 40](#page-51-0)
Optra E310 User's Guide Part Number 1/99

## **Reader's Comment Form**

You may use this form to communicate your comments about this publication, with the understanding that Lexmark may use or distribute whatever information you supply in any way it believes appropriate without incurring any obligation to you.

- 1. Did you find the book well organized? Yes  $\Box$  No  $\Box$
- 2. Was the content of the book accurate and complete? Yes  $\Box$  No  $\Box$
- 3. Was the book easy to use? Yes  $\Box$  No  $\Box$
- 4. What can we do to improve the book?

5. What is your job title?

 $\overline{a}$ 

 $\overline{a}$ 

 $\overline{a}$ 

Questions or comments about supplies, service, applications, and so on will slow response time considerably. Please refer those questions or comments to your authorized dealer or point of purchase.

Note: Please direct all requests for copies of publications to your point of purchase. Publications are not stocked at the location to which this form is addressed.

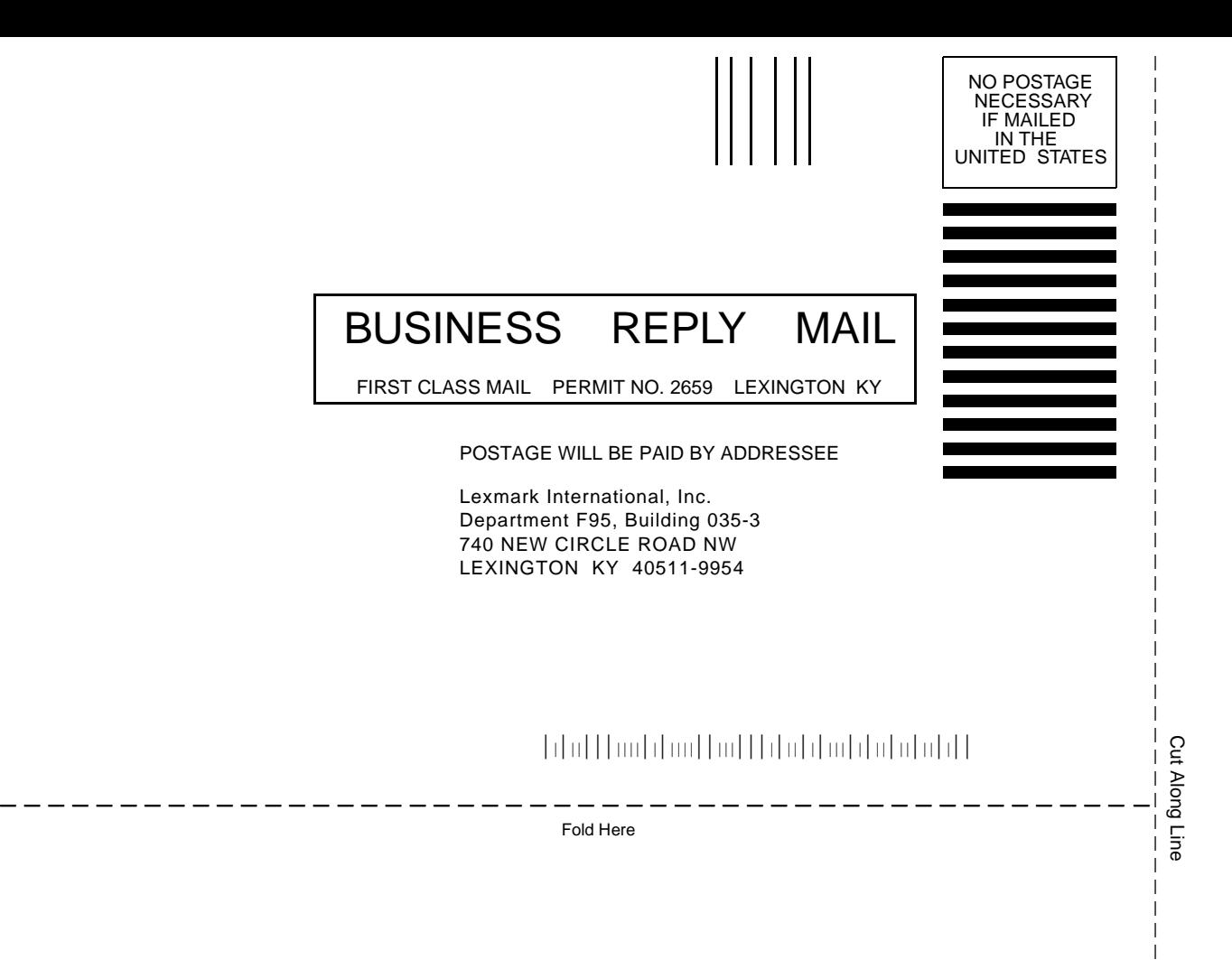

 $\overline{\phantom{a}}$  $\overline{\phantom{a}}$  $\overline{\phantom{a}}$